IBM Maximo PQI SaaS Visual Insights

*Guide d'utilisation*

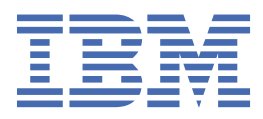

# **Important**

Avant d'utiliser le présent document et le produit associé, prenez connaissance des informations générales figurant à la section [«Remarques», à la page 125](#page-134-0).

LE PRESENT DOCUMENT EST LIVRE EN L'ETAT SANS AUCUNE GARANTIE EXPLICITE OU IMPLICITE. IBM DECLINE NOTAMMENT TOUTE RESPONSABILITE RELATIVE A CES INFORMATIONS EN CAS DE CONTREFACON AINSI QU'EN CAS DE DEFAUT D'APTITUDE A L'EXECUTION D'UN TRAVAIL DONNE.

Ce document est mis à jour périodiquement. Chaque nouvelle édition inclut les mises à jour. Les informations qui y sont fournies sont susceptibles d'être modifiées avant que les produits décrits ne deviennent eux-mêmes disponibles. En outre, il peut contenir des informations ou des références concernant certains produits, logiciels ou services non annoncés dans ce pays. Cela ne signifie cependant pas qu'ils y seront annoncés.

Pour plus de détails, pour toute demande d'ordre technique, ou pour obtenir des exemplaires de documents IBM, référez-vous aux documents d'annonce disponibles dans votre pays, ou adressez-vous à votre partenaire commercial.

Vous pouvez également consulter les serveurs Internet suivants :

- • [http://www.fr.ibm.com \(serveur IBM en France\)](http://www.fr.ibm.com)
- • [http://www.ibm.com/ca/fr \(serveur IBM au Canada\)](http://www.ibm.com/ca/fr)
- • [http://www.ibm.com \(serveur IBM aux Etats-Unis\)](http://www.ibm.com)

*Compagnie IBM France Direction Qualité 17, avenue de l'Europe 92275 Bois-Colombes Cedex*

© Copyright IBM France 2019. Tous droits réservés.

# **Table des matières**

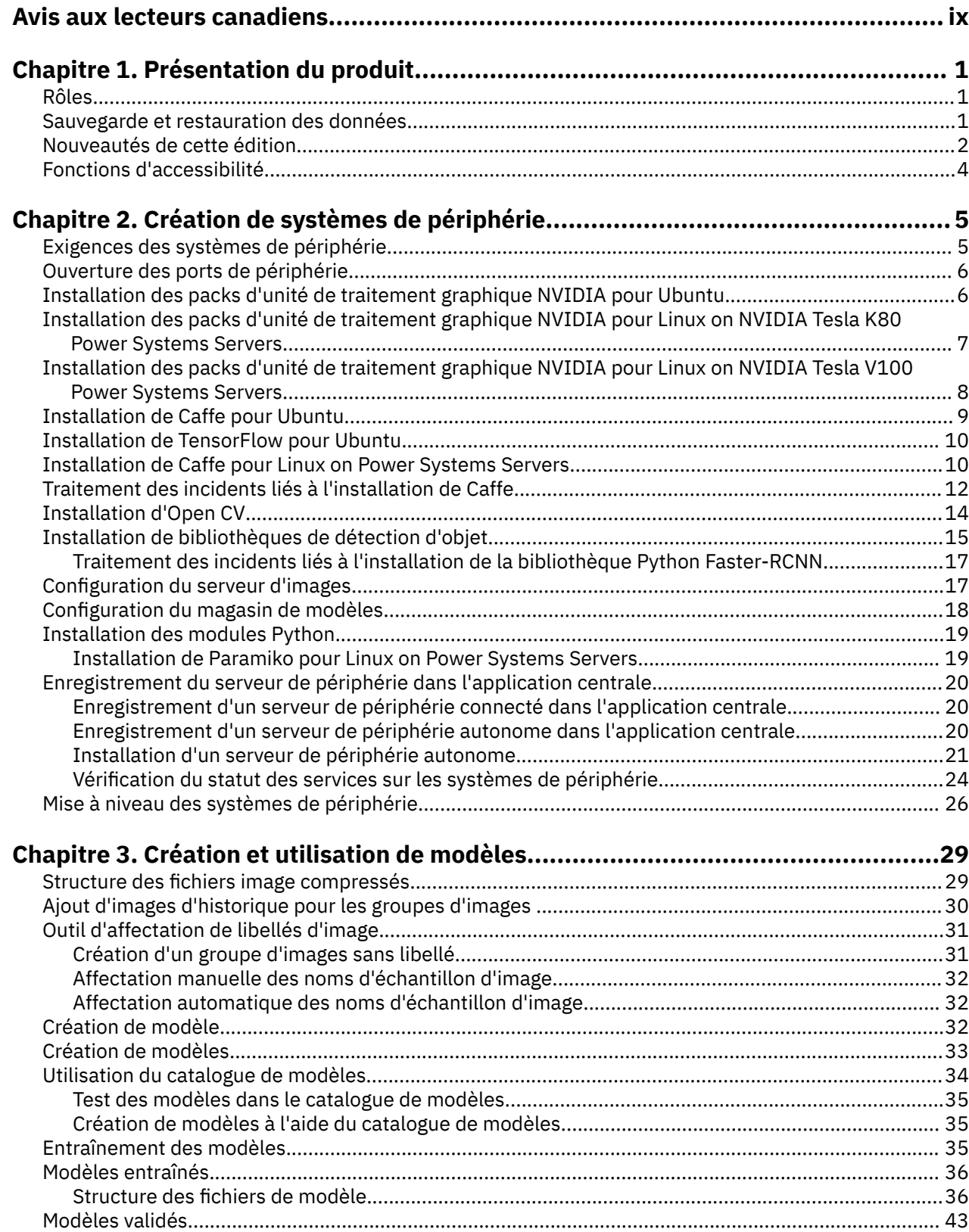

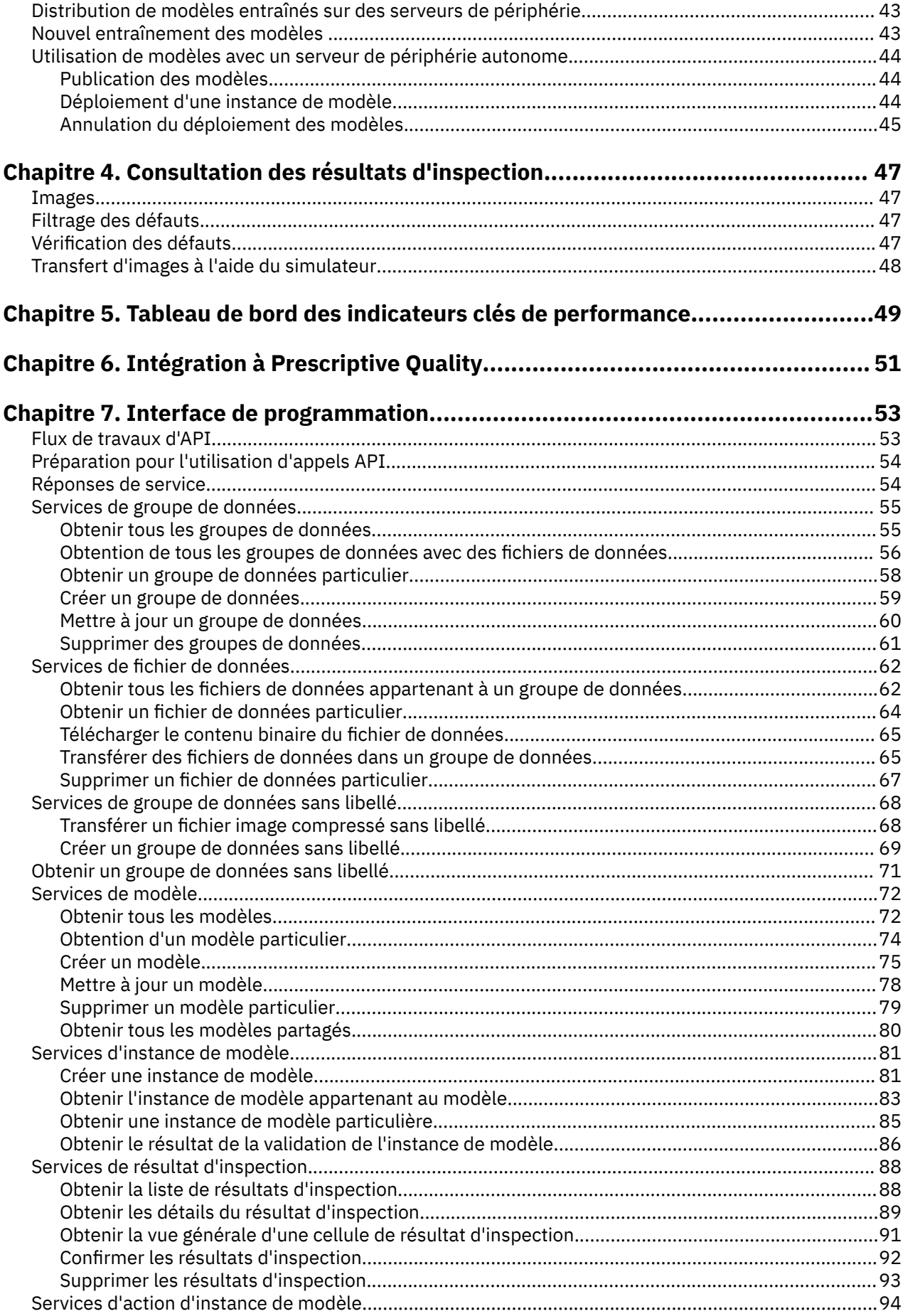

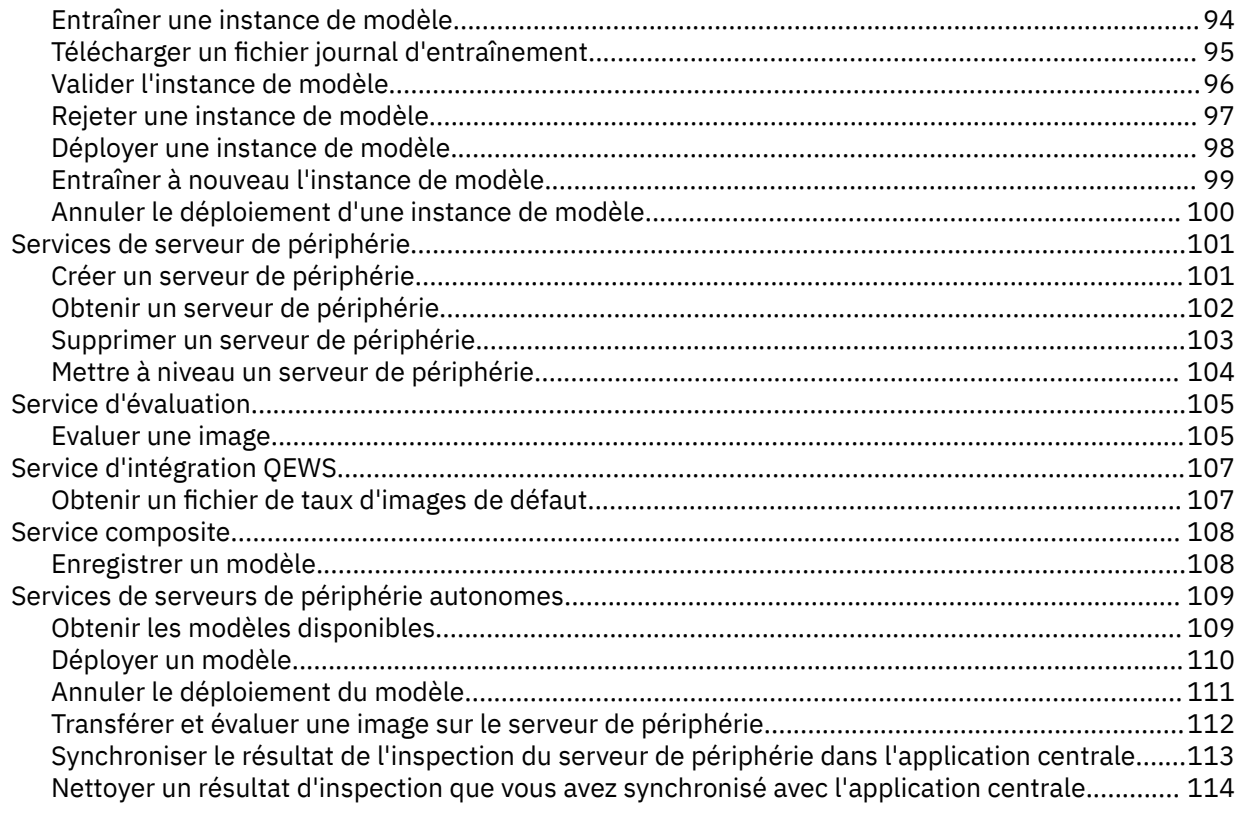

# Chapitre 8. Enregistrement, déploiement et test d'un modèle à l'aide de l'API..... 115

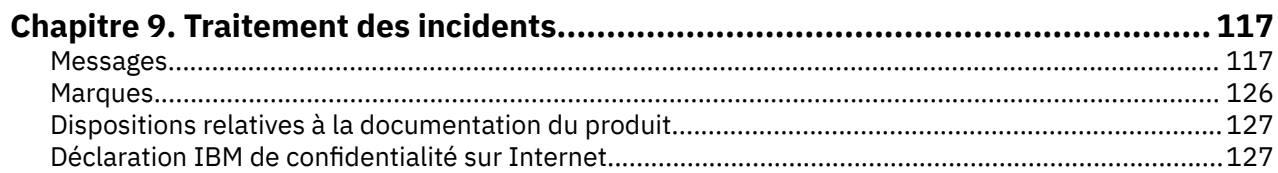

# <span id="page-8-0"></span>**Avis aux lecteurs canadiens**

Le présent document a été traduit en France. Voici les principales différences et particularités dont vous devez tenir compte.

#### **Illustrations**

Les illustrations sont fournies à titre d'exemple. Certaines peuvent contenir des données propres à la France.

#### **Terminologie**

La terminologie des titres IBM peut différer d'un pays à l'autre. Reportez-vous au tableau ci-dessous, au besoin.

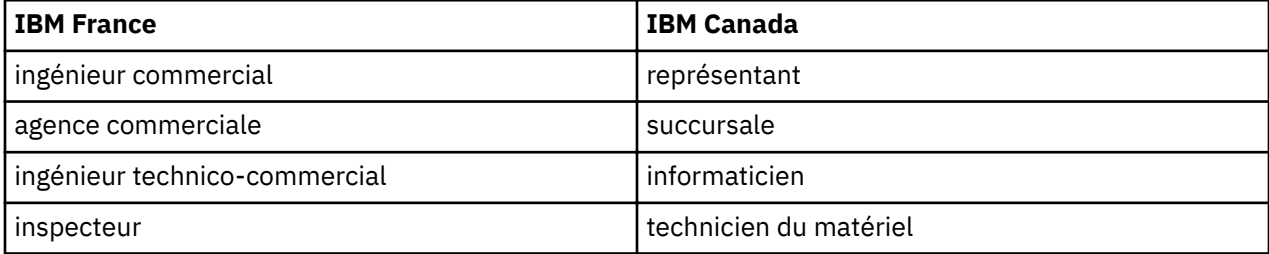

#### **Claviers**

Les lettres sont disposées différemment : le clavier français est de type AZERTY, et le clavier françaiscanadien de type QWERTY.

#### **OS/2 et Windows - Paramètres canadiens**

Au Canada, on utilise :

- les pages de codes 850 (multilingue) et 863 (français-canadien),
- le code pays 002,
- le code clavier CF.

#### **Nomenclature**

Les touches présentées dans le tableau d'équivalence suivant sont libellées différemment selon qu'il s'agit du clavier de la France, du clavier du Canada ou du clavier des États-Unis. Reportez-vous à ce tableau pour faire correspondre les touches françaises figurant dans le présent document aux touches de votre clavier.

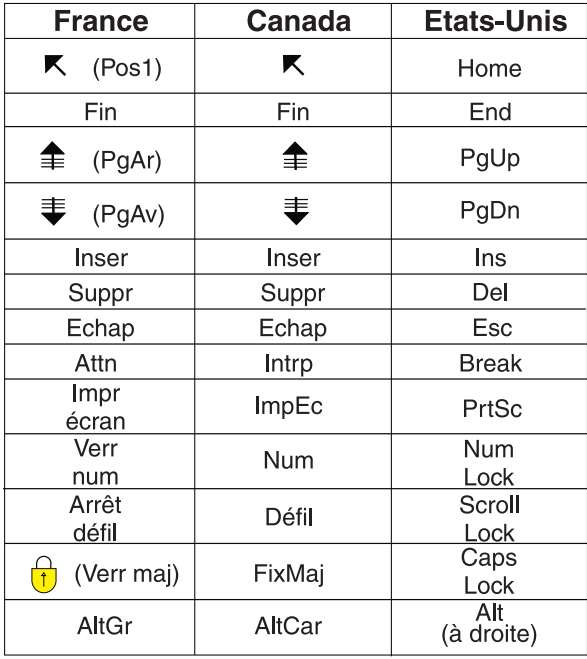

#### **Brevets**

Il est possible qu'IBM détienne des brevets ou qu'elle ait déposé des demandes de brevets portant sur certains sujets abordés dans ce document. Le fait qu'IBM vous fournisse le présent document ne signifie pas qu'elle vous accorde un permis d'utilisation de ces brevets. Vous pouvez envoyer, par écrit, vos demandes de renseignements relatives aux permis d'utilisation au directeur général des relations commerciales d'IBM, 3600 Steeles Avenue East, Markham, Ontario, L3R 9Z7.

#### **Assistance téléphonique**

Si vous avez besoin d'assistance ou si vous voulez commander du matériel, des logiciels et des publications IBM, contactez IBM direct au 1 800 465-1234.

# <span id="page-10-0"></span>**Chapitre 1. Présentation du produit**

IBM® Maximo PQI SaaS Visual Insights est une solution de diffusion d'alertes et de surveillance de la qualité qui peut recueillir des images de produits et d'assemblages en cours et finis et les classer dans des catégories de défauts.

# **Rôles**

Pour comprendre Maximo PQI SaaS Visual Insights, il est utile de comprendre la façon dont les différents rôles interagissent avec le produit.

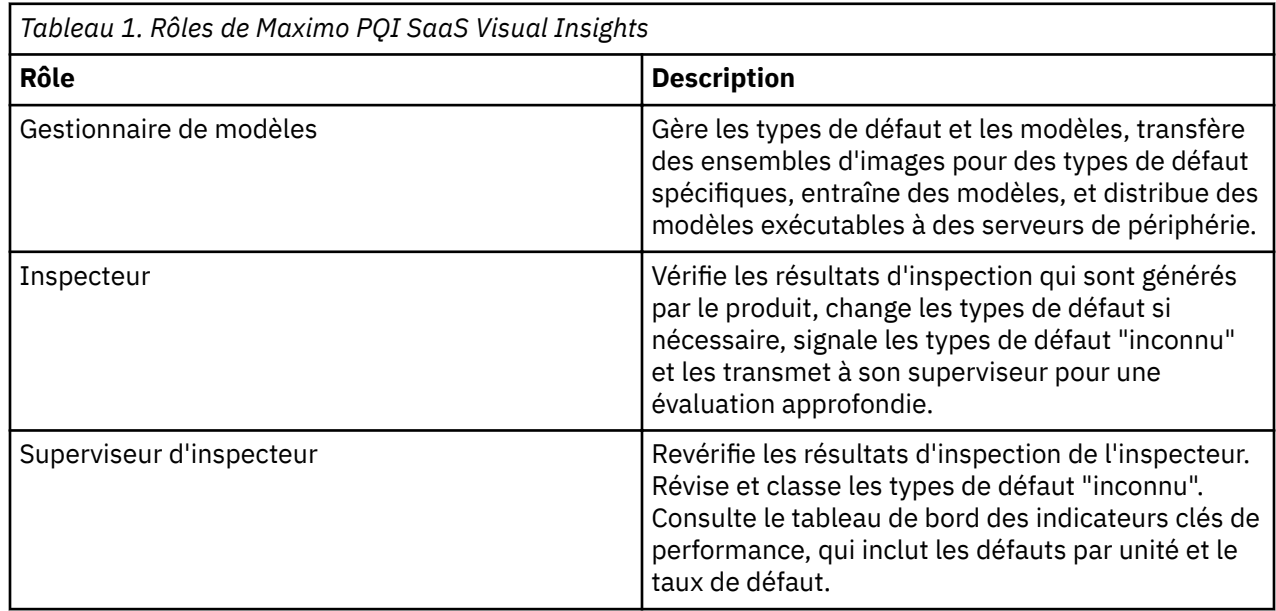

# **Sauvegarde et restauration des données**

La redondance IBM Open Platform est utilisée pour protéger les données des clients dans un environnement big data. De plus, Tivoli Storage Manager est utilisé pour sauvegarder les données dans l'environnement de production, notamment des fichiers Linux. Les fichiers Linux peuvent être des fichiers transférés par le client et des fichiers de configuration/journaux de middleware/d'application.

Le tableau ci-dessous contient le planning de sauvegarde pour différents aspects de la solution.

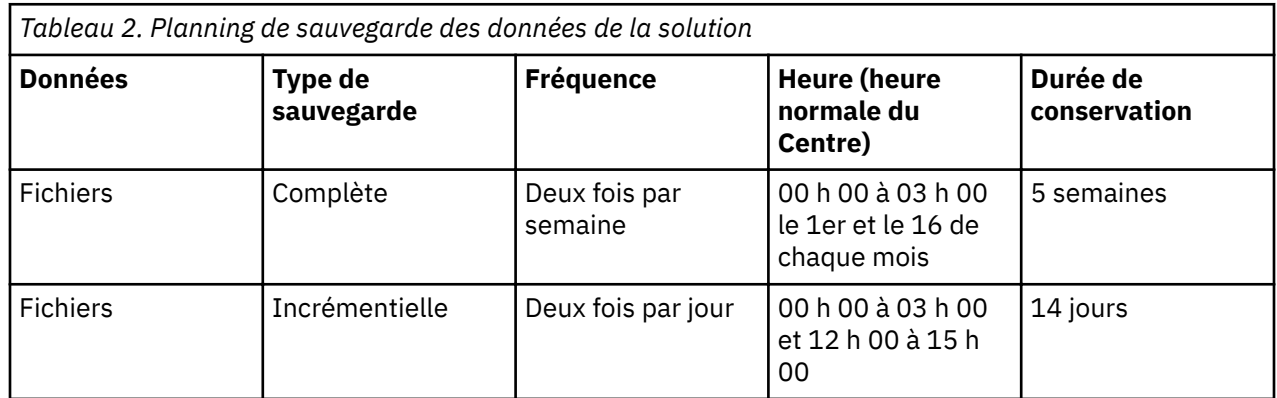

<span id="page-11-0"></span>Pendant la fenêtre de sauvegarde, la solution est accessible. Toutefois, les performances peuvent être réduites.

Dans le cas d'une défaillance du système entraînant des dommages ou la perte des données, IBM vous aidera à restaurer les données au niveau des points de récupération, en fonction de sa stratégie de sauvegarde.

# **Nouveautés de cette édition**

Les nouvelles fonctions ci-après sont disponibles dans IBM Maximo PQI SaaS Visual Insights.

## **Nouveautés de cette édition**

#### **Mars 2019**

• Prise en charge du transfert de modèle TensorFlow et de l'évaluation d'image

#### **Nouveautés dans les éditions précédentes**

#### **Janvier 2019**

- Désormais, le nom du produit est IBM Maximo PQI SaaS Visual Insights.
- Résolution d'un problème de courbe d'entraînement survenant lors de l'entraînement de modèles de classification en parallèle.
- Résolution d'un problème d'entraînement de modèle survenant lors du nouvel entraînement de modèles YOLO.
- Résolution d'un problème survenant lors de la validation et de l'évaluation des modèles FRCNN-VGG16.
- Mise à jour des propriétés de connexion pour améliorer les accès concurrents à l'évaluation.

## **Novembre 2018**

- Prise en charge de plusieurs clusters de serveurs de périphérie dans un titulaire. Les modèles peuvent être déployés dans plusieurs clusters de serveurs de périphérie.
- Prise en charge des clusters d'entraînement pour le modèle de classification, dans lesquels vous pouvez ajouter plus ou moins de serveurs, pour traiter plusieurs soumissions de travaux d'entraînement en parallèle afin de réduire le temps d'attente.
- Prise en charge de la gestion des versions de serveur de périphérie. Les informations de version sont gérées lorsque vous enregistrez ou mettez à niveau un serveur de périphérie. Vous pouvez vérifier la version du serveur de périphérie lorsque vous déployez un modèle.
- Ajout d'une règle d'archivage des images pour spécifier les types d'images à archiver et à utiliser pour le nouvel entraînement d'un modèle.
- Renvoi des détails de l'erreur par le produit en cas d'échec de l'évaluation.
- Résolution d'un problème de sécurité de type détournement de session.
- Mise à jour des règles de tarification pour la comptabilisation du nombre de fichiers d'entraînement, du nombre de fichiers d'évaluation, et du stockage utilisé.

#### **Septembre 2018**

- Prise en charge de l'époque en tant qu'unité lors de l'entraînement des modèles de classification. Elle facilite la définition des hyperparamètres.
- Clusters de serveurs d'entraînement activés lors de l'entraînement des modèles de détection d'objet. Ce regroupement prend en charge la mise à l'échelle si un serveur d'entraînement ne peut pas traiter plusieurs demandes parallèles.
- Prise en charge de l'exécution du serveur de périphérie sur la plateforme Linux on Power Systems Servers.
- Prise en charge des fichiers zip conditionnés sur MacOS lors du transfert des fichiers zip d'images et des fichiers zip de modèles.
- Amélioration de l'outil d'affectation de libellés automatique.

#### **Juin 2018**

- Capacité à nommer automatiquement les images d'entraînement par l'intermédiaire d'un petit fichier annoté, ce qui réduit le coût et le temps nécessaires pour annoter les données.
- Améliorations des serveurs de périphérie à partir des commentaires sur le terrain et notamment suppression de l'accès NFS depuis le centre, prise en charge de la haute disponibilité du serveur de périphérie maître et prise en charge de l'exécution d'un modèle sur un serveur de périphérie spécifique et une unité de traitement graphique spécifique.
- Amélioration de l'entraînement des modèles par nos spécialistes des données en fonction d'un réseau pré-entraîné pour prendre en charge les petites itérations avec une grande précision.

#### **Mars 2018**

- Prise en charge du parcours des modèles dans un catalogue de modèles et du test de vos propres images avec des modèles partagés.
- Prise en charge de l'utilisation de modèles partagés dans un catalogue de modèles et de l'entraînement de votre propre modèle avec des images spécifiques.
- Prise en charge de différents choix de types de modèle, d'algorithmes, de réseaux et d'hyperparamètres lorsque vous créez un modèle.
- Prise en charge de l'entraînement de modèle en ligne. Des fichiers de modèle sont générés automatiquement sans qu'il soit nécessaire d'utiliser d'autres outils d'entraînement.
- Tableau de bord d'entraînement qui présente un graphique de production des valeurs de perte et de précision du modèle avec des itérations et des fichiers journaux détaillés.
- Liste des instantanés disponibles au cours du processus d'entraînement. Prise en charge de l'utilisation d'un instantané en tant que modèle entraîné.
- Conseils pour les API en trois étapes en vue de l'intégration de service pour l'enregistrement, le déploiement et le test d'un modèle.
- Simulateur pouvant être utilisé pour envoyer des images au serveur et consulter les résultats d'inspection.

## **Décembre 2017**

- Interface utilisateur permettant à un spécialiste des données de télécharger des ensembles de données et de joindre des modèles entraînés.
- Prise en charge du nouvel entraînement d'un modèle de détection d'objet.
- Interface utilisateur permettant à un gestionnaire de modèles de surveiller la file d'attente pour le nouvel entraînement.
- Prise en charge du mode hors ligne pour les serveurs de périphérie. En mode hors ligne, les serveurs de périphérie stockent les résultats des inspections localement et les envoient à l'application centrale par lots.
- Prise en charge d'un cluster de serveurs de périphérie pour le traitement des demandes d'évaluation avec équilibrage de charge.
- Support pour l'échantillonnage d'ensembles de données pour le nouvel entraînement des modèles de classification.
- Possibilité d'exporter des fichiers au format CSV pour l'intégration à IBM Prescriptive Quality.
- API REST publique permettant d'exécuter des fonctions pour obtenir tous les groupes de données existants, tous les fichiers de données appartenant à un groupe de données, et tous les modèles existants.

#### <span id="page-13-0"></span>**Septembre 2017**

- Désormais, vous pouvez utiliser des groupes d'images pour représenter un même type d'images en utilisant un ou plusieurs fichiers image compressés.
- Ajout de la prise en charge de plusieurs versions de modèle qui partagent les mêmes groupes d'images mais utilisent des fichiers image différents pour entraîner le modèle.
- Ajout du processus de nouvel entraînement d'un modèle. Vous pouvez procéder automatiquement ou manuellement au nouvel entraînement d'une nouvelle version de modèle en utilisant des fichiers image différents.
- Ajout de la prise en charge de la validation de modèle. Le processus de validation calcule et affiche un rapport sur la précision du modèle en s'appuyant sur des fichiers image de validation.
- Désormais, vous pouvez utiliser des cadres de défaut et des types de défaut dans une image pour signaler l'emplacement du défaut à l'inspecteur.
- Désormais, vous pouvez afficher plusieurs emplacements de défaut dans une image. Vous pouvez aussi ajouter, ajuster et supprimer des cadres de défaut dans une image.
- Mise à jour du tableau de bord des indicateurs clés de performance pour inclure le nombre de défauts par unité et le taux de défaut pour le superviseur d'inspecteur.
- Ajout de la prise en charge du modèle de détection d'objet permettant de détecter plusieurs défauts dans une image avec le modèle CNN (réseau neuronal convolutif).

# **Fonctions d'accessibilité**

Les fonctions d'accessibilité permettent aux utilisateurs souffrant d'un handicap physique, tel qu'une mobilité réduite ou une vision limitée, d'utiliser les produits informatiques.

Pour plus d'informations sur l'engagement d'IBM envers l'accessibilité, voir [IBM Accessibility Center](http://www.ibm.com/able) (www.ibm.com/able).

La documentation au format HTML propose des fonctions d'accessibilité. Les documents au format PDF sont considérés comme des documents d'appoint et, en tant que tel, n'en sont pas dotés.

# <span id="page-14-0"></span>**Chapitre 2. Création de systèmes de périphérie**

Maximo PQI SaaS Visual Insights comprend l'application centrale et les serveurs de périphérie. Les serveurs de périphérie sont des systèmes Linux utilisés pour détecter les défauts d'exécution.

Les systèmes de périphérie utilisent l'infrastructure d'apprentissage en profondeur Caffe. Caffe est un environnement d'apprentissage de type réseau de neurones artificiel dédié. L'apprentissage en profondeur requiert un nombre significatif de ressources de traitement. Il peut être effectué efficacement à l'aide d'une unité de traitement graphique (GPU). La plupart des infrastructures d'apprentissage en profondeur prennent également en charge le traitement à l'aide de l'unité centrale, mais le traitement à l'aide d'une unité de traitement graphique fournit des performances raisonnables pour les environnements de production.

Les serveurs de périphérie sont regroupés en cluster pour l'équilibrage de charge. Un cluster se compose d'un serveur de périphérie maître et de plusieurs serveurs de périphérie esclave. Lorsqu'une cellule envoie une image en vue de son traitement, le serveur de périphérie maître reçoit l'image, puis l'envoie à un serveur de périphérie esclave disposant de ressources d'unité de traitement graphique (GPU).

L'architecture de regroupement en cluster des serveurs de périphérie est évolutive. Si vous avez besoin de davantage de ressources de traitement, vous pouvez ajouter d'autres serveurs de périphérie.

Lorsque vous créez un serveur de périphérie, vous indiquez s'il s'agit d'un serveur de périphérie maître ou esclave. Le premier serveur de périphérie que vous créez doit être le serveur de périphérie maître. Une fois qu'un serveur de périphérie est créé, vous ne pouvez pas changer son type. Vous ne pouvez créer qu'un seul serveur de périphérie maître par titulaire. Le serveur de périphérie maître ne peut pas être supprimé si tous les serveurs de périphérie esclave n'ont pas été supprimés.

Les serveurs de périphérie maîtres peuvent être connectés ou autonomes. Connecté signifie que lorsqu'une image est évaluée sur un serveur de périphérie, le résultat d'inspection est envoyé à l'application centrale immédiatement. Autonome signifie que le résultat d'inspection est stocké sur le serveur de périphérie jusqu'à ce que vous cliquiez sur **Extraire les résultats** dans la boîte de dialogue **Aperçu du serveur de périphérie** ou appeliez le service qui est déployé sur le serveur de périphérie.

# **Exigences des systèmes de périphérie**

Avant de créer un système de périphérie, assurez-vous que votre système satisfait la configuration requise.

- L'un des systèmes d'exploitation suivants :
	- Ubuntu 16.04 sur x86\_64
	- Red Hat Enterprise Linux 7.5 sur x86\_64
	- Red Hat Enterprise Linux 7.5 sur IBM Power System
- Architecture de l'unité centrale : x86\_64 ou IBM Power System
- Un processeur 4 coeurs
- 64 Go de mémoire
- Une unité de disque dur de 2 To
- Une ou plusieurs cartes d'unité de traitement graphique (GPU) NVIDIA

# <span id="page-15-0"></span>**Ouverture des ports de périphérie**

Avant d'utiliser des serveurs de périphérie, vous devez ouvrir les ports de pare-feu qui sont utilisés par les systèmes de périphérie.

#### **Pourquoi et quand exécuter cette tâche**

Si le pare-feu UFW (Uncomplicated Firewall) est activé et actif sur les serveurs de périphérie, utilisez les commandes suivantes afin d'ouvrir UFW pour le service NFS (système de fichiers réseau) et afin d'ouvrir les ports de pare-feu suivants sur les serveurs de périphérie :

```
sudo ufw enable
sudo ufw allow nfs
sudo ufw allow 22
sudo ufw allow 5005
sudo ufw allow 5070:5090/tcp
sudo ufw allow 6005
sudo ufw allow 8449
```
# **Installation des packs d'unité de traitement graphique NVIDIA pour Ubuntu**

Cette tâche permet d'installer les packs d'unité de traitement graphique NVIDIA pour les systèmes Ubuntu. Pour activer le traitement à l'aide d'une unité de traitement graphique (GPU), vous devez installer les packs d'unité de traitement graphique NVIDIA requis.

#### **Procédure**

1. Téléchargez et installez les pilotes pour votre unité de traitement graphique (GPU) NVIDIA. La liste des pilotes NVIDIA pour Ubuntu est disponible à l'adresse suivante : [Binary Driver How to - Nvidia.](https://help.ubuntu.com/community/BinaryDriverHowto/Nvidia) Voici un exemple de commande :

```
sudo apt-get install ubuntu-drivers-common
```

```
sudo ubuntu-drivers devices
```

```
sudo apt-get install nvidia-384
```
- 2. Utilisez la commande suivante pour vérifier si votre pilote NVIDIA a été installé correctement : sudo nvidia-smi
- 3. Téléchargez et installez le kit d'outils CUDA de NVIDIA et la bibliothèque CUDNN correspondante. CUDA 8.0, CUDA 9.0 et CUDA 10.0 sont pris en charge. La commande suivante est un exemple pour CUDA 8.0 :

```
wget
```
http://developer.download.nvidia.com/compute/cuda/repos/ubuntu1604/x86\_64/ cuda-repo-ubuntu1604\_8.0.61-1\_amd64.deb

4. Installez le fichier CUDA sur le serveur cible avec les commandes suivantes :

```
sudo dpkg -i cuda-repo-ubuntu1604_8.0.61-1_amd64.deb
sudo apt-get update
sudo apt-get install cuda
Etant donné que NVIDIA met à niveau le kit d'outils, il se peut que vous obteniez une version plus
récente du kit d'outils en utilisant cette commande. Il est recommandé d'installer CUDA 8.0 car cette
version a été testée. Si vous découvrez qu'une version plus récente a été installée, vous pouvez revenir
à CUDA 8.0 avec les commandes suivantes :
sudo apt-get remove cuda
sudo apt-get install cuda-8-0
sudo ln -s /usr/local/cuda-8.0 /usr/local/cuda
```
5. Téléchargez la bibliothèque NVIDIA CUDA Deep Neural Network cudnn-8.0-linux-x64-v6.0.tgz depuis le lien suivant : [https://developer.nvidia.com/compute/machine-learning/cudnn/secure/v6/](https://developer.nvidia.com/compute/machine-learning/cudnn/secure/v6/prod/8.0_20170307/cudnn-8.0-linux-x64-v6.0-tgz) [prod/8.0\\_20170307/cudnn-8.0-linux-x64-v6.0-tgz](https://developer.nvidia.com/compute/machine-learning/cudnn/secure/v6/prod/8.0_20170307/cudnn-8.0-linux-x64-v6.0-tgz). Vous devrez peut-être créer un compte et vous connecter pour pouvoir télécharger le fichier.

- <span id="page-16-0"></span>6. Décompressez le fichier cudnn-8.0-linux-x64-v6.0.tgz dans le répertoire d'installation de cuda avec la commande suivante : sudo tar -xvf cudnn-8.0-linux-x64-v6.0.tgz -C /usr/local
- 7. Définissez la variable d'environnement avec les commandes suivantes : export LD\_LIBRARY\_PATH=/usr/local/cuda/lib64:\$LD\_LIBRARY\_PATH export PATH=/usr/local/cuda/bin:\$PATH Ajoutez également ces commandes au script ~/.bashrc.
- 8. Installez le pack NVIDIA NCCL avec les commandes suivantes : git clone https://github.com/NVIDIA/nccl.git cd nccl sudo make install -j4

# **Installation des packs d'unité de traitement graphique NVIDIA pour Linux on NVIDIA Tesla K80 Power Systems Servers**

Cette tâche permet d'installer les packs d'unité de traitement graphique NVIDIA pour Linux on NVIDIA Tesla K80 Power Systems Servers. Pour activer le traitement à l'aide d'une unité de traitement graphique (GPU), vous devez installer les packs d'unité de traitement graphique NVIDIA requis.

## **Pourquoi et quand exécuter cette tâche**

Pour les systèmes Power8, utilisez CUDA 8 comme décrit dans la tâche ci-dessous. Pour les systèmes Power9, remplacez CUDA 8 par CUDA 10 dans la tâche ci-dessous.

## **Procédure**

- 1. Téléchargez et installez les pilotes pour votre unité de traitement graphique (GPU) NVIDIA. La liste des pilotes NVIDIA pour Linux on Power Systems Servers est disponible à l'adresse suivante : [NVIDIA](https://www.nvidia.com/Download/index.aspx) [Driver Downloads](https://www.nvidia.com/Download/index.aspx). Suivez les instructions d'installation qui figurent sur la page de téléchargement.
- 2. Téléchargez le fichier référentiel CUDA et installez CUDA 8 à l'aide des commandes suivantes : wget https://developer.download.nvidia.com/compute/cuda/repos/rhel7/ppc64le/ cuda-repo-rhel7-8.0.61-1.ppc64le.rpm rpm -i cuda-repo-rhel7-8.0.61-1.ppc64le.rpm
	- yum clean all
	- yum install cuda
- 3. Pour CUDA 8, téléchargez la bibliothèque NVIDIA CUDA Deep Neural Network cudnn-8.0-linuxppc64le-v6.0-tgz depuis l'URL suivante : [https://developer.nvidia.com/compute/machine](https://developer.nvidia.com/compute/machine-learning/cudnn/secure/v6/prod/8.0_20170307/cudnn-8.0-linux-ppc64le-v6.0-tgz)[learning/cudnn/secure/v6/prod/8.0\\_20170307/cudnn-8.0-linux-ppc64le-v6.0-tgz](https://developer.nvidia.com/compute/machine-learning/cudnn/secure/v6/prod/8.0_20170307/cudnn-8.0-linux-ppc64le-v6.0-tgz). Pour CUDA 10, téléchargez la bibliothèque NVIDIA CUDA Deep Neural Network cudnn-10.0-linux-ppc64lev7.3.1.20.tgz depuis l'URL suivante : [https://developer.download.nvidia.com/compute/cuda/](https://developer.download.nvidia.com/compute/cuda/repos/rhel7/ppc64le/cuda-10.0.130-1.ppc64le.rpm) [repos/rhel7/ppc64le/cuda-10.0.130-1.ppc64le.rpm.](https://developer.download.nvidia.com/compute/cuda/repos/rhel7/ppc64le/cuda-10.0.130-1.ppc64le.rpm) Vous devrez peut-être créer un compte et vous connecter pour pouvoir télécharger le fichier.
- 4. Décompressez le fichier cudnn-8.0-linux-ppc64le-v6.0.tgz dans le répertoire d'installation de cuda à l'aide de la commande suivante : sudo tar -xvf cudnn-8.0-linux-ppc64le-v6.0.tgz -C /usr/local
- 5. Définissez la variable d'environnement à l'aide de la commande suivante : export LD\_LIBRARY\_PATH=/usr/local/cuda/lib64:\$LD\_LIBRARY\_PATH Ajoutez également cette commande au script ~/.bashrc.
- 6. Installez le pack NVIDIA NCCL à l'aide des commandes suivantes : git clone https://github.com/NVIDIA/nccl.git cd nccl sudo make install -j4

# <span id="page-17-0"></span>**Installation des packs d'unité de traitement graphique NVIDIA pour Linux on NVIDIA Tesla V100 Power Systems Servers**

Cette tâche permet d'installer les packs d'unité de traitement graphique NVIDIA pour Linux on NVIDIA Tesla V100 Power Systems Servers. Pour activer le traitement à l'aide d'une unité de traitement graphique (GPU), vous devez installer les packs d'unité de traitement graphique NVIDIA requis.

## **Procédure**

- 1. Téléchargez et installez NVIDIA CUDA 9.2.148 depuis [developer.nvidia.com/cuda-92-download](https://developer.nvidia.com/cuda-92-download-archive)[archive.](https://developer.nvidia.com/cuda-92-download-archive)
	- a) Sélectionnez le système d'exploitation Linux.
	- b) Sélectionnez l'architecture ppc64le.
	- c) Sélectionnez la distribution RHEL.
	- d) Sélectionnez la version 7.
	- e) Sélectionnez le type de programme d'installation rpm (local). Le programme d'installation rpm local est préférable au programme rpm réseau car il garantit que la version qui est installée est celle qui a été téléchargée. Avec le programme d'installation rpm réseau, la commande yum install cuda installe toujours la version la plus récente du kit d'outils CUDA.
	- f) Cliquez sur **Download** pour télécharger le programme d'installation de base.
	- g) Cliquez sur **Download** pour télécharger le correctif 1.
	- h) Suivez les instructions d'installation pour Linux on POWER présentées dans le document [CUDA](https://docs.nvidia.com/cuda/cuda-quick-start-guide/index.html) [Quick Start Guide,](https://docs.nvidia.com/cuda/cuda-quick-start-guide/index.html) notamment les étapes qui décrivent comment configurer l'environnement de développement CUDA en mettant à jour PATH et LD\_LIBRARY\_PATH.
- 2. Téléchargez le pilote NVIDIA 410.104 depuis [http://www.nvidia.com/Download/index.aspx.](http://www.nvidia.com/Download/index.aspx)
	- a) Sélectionnez le type de produit Tesla.
	- b) Sélectionnez la série de produits V-Series.
	- c) Sélectionnez le produit Tesla V100.
	- d) Sélectionnez le système d'exploitation Linux POWER LE RHEL 7.
	- e) Sélectionnez le kit d'outils CUDA 10.0.
	- f) Cliquez sur **Search** pour accéder au lien de téléchargement, puis cliquez sur **Download**.
- 3. **Remarque :** Pour les systèmes IBM Power System AC922, les mises à jour du système d'exploitation et du microprogramme du système doivent être appliquées pour que vous puissiez installer le pilote d'unité de traitement graphique le plus récent.

Installez CUDA et le pilote d'unité de traitement graphique :

- a) Installez le rpm de référentiel pour la base de CUDA.
- b) Installez le rpm de référentiel pour le correctif 1 de CUDA.
- c) Installez le rpm de référentiel pour le pilote d'unité de traitement graphique.
- d) Exécutez la commande suivante pour installer CUDA, le correctif et le pilote d'unité de traitement graphique :
	- sudo yum install cuda
- e) Redémarrez le système pour activer le pilote.
- 4. Activez les services de persistance du système NVIDIA avec la commande shell suivante : systemctl enable nvidia-persistenced
- 5. Vérifiez les pilotes NVIDIA avec la commande shell suivante : nvidia-smi
- <span id="page-18-0"></span>6. Téléchargez NVIDIA cuDNN version 7.4.2 pour CUDA 10.0 (bibliothèque cuDNN version 7.4.2 pour Linux (Power8/Power9)) depuis [developer.nvidia.com/cudnn.](https://developer.nvidia.com/cudnn) L'enregistrement dans NVIDIA Accelerated Computing Developer Program est requis.
- 7. Téléchargez NVIDIA NCCL version 2.3.7 pour CUDA 10.0 (NCCL 2.3.7 indépendant de la plateforme, pour CUDA 10.0 et IBM Power) depuis [developer.nvidia.com/nccl](https://developer.nvidia.com/nccl). L'enregistrement dans NVIDIA Accelerated Computing Developer Program est requis.
- 8. Installez les packs cuDNN version 7.4.2 et NCCL version 2.3.7, puis actualisez le cache des bibliothèques partagées avec les commandes suivantes : sudo tar -C /usr/local --no-same-owner -xzvf cudnn-9.2-linux-ppc64lev7.4.2.tgz sudo tar -C /usr/local --no-same-owner -xzvf nccl\_2.3.7+cuda10.0\_ppc64le.tgz sudo ldconfig

# **Installation de Caffe pour Ubuntu**

/usr/include/hdf5/serial

Vous devez installer l'infrastructure d'apprentissage en profondeur Caffe et les packs associés. Caffe est utilisé pour l'entraînement des modèles et la classification des défauts.

## **Procédure**

1. Installez les packs requis pour Caffe avec les commandes suivantes :

```
sudo apt-get update
  sudo apt-get upgrade
  sudo apt-get install -y build-essential cmake git pkg-config
  sudo apt-get install -y libprotobuf-dev libleveldb-dev libsnappy-dev
  libhdf5-serial-dev protobuf-compiler
  sudo apt-get install -y libatlas-base-dev libjasper-dev
  sudo apt-get install -y --no-install-recommends libboost-all-dev
  sudo apt-get install -y libgflags-dev libgoogle-glog-dev liblmdb-dev
  sudo apt-get install -y python-pip
  sudo apt-get install -y python-dev
  sudo apt-get install -y python-numpy python-scipy
  sudo apt-get install -y libopencv-dev
  sudo pip install opencv-python
  sudo pip install flask_httpauth
  sudo pip install gevent
  sudo pip install pyinotify
  sudo pip install tornado
2. Téléchargez le code source de Caffe avec la commande suivante :
  wget https://github.com/BVLC/caffe/archive/1.0.zip
3. Décompressez le pack et placez-vous dans le répertoire du pack avec les commandes suivantes :
  unzip 1.0.zip
  cd ./caffe-1.0
4. Effectuez une copie du fichier de configuration make avec la commande suivante :
  cp Makefile.config.example Makefile.config
5. Ajoutez les variables suivantes dans le fichier Makefile.config:
  USE CUDNN := 1CUDA_DIR := /usr/local/cuda
  PYTHON\_INCLUDE := \frac{1}{10} /usr/include/python2.7
  /usr/lib/python2.7/dist-packages/numpy/core/include
  PYTHON_LIB := /usr/lib/x86_64-linux-gnu
  WITH PYTHON LAYER := 1
  INCLUDE_DIRS := $(PYTHON_NCLUDE) /usr/local/include \setminus
```
LIBRARY\_DIRS :=  $$(PYTHON_LIB) /usr/local/lib /usr/lib \ \$ 

```
/usr/lib/x86_64-linux-gnu /usr/lib/x86_64-linux-gnu/hdf5/serial
```
- <span id="page-19-0"></span>6. Dans le répertoire caffe-1.0, exécutez la commande suivante : find . -type f -exec sed -i -e 's^"hdf5.h"^"hdf5/serial/hdf5.h"^g' -e  $'s^{\wedge}$ "hdf5\_hl.h"^"hdf5/serial/hdf5\_hl.h"^g' '{}' \;
- 7. Exécutez les commandes suivantes : cd /usr/lib/x86\_64-linux-gnu sudo ln -s libhdf5\_serial.so.10.1.0 libhdf5.so sudo ln -s libhdf5\_serial\_hl.so.10.0.2 libhdf5\_hl.so
- 8. Installez les packages Python requis dans le répertoire caffe-1.0/python avec les commandes suivantes :

```
cd {chemin-installation-caffe}/caffe-1.0/python
for req in $(cat requirements.txt); do sudo -H pip install $req --upgrade;
done
```
où {chemin-installation-caffe} est le chemin de déploiement de Caffe.

- 9. Ouvrez le fichier makefile dans le répertoire  $\{$ chemin-installation-caffe $\}$  et remplacez le paramètre NVCCFLAGS comme suit : NVCCFLAGS += -D\_FORCE\_INLINES -ccbin=\$(CXX) -Xcompiler -fPIC \$ (COMMON\_FLAGS)
- 10. Dans le répertoire Caffe principal caffe-1.0, commencez la génération et l'installation de Caffe avec les commandes suivantes :

```
make all
make test
make runtest
make pycaffe
make distribute
```
11. Ajoutez la ligne suivante dans le script ~/.bashrc : export PYTHONPATH="/usr/lib/python2.7:{chemin-installation-caffe}/ caffe-1.0/python:\$PYTHONPATH" où {chemin-installation-caffe} est le chemin de déploiement de Caffe.

# **Installation de TensorFlow pour Ubuntu**

Si vous voulez évaluer une image en fonction d'un modèle TensorFlow, vous devez préparer l'environnement TensorFlow sur le serveur de périphérie.

## **Procédure**

1. Installez tensorflow-gpu 1.4.0 avec la commande ci-dessous. Assurez-vous qu'aucune erreur n'est signalée au cours de l'installation et que les versions de tous les packages de dépendance sont correctes.

```
pip install tensorflow-gpu==1.4.0
```
2. Importez TensorFlow dans Python pour vérifier que TensorFlow est installé correctement. Si aucune erreur n'est signalée, cela signifie que TensorFlow est installé correctement. import tensorflow

# **Installation de Caffe pour Linux on Power Systems Servers**

Cette tâche permet d'installer Caffe pour les systèmes Linux on Power Systems Servers. Vous devez installer l'infrastructure d'apprentissage en profondeur Caffe et les packs associés. Caffe est utilisé pour l'entraînement des modèles et la classification des défauts.

## **Procédure**

1. Installez les packs requis pour Caffe avec les commandes suivantes :

```
sudo yum clean all
sudo yum update
sudo yum install upgrade
sudo yum install -y libboost-*
sudo yum install -y gflags-devel glog-devel lmdb-devel
sudo yum install -y python-pip
sudo yum install -y python-devel
sudo yum install -y opencv-devel
sudo yum makecache
sudo yum install -y protobuf-devel leveldb-devel lmdb-devel snappy-devel
opencv-devel boost-devel hdf5-devel atlas-devel glog-devel gflags-devel
sudo yum install libpng-devel
sudo yum install freetype-devel
sudo yum install libjpeg-turbo-devel
sudo yum install opencv-python
sudo rpm -e --nodeps numpy
sudo pip install numpy
pip install --upgrade pip
sudo pip install flask_httpauth
sudo pip install gevent
sudo pip install pyinotify
ln -s /usr/local/cuda-10.0 /usr/local/cuda
pip install scikit-image
sudo pip install tornado
```
2. Liez la bibliothèque Atlas à l'aide des commandes suivantes :

```
ln -fs /usr/lib64/atlas/libsatlas.so /usr/lib64/libatlas.so
```
- ln -fs /usr/lib64/atlas/libsatlas.so /usr/lib64/libcblas.so
- 3. Téléchargez le code source de Caffe avec la commande suivante : wget https://github.com/BVLC/caffe/archive/1.0.zip
- 4. Décompressez le pack et placez-vous dans le répertoire du pack avec les commandes suivantes : unzip 1.0.zip
	- cd ./caffe-1.0
- 5. Remplacez les fichiers Caffe suivants :
	- Dans le répertoire /include/caffe/util/cudnn.hpp, remplacez le fichier cudnn.hpp par le fichier cudnn.hpp le plus récent se trouvant dans le référentiel Caffe sur GitHub : [github.com/](https://github.com/BVLC/caffe.git) [BVLC/caffe.git](https://github.com/BVLC/caffe.git).
	- Remplacez tous les fichiers cudnn qui se trouvent dans le dossier  $/$ src $/$ caffe $/$ layers par les fichiers cudnn les plus récents qui se trouvent dans le référentiel Caffe sur GitHub : [github.com/](https://github.com/BVLC/caffe.git) [BVLC/caffe.git](https://github.com/BVLC/caffe.git).

Par exemple, exécutez les commandes suivantes :

```
cp -rf /root/source/caffe-git/caffe-master/include/caffe/util/
cudnn.hpp /usr/local/caffe-1.0/include/caffe/util/
cp -rf /root/source/caffe-git/caffe-master/src/caffe/layers/cudnn_* /usr/
local/caffe-1.0/src/caffe/layers/
cp -rf /root/source/caffe-git/caffe-master/include/caffe/layers/
cudnn_* /usr/local/p/usr/local/caffe-1.0/include/caffe/layers/
```
- 6. Effectuez une copie du fichier de configuration make avec la commande suivante : cp Makefile.config.example Makefile.config
- 7. Ajoutez les variables suivantes dans le fichier Makefile.config :

```
USE CUDNN := 1CUDA_DIR := /usr/local/cuda
PYTHON_INCLUDE := /usr/include/python2.7 \
 /usr/lib64/python2.7/site-packages/numpy/core/include/
PYTHON_LIB := /usr/lib/gcc/ppc64le-redhat-linux/4.8.5/
WITH_PYTHON_LAYER := 1
INCL\overline{U}DE_DIR\overline{S} :=
```

```
$(PYTHON_INCLUDE) /usr/local/include 
/usr/local/cuda-10.0/targets/ppc64le-linux/include/
LIBRARY_DIRS
:= $(PYTHON_LIB) /usr/local/lib /usr/lib \
     /usr/lib64 /usr/local/lib64
```
Modifiez CUDA ARCH en entrant le texte suivant :

CUDA\_ARCH := -gencode arch=compute\_30,code=sm\_30 -gencode arch=compute\_35, code=sm\_35 -gencode arch=compute\_50,code=sm\_50 -gencode arch=compute\_52,code=sm\_52 -gencode arch=compute\_60,code=sm\_60 -gencode arch=compute\_61,code=sm\_61 -gencode arch=compute 61, code=compute 61

8. Installez les packages Python requis dans le répertoire caffe-1.0/python à l'aide des commandes suivantes :

cd *chemin-installation-caffe*/caffe-1.0/python for req in \$(cat requirements.txt); do sudo -H pip install \$req --upgrade; done

où *chemin-installation-caffe* est le chemin de déploiement de Caffe.

- 9. Ouvrez le fichier Makefile dans le répertoire *chemin-installation-caffe* et modifiez le paramètre NVCCFLAGS comme suit : NVCCFLAGS += -D\_FORCE\_INLINES -ccbin=\$(CXX) -Xcompiler -fPIC \$ (COMMON\_FLAGS)
- 10. Dans le répertoire Caffe principal caffe-1.0, commencez la génération et l'installation de Caffe avec les commandes suivantes :

```
make all
make test
make runtest
make pycaffe
make distribute
```
11. Ajoutez la ligne suivante dans le script ~/.bashrc : export PYTHONPATH="/usr/lib/python2.7:*chemin-installation-caffe*/caffe-1.0/ python:\$PYTHONPATH"

où *chemin-installation-caffe* est le chemin de déploiement de Caffe.

- 12. Exécutez les tests de post-installation suivants :
	- a) make runtest | tee -a runtest.out
	- b) grep -i OK runtest.out | wc –l La sortie du test Caffe doit être 2101.
	- c) python -c "import caffe" pour tester l'installation de Pycaffe.
	- d) tail -n 2 runtest.out runtest.out doit contenir le texte suivant : [==========] 2101 tests from 277 test cases ran. (291548 ms total) [ PASSED ] 2101 tests

# **Traitement des incidents liés à l'installation de Caffe**

Si un message d'erreur est consigné dans le journal lorsque vous commencez la génération et l'installation de Caffe, vous pouvez prendre certaines mesures pour essayer de résoudre le problème.

#### **Symptômes 1**

Lorsque vous commencez la génération et l'installation de Caffe, le message suivant s'affiche :

1. In file included from ./include/caffe/util/device\_alternate.hpp:40:0,

```
2. from ./include/caffe/common.hpp:19,<br>3. from src/caffe/common.cpp:7:
    3. from src/caffe/common.cpp:7<br>4. /include/caffe/util/cudnn.hpp: In function
           4. ./include/caffe/util/cudnn.hpp: In function 'void 
caffe::cudnn::createPoolingDesc(cudnnPoolingStruct**
         caffe::PoolingParameter_PoolMethod, cudnnPoolingMode_t*, int, int, int, int, int, 
int)':<br>5.
           5. ./include/caffe/util/cudnn.hpp:127:41: error: too few arguments to function 
'cudnnStatus_t 
        cudnnSetPooling2dDescriptor(cudnnPoolingDescriptor_t, cudnnPoolingMode_t, 
cudnnNanPropagation_t, int, 
 int, int, int, int, int)' 
    6. pad_h, pad_w, stride_h, stride_w));<br>7.
7. \sim \sim \sim 8. ./include/caffe/util/cudnn.hpp:15:28: note: in definition of macro 'CUDNN_CHECK' 
   9. cudnnStatus_t status = condition; \setminus 10.
10. 11. In file included from ./include/caffe/util/cudnn.hpp:5:0, 
   12. from ./include/caffe/util/device_alternate.hpp:40,<br>13. from ./include/caffe/common.hpp:19.
   13. from ./include/caffe/common.hpp:19,<br>14. from src/caffe/common.cpp:7:
   14. from src/caffe/common.cpp:7:<br>15. /usr/local/cuda-7.5//include/cudnn.h:803:27:
    15. /usr/local/cuda-7.5//include/cudnn.h:803:27: note: declared here 
    16. cudnnStatus_t CUDNNWINAPI cudnnSetPooling2dDescriptor( 
17. \sim 18. make: *** [.build_release/src/caffe/common.o] Error 1 
    19.
```
#### **Résolution du problème 1**

Pour corriger l'erreur, procédez comme suit :

- 1. Dans le répertoire /include/caffe/util/cudnn.hpp, remplacez le fichier cudnn.hpp par le fichier cudnn.hpp le plus récent se trouvant dans le référentiel Caffe sur GitHub.
- 2. Dans le dossier /src/caffe/layers, remplacez tous les fichiers cudnn par les fichiers cudnn les plus récents se trouvant dans le référentiel Caffe sur GitHub.

#### **Symptômes 2**

Lorsque vous installez les packages Python requis dans le répertoire caffe-1.0/python, le message suivant apparaît :

```
Traceback (most recent call last):
   File "/usr/bin/pip", line 11, in <module>
    sys.exit(main())
 File "/usr/lib/python2.7/dist-packages/pip/__init__.py", line 215, in main
 locale.setlocale(locale.LC_ALL, '')
 File "/usr/lib/python2.7/locale.py", line 581, in setlocale
    return _setlocale(category, locale)
locale.Error: unsupported locale setting
Traceback (most recent call last):
 File "/usr/bin/pip", line 11, in <module>
 sys.exit(main())
 File "/usr/lib/python2.7/dist-packages/pip/__init__.py", line 215, in main
   locale.setlocale(locale.LC_ALL,
   File "/usr/lib/python2.7/locale.py", line 581, in setlocale
 return _setlocale(category, locale)
locale.Error: unsupported locale setting
```
#### **Résolution du problème 2**

Pour corriger cette erreur, exécutez la commande suivante : export LC\_ALL=C

#### **Symptômes 3**

Lorsque vous commencez la génération et l'installation de Caffe, le message suivant s'affiche :

```
nvcc fatal : Unsupported gpu architecture 'compute_20'
Makefile:595: recipe for target '.build_release/cuda/src/caffe/layers/prelu_layer.o' failed
make: *** [.build_release/cuda/src/caffe/layers/prelu_layer.o] Error 1
```
#### <span id="page-23-0"></span>**Résolution du problème 3**

Mettez en commentaire -gencode arch=compute\_20 dans Makefile.config.

#### **Symptômes 4**

Lorsque vous commencez la génération et l'installation de Caffe, le message suivant s'affiche :

```
PROTOC src/caffe/proto/caffe.proto
make: protoc: Command not found
Makefile:639: recipe for target '.build_release/src/caffe/proto/caffe.pb.cc' failed
make: *** [.build_release/src/caffe/proto/caffe.pb.cc] Error 127
```
#### **Résolution du problème 4**

Exécutez la commande suivante pour installer le programme protoc :

#### **sudo apt install protobuf-compiler**

#### **Symptômes 5**

Lorsque vous commencez la génération et l'installation de Caffe, le message suivant s'affiche :

```
src/caffe/layers/hdf5_data_layer.cpp:13:30: fatal error: hdf5/serial/hdf5.h: No such file or 
directory
compilation terminated.
Makefile:582: recipe for target '.build_release/src/caffe/layers/hdf5_data_layer.o' failed
make: *** [.build_release/src/caffe/layers/hdf5_data_layer.o] Error 1
```
#### **Résolution du problème 5**

Il peut être nécessaire d'installer un package de dépendance Caffe avec les commandes suivantes :

```
sudo apt-get install libprotobuf-dev libleveldb-dev libsnappy-dev libopencv-dev
libhdf5-serial-dev protobuf-compiler
sudo apt-get install --no-install-recommends libboost-all-dev
sudo apt-get install libopenblas-dev liblapack-dev libatlas-base-dev
sudo apt-get install libgflags-dev libgoogle-glog-dev liblmdb-dev
```
# **Installation d'Open CV**

Vous pouvez installer la bibliothèque Open Source Computer Vision (OpenCV) 3.2 si vous avez besoin de personnaliser des modèles avec les fonctions d'OpenCV 3.2.

#### **Procédure**

- 1. Extrayez le code source d'OpenCV depuis Github : wget https://github.com/opencv/opencv/archive/3.2.0.zip
- 2. Décompressez le pack téléchargé, puis accédez au répertoire du pack : unzip 3.2.0.zip cd opencv-3.2.0
- 3. Créez un sous-répertoire de génération, puis accédez-y : mkdir build cd build
- 4. Préparez et générez la configuration de génération : cmake -D CMAKE\_BUILD\_TYPE=RELEASE -D CMAKE\_INSTALL\_PREFIX=/usr/local -D WITH\_TBB=ON -D WITH\_V4L=ON ..
- 5. Compilez et générez le pack : make  $-*j*$  \$((\$(nproc) + 1))
- <span id="page-24-0"></span>6. Installez le pack :
	- sudo make install
- 7. Enregistrez les bibliothèques et les modules sur le système : sudo /bin/bash -c 'echo "/usr/local/lib" > /etc/ld.so.conf.d/opencv.conf' sudo ldconfig
- 8. Si nécessaire, désinstallez l'ancienne version d'opencv pour éviter les conflits de version : sudo apt-get autoremove libopencv-dev

# **Installation de bibliothèques de détection d'objet**

Vous installez une bibliothèque de détection d'objet pour pouvoir exécuter le modèle de détection d'objet sur un serveur de périphérie.

## **Pourquoi et quand exécuter cette tâche**

IBM Maximo PQI SaaS Visual Insights prend en charge les bibliothèques de détection d'objet suivantes : YOLO (You Only Look Once), Faster R-CNN et SSD (Single Shot MultiBox Detector).

## **Procédure**

1. Installez les packs Python liés avec les commandes suivantes :

```
sudo apt-get install python-numpy
sudo apt-get install python-scipy
sudo pip install cython
sudo pip install easydict
sudo pip install uuid
sudo pip install multiprocessing
```
2. Installez toutes les bibliothèques suivantes :

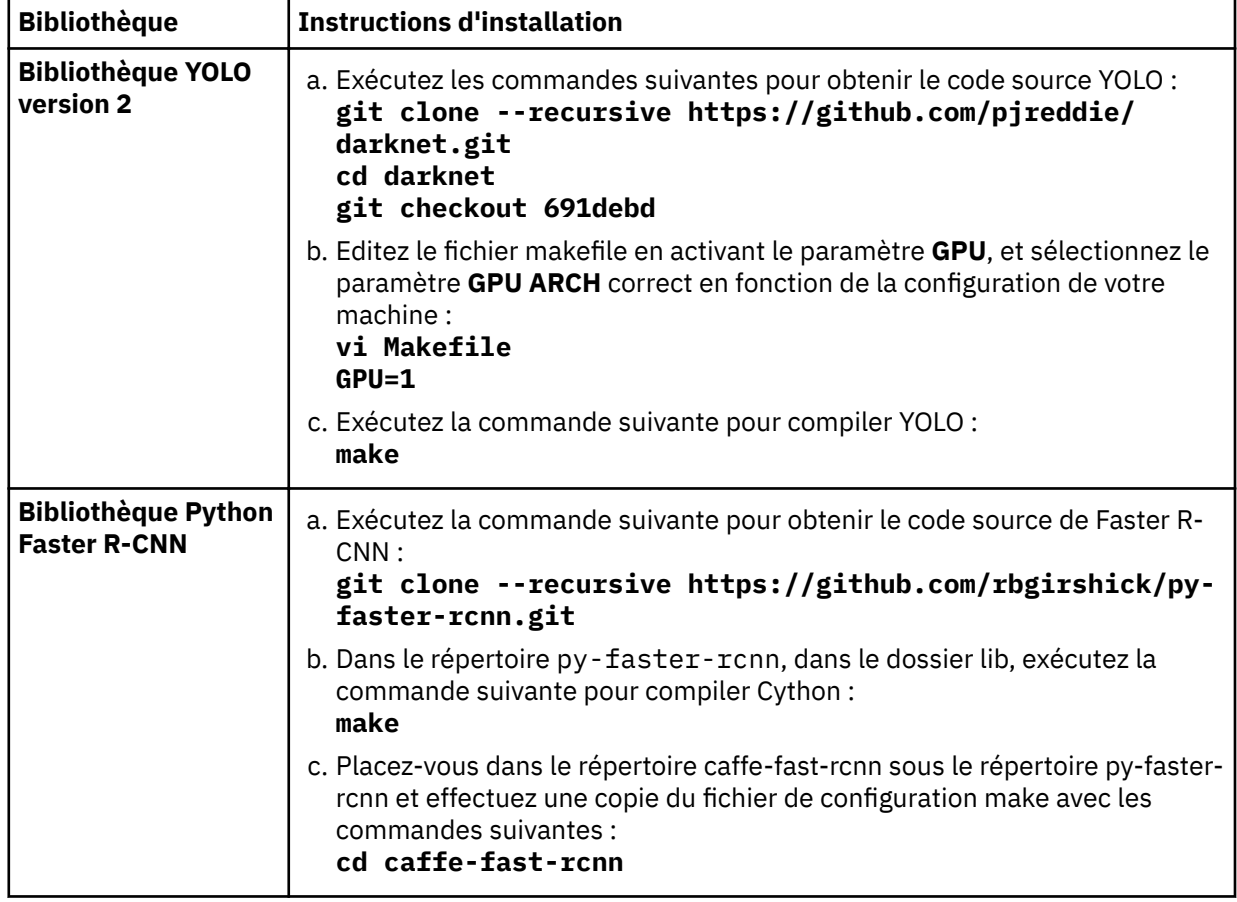

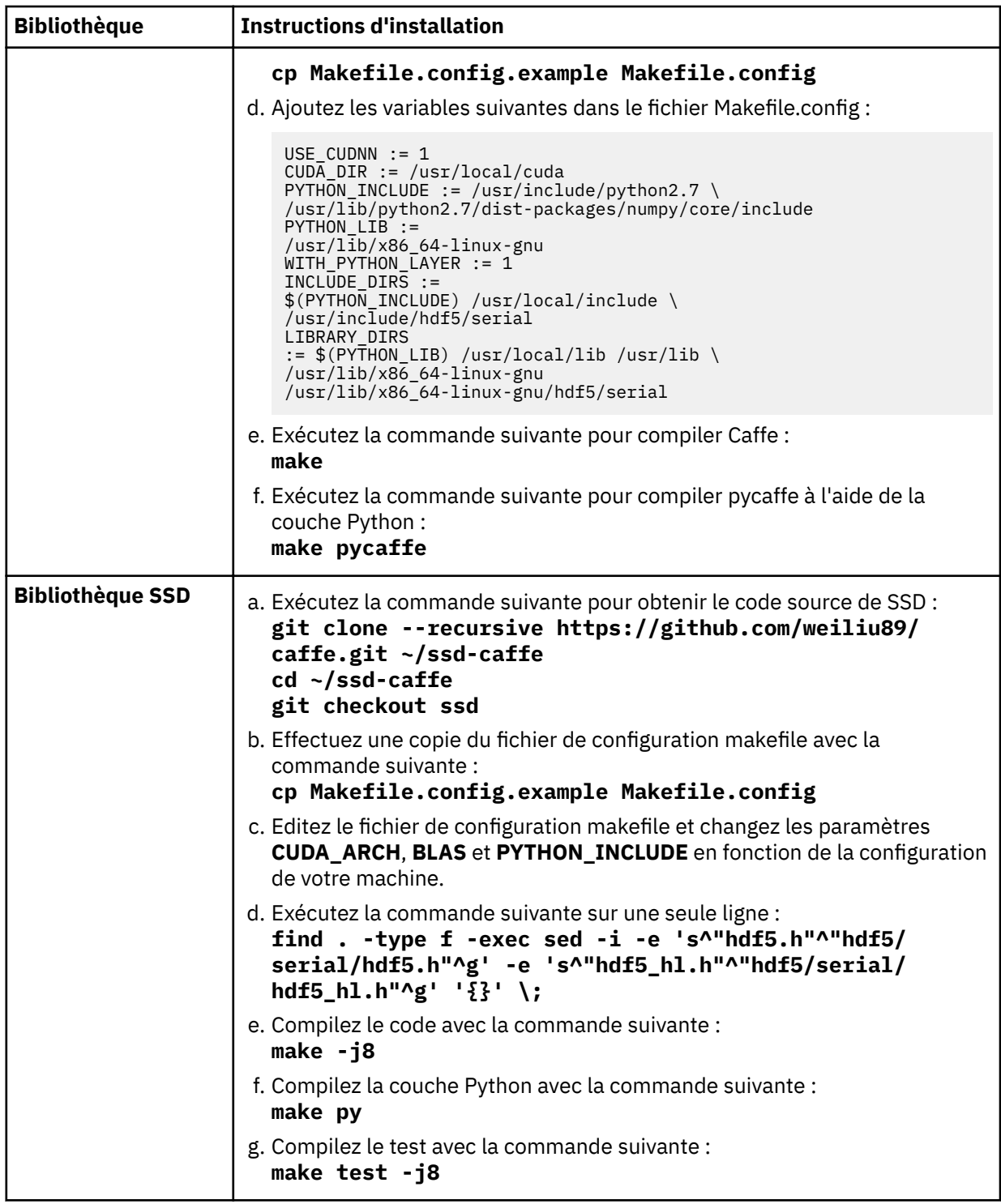

3. Ajoutez les variables d'environnement suivantes au fichier ~/.bashrc : *YOLO\_HOME*, *FRCNN\_HOME* et *SSD\_HOME*. Voici un exemple d'ajout de variables d'environnement : YOLO\_HOME=~/darknet/ FRCNN\_HOME=~/py-faster-rcnn/ SSD\_HOME=~/ssd-caffe/.

# <span id="page-26-0"></span>**Traitement des incidents liés à l'installation de la bibliothèque Python Faster-RCNN**

Si un message d'erreur s'affiche lorsque vous installez la bibliothèque Python Faster-RCNN, vous pouvez prendre des mesures pour tenter de résoudre le problème.

#### **Symptômes**

Lorsque vous installez la bibliothèque Python Faster-RCNN, l'erreur de compilation cudnn suivante s'affiche :

```
CXX src/caffe/layers/hdf5_data_layer.cpp
./include/caffe/util/cudnn.hpp: In function 'const char* cudnnGetErrorString(cudnnStatus_t)':
./include/caffe/util/cudnn.hpp:21:10: warning: enumeration value 
'CUDNN_STATUS_RUNTIME_PREREQUISITE_MISSING' not handled in switch
./include/caffe/util/cudnn.hpp:15:28: note: in definition of macro 'CUDNN_CHECK'
      cudnnStatus_t status = condition;
Makefile:563: recipe for target '.build_release/src/caffe/layers/hdf5_data_layer.o' failed
make: *** [.build_release/src/caffe/layers/hdf5_data_layer.o] Error 1
```
Sur les systèmes Power9 avec CUDA 10, l'erreur de compilation cudnn suivante s'affiche :

```
./include/caffe/util/cudnn.hpp:127:41: error: too few arguments to function 
'cudnnStatus_t cudnnSetPooling2dDescriptor(cudnnPoolingDescriptor_t, cudnnPoolingMode_t, 
cudnnNanPropagation_t, int, int, int, int, int, int)' pad_h, pad_w, stride_h, stride_w)); 
^./include/caffe/util/cudnn.hpp:15:28: note: in definition of macro 'CUDNN_CHECK' 
cudnnStatus_t status = condition; \setminus ^In file included from ./include/caffe/util/
cudnn.hpp:5:0, from ./include/caffe/util/device_alternate.hpp:40, from ./include/
caffe/common.hpp:19, from ./include/caffe/blob.hpp:8, from src/caffe/blob.cpp:4:/
usr/local/cuda/include/cudnn.h:991:1: note: declared here cudnnSetPooling2dDescriptor
(cudnnPoolingDescriptor_t poolingDesc, ^
```
#### **Résolution du problème**

Pour corriger l'erreur, localisez votre installation Caffe et exécutez les commandes suivantes : **cp -rf ~/caffe-1.0/include/caffe/util/cudnn.hpp ~/py-faster-rcnn/caffe-fastrcnn/include/caffe/util/**

```
cp -rf ~/caffe-1.0/src/caffe/layers/cudnn_* ~/py-faster-rcnn/caffe-fast-
rcnn/src/caffe/layers/
```

```
cp -rf ~/caffe-1.0/include/caffe/layers/cudnn_* ~/py-faster-rcnn/caffe-fast-
rcnn/include/caffe/layers/
```
Pour les systèmes Power9 avec CUDA 10, éditez le fichier Makefile.config avec la commande suivante :

vim ~/py-faster-rcnn/caffe-fast-rcnn/Makefile.config Changez la valeur de CUDA\_ARCH comme suit :

```
CUDA_ARCH := -gencode arch=compute_30,code=sm_30 \
 -gencode arch=compute_35,code=sm_35 \
   -gencode arch=compute_50,code=sm_50 \
  -gencode arch=compute_50,code=compute_50
```
# **Configuration du serveur d'images**

Vous configurez le serveur d'images sur la machine de périphérie maître pour que la machine de périphérie maître puisse stocker les images qui sont capturées par une caméra industrielle. Le serveur d'images est surveillé par le contrôleur de périphérie. Lorsqu'une nouvelle image est ajoutée, elle est évaluée et le résultat d'inspection est envoyé à l'application centrale pour que l'inspecteur puisse évaluer l'image et les résultats d'inspection.

#### **Procédure**

1. Installez et démarrez le service NFS sur le système de périphérie maître avec la commande suivante : sudo apt-get install nfs-kernel-server

Pour Linux on Power Systems Servers, utilisez les commandes suivantes :

```
sudo yum install -y nfs-utils
sudo yum install -y rpcbind
systemctl start nfs
systemctl start nfslock
systemctl start rpcbind
```
2. Créez un répertoire nommé imageserver et changez le propriétaire du dossier avec les commandes suivantes :

```
sudo mkdir /imageserver
sudo chown utilisateur /imageserver
où utilisateur est l'utilisateur que vous spécifiez lorsque vous enregistrez le serveur de périphérie dans
l'application centrale.
```
- 3. Facultatif : Procédez comme suit uniquement si vous disposez à la fois d'un système de périphérie maître et d'un système de périphérie esclave.
	- a. Pour exporter le répertoire imageserver, éditez le fichier /etc/exports avec la commande suivante :

vi /etc/exports

- b. Ajoutez la ligne ci-dessous dans votre fichier d'exportation. Le réseau d'adresse IP est le sousréseau IP pouvant accéder au dossier partagé. Le format est le suivant : *adresse IP*/*masque de sous-réseau*. Tous les systèmes de périphérie esclave doivent pouvoir accéder au dossier partagé : /imageserver *adresse IP*/*réseau*(rw,sync,no\_root\_squash,no\_all\_squash) Exemple : /imageserver 10.173.0.0/29(rw,sync,no\_root\_squash,no\_all\_squash)
- c. Redémarrez le service NFS avec la commande suivante : sudo service nfs-server restart
- 4. Sur chaque machine de périphérie esclave, montez le répertoire /imageserver dans le dossier partagé du serveur de périphérie maître :
	- a) Exécutez la commande suivante sur la machine de périphérie esclave : **mkdir /imageserver**
	- b) Editez le fichier /etc/fstab avec la commande suivante : **vi /etc/fstab**
	- c) Ajoutez la ligne suivante au fichier en spécifiant l'adresse IP du serveur de périphérie maître : *adresse\_IP*:/imageserver /imageserver nfs defaults 0 0
	- d) Exécutez la commande suivante sur la machine de périphérie esclave pour que le montage prenne effet :

**mount -a**

# **Configuration du magasin de modèles**

Vous devez configurer le magasin de modèles sur la machine de périphérie maître. Le magasin de modèles est un référentiel pour les modèles exécutables qui sont distribués depuis l'application centrale.

## **Procédure**

1. Créez un répertoire modelstore et changez le propriétaire du dossier sur le système de périphérie maître avec les commandes suivantes :

sudo mkdir /modelstore

sudo chown *utilisateur* /modelstore

où *utilisateur* est l'utilisateur que vous spécifiez lorsque vous enregistrez le serveur de périphérie dans l'application centrale.

2. Facultatif : Procédez comme suit uniquement si vous disposez à la fois d'un système de périphérie maître et d'un système de périphérie esclave.

<span id="page-28-0"></span>a. Pour exporter le répertoire modelstore, éditez le fichier /etc/exports avec la commande suivante :

vi /etc/exports

- b. Ajoutez la ligne ci-dessous dans votre fichier d'exportation. Le réseau d'adresse IP est le sousréseau IP pouvant accéder au dossier partagé. Le format est le suivant : *adresse IP*/*masque de sous-réseau*. Tous les systèmes de périphérie esclave doivent pouvoir accéder au dossier partagé : /modelstore *adresse IP*/*réseau*(rw,sync,no\_root\_squash,no\_all\_squash) Exemple : /modelstore 10.173.0.0/29(rw,sync,no\_root\_squash,no\_all\_squash)
- c. Redémarrez le service NFS avec la commande suivante : sudo service nfs-server restart
- 3. Sur chaque machine de périphérie esclave, montez le répertoire /modelstore dans le dossier partagé du serveur de périphérie maître :
	- a) Exécutez la commande suivante sur la machine de périphérie esclave : **mkdir /modelstore**
	- b) Editez le fichier /etc/fstab avec la commande suivante : **vi /etc/fstab**
	- c) Ajoutez la ligne suivante au fichier en spécifiant l'adresse IP du serveur de périphérie maître : *adresse\_IP*:/modelstore /modelstore nfs defaults 0 0
	- d) Exécutez la commande suivante sur la machine de périphérie esclave pour que le montage prenne effet :

**mount -a**

# **Installation des modules Python**

Effectuez cette tâche pour installer les modules Python prérequis.

#### **Procédure**

Exécutez les commandes suivantes sur le système de périphérie maître et sur chaque système de périphérie esclave pour installer les packages prérequis :

sudo pip install flask sudo pip install gevent sudo pip install requests sudo pip install pyinotify sudo pip install opencv-python sudo pip install lmdb Pour Ubuntu : sudo apt-get install dos2unix

Pour Linux on Power Systems Servers : sudo yum install dos2unix sudo apt install curl sudo pip install flask\_httpauth sudo pip install paramiko sudo pip install tornado

## **Installation de Paramiko pour Linux on Power Systems Servers**

Si vous rencontrez des problèmes lors de l'installation de Paramiko sur Linux on Power Systems Servers, reportez-vous à cette tâche pour installer Paramiko manuellement.

## **Procédure**

- 1. Définissez rhel-75-server. repo sur /etc/yum. repos.d
- 2. Exécutez la commande suivante :

<span id="page-29-0"></span>sudo yum install redhat-rpm-config gcc libffi-devel python-devel openssldevel

- 3. Exécutez la commande suivante : pip install cryptography --no-binary cryptography
- 4. Exécutez la commande suivante : sudo pip install bcrypt
- 5. Exécutez la commande suivante : sudo pip install pynacl
- 6. Exécutez la commande suivante : sudo pip install paramiko

# **Enregistrement du serveur de périphérie dans l'application centrale**

Vous devez enregistrer des serveurs de périphérie dans l'application centrale. La procédure est différente pour les serveurs de périphérie connectés et les serveurs de périphérie autonomes.

Il existe deux types de serveur de périphérie : les serveurs de périphérie connectés et les serveurs de périphérie autonomes. Un serveur de périphérie connecté possède une adresse IP publique qui permet à l'application centrale de se connecter au serveur de périphérie directement. Le serveur de périphérie envoie les résultats de l'inspection à l'application centrale en temps réel. Un serveur de périphérie autonome ne possède pas d'adresse IP publique et parfois, ne peut pas se connecter à l'application centrale. Le résultat de l'inspection peut être stocké localement sur le serveur de périphérie autonome, et l'administrateur du serveur de périphérie doit appeler le service de serveur de périphérie explicitement pour communiquer avec l'application centrale lorsque le serveur de périphérie se connecte à Internet.

# **Enregistrement d'un serveur de périphérie connecté dans l'application centrale**

Une fois que vous avez configuré un système de périphérie connecté, vous devez l'enregistrer dans l'application centrale. Vous pouvez créer un serveur de périphérie ou en éditer un existant. Les serveurs de périphérie sont utilisés pour exécuter un modèle d'évaluation.

## **Procédure**

- 1. Dans **Gestionnaire de modèles**, sélectionnez **Données** > **Serveurs de périphérie**.
- 2. Sélectionnez **Créer un serveur de périphérie** et entrez le nom du serveur de périphérie.
- 3. Entrez l'adresse IP, le nom d'utilisateur SSH et le mot de passe du système de périphérie, et spécifiez **Maître** ou **Esclave** comme type de serveur de périphérie. L'adresse IP doit être accessible depuis l'application centrale. Le nom d'utilisateur et le mot de passe SSH sont utilisés pour la connexion du système de périphérie en vue du déploiement du contrôleur de périphérie.
- 4. Si vous créez un serveur de périphérie maître, spécifiez Connecté comme mode de connexion. Si vous créez un serveur de périphérie esclave, spécifiez le serveur de périphérie maître correspondant.
- 5. Si vous avez sélectionné le mode de connexion, sélectionnez **Suivant** et spécifiez la règle de suppression.
- 6. Sélectionnez **Créer** pour créer le serveur de périphérie. Le contrôleur de périphérie et le moteur d'évaluation sont déployés sur le système de périphérie, et le serveur de périphérie est ajouté à la liste des serveurs de périphérie enregistrés.

## **Enregistrement d'un serveur de périphérie autonome dans l'application centrale**

Une fois que vous avez configuré un système de périphérie autonome, vous devez l'enregistrer dans l'application centrale. Vous pouvez créer un serveur de périphérie ou en éditer un existant. Les serveurs de périphérie sont utilisés pour exécuter un modèle d'évaluation.

## **Pourquoi et quand exécuter cette tâche**

Un serveur de périphérie autonome vous permet d'exécuter certaines fonctions du produit lorsque vous êtes déconnecté de l'application centrale, comme l'évaluation d'images dans la ligne de production, la

<span id="page-30-0"></span>synchronisation des données avec le centre, et le nettoyage des données transférées. Pour installer un serveur de périphérie autonome, vous devez installer PostgreSQL et les modules Python requis. Vous devez aussi installer le serveur de périphérie sur le système de périphérie manuellement.

## **Procédure**

- 1. Dans **Gestionnaire de modèles**, sélectionnez **Données** > **Serveurs de périphérie**.
- 2. Sélectionnez **Créer un serveur de périphérie** et entrez le nom du serveur de périphérie.
- 3. Entrez l'adresse IP, le nom d'utilisateur SSH et le mot de passe du système de périphérie, et spécifiez **Maître** ou **Esclave** comme type de serveur de périphérie. L'adresse IP doit être accessible depuis l'application centrale. Le nom d'utilisateur et le mot de passe SSH sont utilisés pour la connexion du système de périphérie en vue du déploiement du contrôleur de périphérie.
- 4. Si vous créez un serveur de périphérie maître, spécifiez Autonome comme mode de connexion.
- 5. Si vous avez sélectionné le mode de connexion, sélectionnez **Suivant** et spæci®e la règle de suppression.
- 6. Sélectionnez **Créer** pour créer le serveur de périphérie. Pour un serveur de périphérie autonome, l'administrateur du serveur de périphérie doit établir une connexion SSH au système de périphérie et installer le serveur de périphérie manuellement. Pour plus d'informations, voir la rubrique Installation d'un serveur de périphérie autonome.

# **Installation d'un serveur de périphérie autonome**

Un serveur de périphérie autonome vous permet d'exécuter certaines fonctions du produit lorsque vous êtes déconnecté du centre, comme l'évaluation d'images dans la ligne de production, la synchronisation des données avec le centre, et le nettoyage des données transférées. Pour installer un serveur de périphérie autonome, vous devez installer PostgreSQL et le module python requis. Vous devez aussi installer le serveur de périphérie sur la machine de périphérie manuellement.

Pour créer un serveur de périphérie autonome, vous devez choisir le mode de connexion autonome lorsque vous créez le serveur de périphérie.

Vous devez créer le serveur de périphérie autonome sur le même système que le serveur de périphérie maître.

## **Installation de PostgreSQL pour Ubuntu**

Cette tâche permet d'installer PostgreSQL sur les systèmes Ubuntu. Le serveur d'entraînement et le serveur de périphérie autonome utilisent une base de données PostgreSQL.

## **Procédure**

1. Installez PostgreSQL, PHPPgadmin et Apache2 avec la commande suivante :

```
sudo apt-get -y install postgresql postgresql-contrib phppgadmin
```
- 2. Configurez l'utilisateur PostgreSQL.
	- a) Connectez-vous en tant qu'utilisateur PostgreSQL avec les commandes suivantes :

```
sudo su
su - postgres
psql
```
b) Configurez le mot de passe de l'utilisateur postgres avec les commandes suivantes : password postgres

```
mot_de_passe
```
 $\qquad \qquad$ 

3. Configurez Apache2 en éditant le fichier nano phppgadmin.conf :

```
cd /etc/apache2/conf-available/
nano phppgadmin.conf
```

```
Supprimez la ligne suivante : Require local. Ajoutez la ligne suivante dans le fichier :
Require all granted
```
4. Configurez PHPPgadmin en éditant le fichier config.inc.php:

cd /etc/phppgadmin/ nano config.inc.php Recherchez la ligne suivante dans le fichier : \$conf['extra\_login\_security'] = true Remplacez true par false.

- 5. Redémarrez PostreSQL et Apache2 avec les commandes suivantes : systemctl restart postgresql systemctl restart apache2
- 6. Vérifiez que vous pouvez accéder à l'interface utilisateur sur le serveur de périphérie autonome en accédant à l'URL suivante : http://*IP\_serveur\_périphérie\_autonome*/phppgadmin où *IP\_serveur\_périphérie\_autonome* est l'adresse IP du serveur de périphérie autonome.
- 7. Créez le schéma de base de données dans PostgreSQL.

```
a) Exécutez la commande suivante dans la console SQL dans PHPPgadmin :
  create database edge with owner postgres encoding='UTF-8'
  lc_collate='en_US.utf8' lc_ctype='en_US.utf8' template template0;
```
b) Dans la base de données, créez les tables suivantes :

```
CREATE TABLE vi_titulaire_inspectionresult(id text, info jsonb);
CREATE TABLE vi_titulaire_notification(id text, info jsonb);
CREATE TABLE vi_titulaire_defectsummary(id text, info jsonb);
CREATE TABLE vi_titulaire_uploaddataset(id text, info jsonb);
CREATE TABLE vi_titulaire_syncprocess(id text, info jsonb);
CREATE TABLE vi_titulaire_model(id text, info jsonb);
CREATE TABLE vi_titulaire_datagroup(id text, info jsonb);
où titulaire est le titulaire de l'utilisateur connecté au centre Maximo PQI SaaS Visual Insights. Vous
pouvez obtenir la valeur du titulaire depuis le profil utilisateur dans l'interface utilisateur de
l'application centrale.
```
## **Installation de PostgreSQL pour Linux on Power Systems Servers**

Cette tâche permet d'installer PostgreSQL pour Linux on Power Systems Servers. Le serveur d'entraînement et le serveur de périphérie autonome utilisent une base de données PostgreSQL.

## **Procédure**

- 1. Connectez-vous en tant qu'utilisateur root : sudo su
- 2. Téléchargez le source de PostgreSQL : wget https://ftp.postgresql.org/pub/source/v9.5.13/postgresql-9.5.13.tar.gz
- 3. Installez PostgreSQL à l'aide des commandes suivantes :

```
tar -zxvf postgresql-9.5.13.tar.gz
cd postgresql-9.5.13/
yum -y install readline-devel
./configure --prefix=/usr/local/postgresql
make
make install
```
4. Créez l'utilisateur postgres et modifiez le propriétaire du répertoire postgres : useradd postgres

```
chown -R postgres:postgres /usr/local/postgresql/
```
5. Connectez-vous en tant qu'utilisateur postgres :

```
su postgres
```
6. Configurez le chemin du système pour postgres :

```
vi ~/.bashrc
PGHOME=/usr/local/postgresql
export PGHOME
PGDATA=/usr/local/postgresql/data
```

```
export PGDATA
PATH=$PATH:$HOME/.local/bin:$HOME/bin:$PGHOME/bin
export PATH
```
- 7. Rechargez la configuration à l'aide de la commande source : source ~/.bashrc
- 8. Initialisez la base de données PostgreSQL : initdb
- 9. Configurez la base de données. Ouvrez postgresql.conf dans vi: vi /usr/local/postgresql/data/postgresql.conf Remplacez :

```
#listen_address='localhost' 
#port = 5432
```
par :

listen\_address='\*' port  $= 5432$ 

```
Ouvrez le fichier pg_hba . conf dans vi :
vi /usr/local/postgresql/data/pg_hba.conf
Ajoutez la ligne suivante dans le fichier :
host all all 0.0.0.0/0 trust
```
10. Redémarrez postgresql :

pg\_ctl -D /usr/local/postgresql/data -l logfile restart

11. Modifiez le mot de passe de l'utilisateur postgres dans la base de données PostgreSQL : psql

```
ALTER USER postgres WITH PASSWORD 'mot_de_passe';
\qquad \qquadSi le service postgresql n'est pas démarré, exécutez les commandes suivantes :
su postgres
vi ~/.bashrc
Ajoutez /usr/local/pgsql/bin/ au fichier :
export PATH=/usr/local/cuda-8.0/bin:$PATH:/usr/local/pgsql/bin/
Exécutez la commande suivante :
source ~/.bashrc
```
12. Créez le schéma de base de données dans PostgreSQL. Exécutez la commande suivante sur la console psql :

```
create database edge with owner postgres encoding='UTF-8'
lc_collate='en_US.utf8' lc_ctype='en_US.utf8' template template0;
Dans la base de données, créez les tables suivantes :
```
CREATE TABLE vi\_*titulaire*\_inspectionresult(id text, info jsonb); CREATE TABLE vi\_*titulaire*\_notification(id text, info jsonb); CREATE TABLE vi\_*titulaire*\_defectsummary(id text, info jsonb); CREATE TABLE vi\_*titulaire*\_uploaddataset(id text, info jsonb); CREATE TABLE vi\_*titulaire*\_syncprocess(id text, info jsonb); CREATE TABLE vi\_*titulaire*\_model(id text, info jsonb); CREATE TABLE vi\_*titulaire*\_datagroup(id text, info jsonb);

où *titulaire* est le titulaire de l'utilisateur connecté au centre Maximo PQI SaaS Visual Insights. Vous pouvez obtenir la valeur du titulaire depuis le profil utilisateur dans l'interface utilisateur de l'application centrale.

#### <span id="page-33-0"></span>**Installation des modules Python**

Pour créer un serveur d'entraînement ou un serveur de périphérie autonome, vous devez installer le module Python requis.

## **Procédure**

Installez le module Python avec la commande suivante :

sudo apt-get update sudo apt -y install postgresql sudo apt -y install libpq-dev sudo pip install PyGreSQL sudo pip install DBUtils

#### **Installation du serveur de périphérie autonome**

Vous devez installer le serveur de périphérie autonome sur la machine de périphérie manuellement.

#### **Téléchargement du fichier de génération et du script d'installation**

Vous devez télécharger le fichier de génération et le script d'installation du serveur de périphérie autonome pour installer un serveur de périphérie autonome.

#### **Procédure**

- 1. Dans l'application Maximo PQI SaaS Visual Insights, sélectionnez **Données** > **Serveurs de périphérie**. Sélectionnez le serveur de périphérie maître et affichez ses détails.
- 2. Sélectionnez et téléchargez le fichier de génération pour le système d'exploitation requis. Les systèmes d'exploitation suivants sont pris en charge : Ubuntu, Red Hat Enterprise Linux et IBM Power System.
- 3. Sélectionnez et téléchargez le fichier script shell d'installation.

#### **Installation du fichier de génération sur le serveur de périphérie autonome**

Pour installer le système de périphérie sur la machine de périphérie, vous devez utiliser un nom d'utilisateur SSH et établir une connexion SSH à la machine de périphérie.

#### **Procédure**

- 1. Une fois la connexion SSH établie, utilisez le chemin de déploiement de la boîte de dialogue de création d'un serveur de périphérie comme répertoire de travail.
- 2. Ajoutez le droit d'exécution pour le fichier script shell avec la commande suivante : chmod +x ./edgeDeployed.sh
- 3. Exécutez le fichier script shell pour installer le serveur de périphérie autonome. Utilisez la commande suivante :

./edgeDeployed.sh

4. Mettez à jour le fichier *chemin\_déploiement*/vi\_edge-bin\_vi/vi\_edge/postgres/ DBConfig.json avec vos informations PostgreSQL afin de corriger la connexion de base de données. Ensuite, exécutez les commandes suivantes pour redémarrer le serveur de périphérie : cd *chemin\_déploiement*/vi\_edge-bin\_vi/vi\_edge/ ./restartController.sh

## **Vérification du statut des services sur les systèmes de périphérie**

Une fois que vous avez enregistré le serveur de périphérie dans l'application centrale, vérifiez que les processus Python appropriés sont exécutés sur les systèmes de périphérie.

#### **Procédure**

1. Une fois le serveur de périphérie installé sur le système de périphérie, établissez une connexion SSH au système de périphérie.

2. Sur le système de périphérie maître, exécutez la commande suivante afin de rechercher le processus Python pour le moteur principal :

ps aux | grep python Le résultat doit inclure le processus Python suivant : python *dossier\_déploiement*/vi\_edge-bin\_vi/vi\_task\_manager/run.py. Si vous ne trouvez pas le processus Python sur le système de périphérie maître, consultez les fichiers journaux dans *dossier\_déploiement*/vi\_edge-bin\_vi/vi\_task\_manager/master.log. Essayez de démarrer le moteur principal en exécutant la commande suivante : *dossier\_déploiement*/vi\_edge-bin\_vi/vi\_task\_manager/restartMaster.sh *IP\_noeud\_maître*

3. Sur le système de périphérie maître, exécutez la commande suivante afin de rechercher le processus Python pour le contrôleur de périphérie :

ps aux | grep python

Le résultat doit inclure les processus Python suivants :

python *dossier\_déploiement*/vi\_edge-bin\_vi/vi\_edge/runMonitor.py python *dossier\_déploiement*/vi\_edge-bin\_vi/vi\_edge/runService.py. Si vous ne trouvez pas le processus Python runMonitor sur le système de périphérie maître, consultez les fichiers journaux dans *dossier\_déploiement*/vi\_edge-bin\_vi/vi\_edge/Event.log. Si vous ne trouvez pas le processus Python runService sur le système de périphérie maître, consultez les fichiers journaux dans *dossier\_déploiement*/vi\_edge-bin\_vi/vi\_edge/Service.log. Essayez de démarrer le contrôleur de périphérie en exécutant la commande suivante : *dossier\_déploiement*/vi\_edge-bin\_vi/vi\_edge/restartController.sh

4. Exécutez la commande suivante sur le système de périphérie maître et les systèmes de périphérie esclave afin de rechercher les processus Python pour le moteur d'évaluation du modèle de classification :

ps aux | grep python

Le résultat doit inclure les processus Python suivants :

python *dossier\_déploiement*/vi\_edge-bin\_vi/vi\_score\_engine\_restful/ front\_run.py 5005 6005

```
python dossier_déploiement/vi_edge-bin_vi/vi_score_engine_restful/
back_run.py 6005
```
Si vous ne trouvez pas le processus Python sur les systèmes de périphérie, consultez les fichiers journaux :

*dossier\_déploiement*/vi\_edge-bin\_vi/vi\_score\_engine\_restful/front\_log.txt *dossier\_déploiement*/vi\_edge-bin\_vi/vi\_score\_engine\_restful/back\_log.txt Une fois les éventuels problèmes résolus, le moteur principal devrait démarrer le moteur d'évaluation automatiquement. Pour démarrer le moteur d'évaluation manuellement, exécutez les commandes suivantes :

source  $\sim$ /.bashrc

*dossier\_déploiement*/vi\_edge-bin\_vi/vi\_score\_engine\_restful/restartEngine.sh

5. Exécutez la commande suivante sur le système de périphérie maître et les systèmes de périphérie esclave afin de rechercher le processus Python pour le moteur d'évaluation du modèle de détection d'objet :

ps aux | grep python

Le résultat doit inclure les processus Python suivants : python dossier\_déploiement/vi\_edge-bin\_vi/vi\_obj\_detection/RESTAPI/model/ run.py port gpuid FRCNN python dossier\_déploiement/vi\_edge-bin\_vi/vi\_obj\_detection/RESTAPI/model/ run.py port gpuid SSD Si vous ne trouvez pas les processus Python sur les systèmes de périphérie, consultez les fichiers journaux suivants : *dossier\_déploiement*/vi\_edge-bin\_vi/vi\_obj\_detection/RESTAPI/model/ FRCNN\_*id\_gpu*.log *dossier\_déploiement*/vi\_edge-bin\_vi/vi\_obj\_detection/RESTAPI/model/ SSD\_*id\_gpu*.log

<span id="page-35-0"></span>Si le message d'erreur "No module named iotmyolo" apparaît, copiez le fichier iotmyolo.so ou iotmyolo.py depuis le répertoire /home/*utilisateur*/vi\_edge-bin\_vi/vi\_obj\_detection/ model\_library/yolo dans le répertoire YOLO\_HOME.

Une fois les éventuels problèmes résolus, le moteur principal devrait démarrer le moteur d'évaluation automatiquement.

- 6. Régénérez la bibliothèque YOLO avec le composant de périphérie :
	- a. Accédez au répertoire /home/*utilisateur*/vi\_edge-bin\_vi/vi\_obj\_detection/ model\_library/yolo.
	- b. Ajoutez le fichier detectorobj.c dans le dossier darknet/examples.
	- c. Editez le fichier darknet/Makefile et spécifiez EXECOBJA=detectorobj.o. Exemple de code dans le fichier makefile :

```
EXECOBJA=detectorobj.o captcha.o lsd.o super.o voxel.o art.o tag.o cifar.o go.o rnn.o 
rnn_vid.o compare.o segmenter.o regressor.o classifier.o coco.o dice.o yolo.o 
detector.o writing.o nightmare.o swag.o darknet.o
```
d. Dans le fichier makefile, ajoutez  $$(EXECOBJ)$  pour les objets  $$(SLIB)$  et  $$(ALIB)$ . Exemple de code dans le fichier makefile :

```
$(ALIB): $(EXECOBJ) $(OBJS)
 $(AR) $(ARFLAGS) $@ $^
$(SLIB): $(EXECOBJ) $(OBJS)
 $(CC) $(CFLAGS) -shared $^ -o $@ $(LDFLAGS)
```
e. Exécutez la commande suivante : make

# **Mise à niveau des systèmes de périphérie**

Mettez à niveau vos serveurs de périphérie si leur version est ancienne. Vous pouvez télécharger le fichier de génération et le script d'installation du serveur de périphérie pour mettre à niveau le serveur de périphérie.

#### **Pourquoi et quand exécuter cette tâche**

Si vous mettez à niveau l'application centrale Maximo PQI SaaS Visual Insights mais pas le serveur de périphérie, vous créez une incohérence entre l'application centrale et le serveur de périphérie, et le déploiement des modèles peut échouer. Un message d'erreur similaire au suivant, indiquant que le serveur de périphérie doit être mis à niveau avant le déploiement d'un nouveau modèle, peut s'afficher : "The edge needs to be upgraded before deploying new model."

#### **Procédure**

- 1. Exécutez la commande suivante pour obtenir l'ID du serveur de périphérie : /ibm/iotm/vi/service/edge?user=*xxx*&solution=vi
- 2. Pour le script shell d'installation, appelez le service suivant :
- /ibm/iotm/vi/service/edgeFile?edgeId=*xxx*&version=shell&user=*xxx*&solution=vi Remplacez edgeId=*xxx* par l'ID de serveur de périphérie que vous avez obtenu à l'étape précédente. Sauvegardez le fichier en tant que edgeDeployed.sh. Voici un exemple de commande : curl -k -H "apikey:*votre\_clé\_api*" "https://iotm.predictivesolutionsapps. ibmcloud.com/ibm/iotm/vi/service/edgeFile?edgeId=1508123458000 &version=shell&user=*votre\_utilisateur*&solution=vi" edgeDeployed.sh
- 3. Vérifiez le fichier edgeDeployed.sh. Vérifiez les valeurs pour username, qui correspond à l'utilisateur SSH employé pour démarrer les services de serveur de périphérie, password, qui correspond au mot de passe de l'utilisateur SSH, et basefolder, qui correspond au chemin de déploiement des services de serveur de périphérie. Entrez la valeur pour <to edit>.
- 4. Pour le fichier de génération de serveur de périphérie, appelez le service suivant : /ibm/iotm/vi/service/edgeFile?edgeId=*xxx*&version=*xxx*&user=*xxx*
&solution=vi

où version est ubuntu, redhat ou power, selon le système. Sauvegardez le fichier en tant que vi\_edge-bin\_vi.zip. Voici un exemple de commande :

curl -k -H "apikey:*votre\_clé\_api*" -o vi\_edge-bin\_vi.zip "https://iotm.predictivesolutionsapps.ibmcloud.com/ibm/iotm/vi/service/ edgeFile?

edgeId=1508123458000&version=ubuntu&user=*votre\_utilisateur*&solution=vi"

- 5. Placez les fichiers edgeDeployed.sh et vi\_edge-bin\_vi.zip sur le système de périphérie.
- 6. Connectez-vous au serveur de périphérie en tant qu'utilisateur SSH qui a été indiqué lors de la création du serveur de périphérie dans l'application centrale.
- 7. Placez les fichiers edgeDeployed.sh et vi\_edge-bin\_vi.zip dans le répertoire deployPath.
- 8. Arrêtez le service de serveur de périphérie en cours.
- 9. Exécutez les commandes suivantes : dos2unix edgeDeployed.sh chmod +x edgeDeployed.sh ./edgeDeployed.sh
- 10. Assurez-vous que le service Python pour le serveur de périphérie a démarré.

## **Tâches associées**

Vérification du statut des services sur les systèmes de périphérie

Une fois que vous avez enregistré le serveur de périphérie dans l'application centrale, vérifiez que les processus Python appropriés sont exécutés sur les systèmes de périphérie.

IBM Maximo PQI SaaS Visual Insights : Guide d'utilisation

# **Chapitre 3. Création et utilisation de modèles**

Vous créez des modèles pour collecter des images d'historique et des informations sur les défauts. Les informations sont utilisées pour entraîner le modèle. Une fois le modèle entraîné, il doit être validé pour pouvoir être déployé sur un serveur de périphérie. La validation du modèle fournit des informations sur sa précision. Il peut exister plusieurs versions d'un modèle. Les modèles peuvent partager des informations sur les défauts mais comporter des fichiers image différents provenant de lignes de produits différentes. Vous pouvez procéder au nouvel entraînement d'un modèle pour essayer d'obtenir une meilleure précision du modèle, afin de pouvoir remplacer la version de modèle par une version de modèle plus récente. Il existe deux types d'implémentation de modèle : le modèle de classification et le modèle de détection d'objet.

# **Structure des fichiers image compressés**

Afin de pouvoir ajouter des images d'historique pour des groupes d'images, vous devez disposer de fichiers qui contiennent les fichiers image dont vous avez besoin pour le modèle de classification ou le modèle de détection d'objet.

#### **Modèle de classification**

Ajoutez les images dans des fichiers compressés. Un fichier compressé doit contenir toutes les images appartenant à un même groupe d'images. Vous devez placer toutes les images dans une structure à plat sans sous-dossier dans le fichier compressé. Les types d'image suivants sont pris en charge : PNG, JPEG et JPG. Les extensions des fichiers image doivent être entièrement en majuscules (PNG, JPEG, JPG) ou entièrement en minuscules (png, jpeg, jpg).

#### **Modèle de détection d'objet**

La structure du modèle de détection d'objet doit contenir deux dossiers dans un fichier compressé. L'un des dossiers doit être nommé JPEGImages et l'autre Annotations. En plus des deux dossiers, le fichier compressé doit également contenir un fichier labels.txt.

Ajoutez tous les fichiers image dans le dossier JPEGImages. Les types d'image suivants sont pris en charge : PNG, JPEG et JPG. Les extensions des fichiers image doivent être entièrement en majuscules (PNG, JPEG, JPG) ou entièrement en minuscules (png, jpeg, jpg). Ajoutez tous les fichiers d'annotation dans le dossier Annotations. Un fichier d'annotations doit avoir le même nom de fichier que son fichier image. Les fichiers doivent être au format XML. Si vous utilisez l'outil d'affectation de libellés d'image dans Maximo POI SaaS Visual Insights, la sortie est un fichier image compressé contenant le fichier d'images et le fichier d'annotations. Si vous utilisez un outil d'affectation de libellés d'image externe, vous devez vous assurer que le fichier d'images et le fichier d'annotations se trouvent dans la structure prévue. Voici un exemple de fichier d'annotation :

```
<annotation>
   <folder>JPEGImages</folder>
   <filename>000001.jpg</filename>
   <source>
     <database>Unknown</database>
   </source>
   <size>
     <width>864</width>
     <height>1296</height>
     <depth>3</depth>
   </size>
  <segmented>0</segmented>
   <object>
     <name>defect1</name>
     <pose>Unspecified</pose>
     <truncated>0</truncated>
     <difficult>0</difficult>
     <bndbox>
       <xmin>474</xmin>
```

```
 <ymin>368</ymin>
       <xmax>540</xmax>
       <ymax>448</ymax>
    \langle/bndbox>
   </object>
   <object>
     <name>defect2</name>
     <pose>Unspecified</pose>
     <truncated>0</truncated>
     <difficult>0</difficult>
     <bndbox>
       <xmin>303</xmin>
       <ymin>387</ymin>
       <xmax>369</xmax>
       <ymax>452</ymax>
     </bndbox>
   </object>
</annotation>
```
Le fichier labels.txt contient les noms de tous les types de défaut se trouvant dans le dossier d'annotations. Chaque défaut doit se trouver sur une ligne distincte, conformément à l'exemple suivant :

defect1 defect2 defect3

# **Ajout d'images d'historique pour les groupes d'images**

Le gestionnaire de modèles utilise des images d'historique pour entraîner le modèle.

#### **Pourquoi et quand exécuter cette tâche**

Vous pouvez transférer des fichiers image compressés (.zip) dans le groupe d'images. Préparez les fichiers image compressés avec une taille de fichier correcte. Si un fichier est trop volumineux, vous pouvez le diviser en plusieurs fichiers. En fonction de la vitesse de transfert de votre réseau vers l'application, assurez-vous que chaque fichier image compressé peut être transféré en moins de 30 minutes. Par exemple, si la vitesse de transfert de votre réseau vers l'application est de 100 ko/s, la taille maximale d'un fichier image compressé est de 200 Mo.

#### **Procédure**

- 1. Sélectionnez **Données** > **Groupes d'images** > **Nouveau groupe d'images**. Sélectionnez **Nouveau groupe d'images sans libellé** si vous voulez utiliser l'outil d'affectation de libellés dans Maximo PQI SaaS Visual Insights pour libeller les images. Sélectionnez **Nouveau groupe d'images avec libellés** si les images ont déjà été libellées par un outil externe.
- 2. Ajoutez un nom de groupe d'images unique et une description, sélectionnez le type de groupe d'images, puis cliquez sur **Suivant**.

Pour le type de groupe d'images :

- L'option Caractéristiques uniques signifie que les images du groupe appartiennent à un type de défaut. Elle utilise le modèle de classification.
- L'option N'est pas un défaut signifie que les images dans le groupe présentent une caractéristique unique et ne présentent pas de défaut. Elle utilise le modèle de classification.
- L'option Caractéristiques multiples signifie que les images contiennent chacune un ou plusieurs défauts appartenant au même type de défaut ou à des types de défaut différents. Elle utilise le modèle de détection d'objet.

**Remarque :** Une fois que l'ensemble d'images a été transféré, le type de groupe d'images que vous avez sélectionné ne peut plus être changé.

3. Dans la sous-fenêtre **Ensembles d'images**, ajoutez des images et sélectionnez **Ajouter un groupe d'images**.

#### **Résultats**

Dans la sous-fenêtre **Groupes d'images**, vous pouvez sélectionner un groupe d'images, puis cliquer sur Editer. Vous pouvez ajouter ou supprimer des ensembles d'images, mettre à jour le nom ou la description d'un groupe d'images, ou changer le type du groupe d'images.

**Remarque :** Si l'ensemble d'images est cité dans une instance de modèle, il ne peut pas être supprimé.

# **Outil d'affectation de libellés d'image**

L'outil d'affectation de libellés d'image peut être utilisé pour affecter aux images des libellés de manière semi-automatique. Vous pouvez transférer des fichiers d'image sans libellé, affecter manuellement un libellé à certaines images, puis déclencher l'affectation automatique de libellés pour affecter un libellé aux images qui n'en possèdent pas. Vous pouvez vérifier le résultat de l'affectation automatique de libellés. En fonction des informations récapitulatives, vous pouvez accepter le résultat de l'affectation de libellés. Les images reçoivent un libellé et sont conditionnées dans des fichiers d'image zip correspondants avant d'être automatiquement jointes aux groupes d'images pour qu'elles puissent être utilisées dans le processus d'entraînement des modèles.

# **Création d'un groupe d'images sans libellé**

Vous pouvez transférer des fichiers image compressés (.zip) qui contiennent des images sans libellé pour créer un groupe d'images sans libellé.

#### **Pourquoi et quand exécuter cette tâche**

Lorsque vous créez un groupe d'images sans libellé, vous pouvez utiliser un fichier compressé qui ne contient aucune image avec libellé ou un fichier compressé qui contient à la fois des images avec et sans libellé. Pour les fichiers à caractéristiques uniques, les images avec libellé doivent être contenues dans un sous-dossier où le nom du dossier correspond au nom du défaut. Pour les fichiers à caractéristiques multiples, le fichier image avec libellé doit posséder un fichier XML d'annotations correspondant dans le même dossier.

Préparez les fichiers image compressés avec une taille de fichier correcte. Si un fichier est trop volumineux, vous pouvez le diviser en plusieurs fichiers. En fonction de la vitesse de transfert de votre réseau vers l'application, assurez-vous que chaque fichier image compressé peut être transféré en moins de 30 minutes. Par exemple, si la vitesse de transfert de votre réseau vers l'application est de 100 ko/s, la taille maximale d'un fichier image compressé est de 200 Mo.

#### **Procédure**

- 1. Sélectionnez **Données** > **Nouveau groupe d'images** > **Nouveau groupe d'images sans libellé**.
- 2. Dans la boîte de dialogue **Nouveau groupe d'images sans libellé**, spécifiez un nom pour le groupe d'images.
- 3. Spécifiez le type de groupe d'images :
	- L'option Caractéristiques uniques signifie que les images du groupe ne possèdent qu'un type de défaut.
	- L'option Caractéristiques multiples signifie que les images du groupe contiennent un ou plusieurs types de défaut.
- 4. Cliquez sur le lien de transfert pour transférer un fichier compressé qui contient des images sans libellé.
- 5. Cliquez sur **Ajouter un groupe d'images** pour créer le nouveau groupe d'images sans libellé.
- 6. Dans la boîte de dialogue **Règles d'échantillonnage**, définissez le ratio des images dont le libellé doit être créé manuellement, puis cliquez sur **Confirmer**.

#### **Résultats**

Une fois que vous avez effectué cette tâche, vous pouvez commencer à affecter manuellement un libellé aux échantillons d'image.

# **Affectation manuelle des noms d'échantillon d'image**

Vous pouvez affecter manuellement les noms des images contenues dans un groupe d'images sans libellé.

## **Procédure**

- 1. Dans la fenêtre Tous les groupes d'images sans libellé, cliquez sur Afficher en regard du groupe qui contient les images auxquelles vous devez affecter un libellé.
- 2. Cliquez sur l'icône des règles d'échantillonnage pour définir la fréquence d'échantillonnage, qui indique le nombre d'images auxquelles vous devez affecter manuellement un libellé. Cliquez sur Confirmer.
- 3. Pour chaque échantillon d'image, affectez manuellement un nom à l'image en sélectionnant le libellé correspondant, puis sauvegardez l'image. Vous pouvez choisir des libellés existants ou en créer des nouveaux. Pour les groupes à caractéristiques uniques, un libellé correspond à un groupe de données. Pour les groupes à caractéristiques multiples, un groupe de données de même nom est créé. Tous les libellés utilisés dans le groupe sans libellé sont sauvegardés comme balises dans le groupe de données correspondant.
- 4. Une fois qu'un libellé a été affecté à chacun des échantillons d'image, vous pouvez cliquer sur **Exécuter l'affectation automatique de libellés** pour lancer le processus d'affectation automatique de libellés.

# **Affectation automatique des noms d'échantillon d'image**

Maximo PQI SaaS Visual Insights utilise des techniques d'apprentissage en profondeur reposant sur un réseau de neurones convolutif pour affecter automatiquement des libellés aux images.

## **Procédure**

- 1. Dans la fenêtre **Tous les groupes d'images sans libellé**, cliquez sur Afficher en regard du groupe qui contient les images auxquelles vous devez affecter un libellé.
- 2. Cliquez sur **Exécuter l'affectation automatique de libellés** pour lancer le processus d'affectation automatique de libellés. Vous pouvez cliquer sur **Exécution en arrière-plan** pour exécuter le processus d'affectation automatique de libellés en arrière-plan.
- 3. Une fois ce processus terminé, cliquez sur **Afficher** pour examiner les résultats.
- 4. Pour chaque image dont le libellé a été affecté automatiquement, confirmez ou modifiez le libellé.
- 5. Si nécessaire exécutez à nouveau le processus d'affectation automatique de libellés.
- 6. Cliquez sur **Afficher le récapitulatif** pour afficher le libellé et les informations sur la précision du modèle.
- 7. Une fois que vous êtes satisfait de la précision du modèle, cliquez sur **Accepter**. Toutes les images auxquelles un libellé a été affecté sont sauvegardées sous forme de fichier compressé avec libellé. Vous pouvez retrouver ce fichier dans la sous-fenêtre **Données**.

# **Création de modèle**

Pour obtenir une précision de modèle convenable, vous devez définir des hyperparamètres soigneusement en fonction de vos ensembles d'images et du type de modèle sélectionné.

Lorsque vous créez un modèle, vous pouvez choisir les paramètres de modèle recommandés ou décider de les personnaliser. Les paramètres de modèle recommandés ne sont pas adaptés à tous les scénarios. Ils constituent simplement une référence. Il peut être nécessaire de les personnaliser.

Lorsque vous entraînez un modèle, vous devez sélectionnez les ensembles d'images requis. Certaines images sont utilisées en tant qu'ensembles de données d'apprentissage et d'autres en tant qu'ensembles de données de validation. Le rapport dépend de la règle d'échantillonnage de l'entraînement et de la validation. Par défaut, 80 % des images sont utilisées pour l'entraînement et 20 % pour la validation.

Il est utile de comprendre la terminologie suivante liée au réseau de neurones :

#### **Epoque**

Une époque est égale à un cycle d'entraînement complet sur toutes les images d'entraînement.

## **Taille de lot**

Nombre d'exemples d'entraînement d'une passe. Plus la taille de lot est élevée, plus l'espace mémoire dont vous avez besoin est élevé.

## **Itération**

Le nombre d'itérations est égal au nombre de passes, chaque passe utilisant *taille\_lot* nombre d'images.

Par exemple, si vous disposez de 1000 images d'entraînement et que la taille de lot est égale à 50, 20 itérations sont nécessaires pour terminer 1 époque. Si vous définissez l'époque sur 10, 200 itérations sont nécessaires pour mener à bien l'entraînement.

Si vous sélectionnez le type de modèle classification, la taille de lot est prédéfinie dans la définition réseau. Pour GoogLeNet, la taille de lot d'entraînement est 32 et la taille de lot de test est 16. Pour AlexNet, la taille de lot d'entraînement est 128 et la taille de lot de test est 32. Pour LeNet, la taille de lot d'entraînement est 64 et la taille de lot de test est 32. Vous pouvez ajuster les hyperparamètres en fonction de la taille de lot, du nombre total d'images et de la règle d'échantillonnage.

# **Création de modèles**

Une fois les types de défaut ajoutés, le gestionnaire de modèles crée un modèle. Celui-ci peut être sauvegardé en tant que brouillon ou entraîné immédiatement.

## **Pourquoi et quand exécuter cette tâche**

Vous pouvez consulter les détails d'un modèle dans l'onglet **Tous les modèles**. Les détails d'un modèle incluent les versions du modèle. Différentes versions de modèle sont générées par différents ensembles d'images.

Les noms de modèle doivent être uniques.

## **Procédure**

- 1. Sélectionnez **Créer un modèle** > **Créer un modèle**.
- 2. Dans l'onglet **Dispositions générales**, mettez à jour les informations.

Le type de produit est utilisé pour mapper le modèle. Vous choisissez le type de produit hors de Maximo PQI SaaS Visual Insights en fonction des normes de votre société. Le type de produit est le lien entre le modèle et la ligne de production. Le contrôleur de périphérie sélectionne le modèle en fonction des informations de type de produit qui figurent dans l'image.

3. Dans l'onglet **Type de modèle**, mettez à jour les informations de type de modèle. Dans la zone **Type de** modèle, vous pouvez spécifier la classification ou la détection de plusieurs objets, ou choisir de transférer un modèle entraîné existant. Si vous sélectionnez la classification ou la détection de plusieurs objets, vous pouvez sélectionner les paramètres de modèle recommandés ou décider de les personnaliser.

Si vous choisissez de personnaliser les paramètres de modèle, spécifiez la méthode de détection, les hyperparamètres et les règles d'échantillonnage. Chaque hyperparamètre possède une portée de valeur valide. Si vous entrez une valeur qui n'est pas comprise dans cette portée, un message d'erreur s'affiche. En raison de la limitation des ressources, une valeur maximale est définie pour l'époque, l'itération et la taille de lot. La valeur maximale pour l'itération est liée au type de paiement du titulaire. Pour les utilisateurs disposant d'un abonnement payant, la valeur maximale de l'itération est 40000

pour FRCNN, 20000 pour YOLO ou 5000 pour SSD. Pour les utilisateurs se servant d'une version d'essai, la valeur maximale de l'itération est 3000 pour FRCNN, 2000 pour YOLO ou 500 pour SSD. La taille de lot de YOLO et de SSD est 32. Pour CNN, la valeur d'époque maximale est 30000 pour les utilisateurs disposant d'un abonnement payant et 5000 pour les utilisateurs se servant d'une version d'essai.

Si vous transférez un fichier compressé de modèle entraîné existant, les valeurs des paramètres de modèle sont lues depuis le fichier et affichées dans la boîte de dialogue. Si la valeur de l'itération ou de l'époque et la taille de lot dépassent les valeurs maximales, elles sont remplacées par les valeurs maximales.

- 4. Dans l'onglet **Ensembles d'images**, sélectionnez les ensembles d'images à utiliser pour entraîner le modèle.
- 5. Dans l'onglet Règles globales, définissez les paramètres de règle de nouvel entraînement, de règle d'échantillonnage et de règle d'inspection manuelle.
- 6. Dans l'onglet **Récapitulatif**, sélectionnez **Sauvegarder en tant que brouillon** pour sauvegarder le modèle ou **Entraîner** pour l'entraîner.
- 7. Dans la sous-fenêtre Tous les modèles, affichez le modèle. Si la version du modèle est Brouillon, vous pouvez cliquer sur **Afficher** pour afficher les détails de l'instance de modèle. Vous pouvez éditer les groupes d'images avant d'entraîner le modèle.

# **Utilisation du catalogue de modèles**

Le catalogue de modèles est une bibliothèque de modèles partagés qui peuvent être réutilisés pour des solutions métier et partagés par des titulaires.

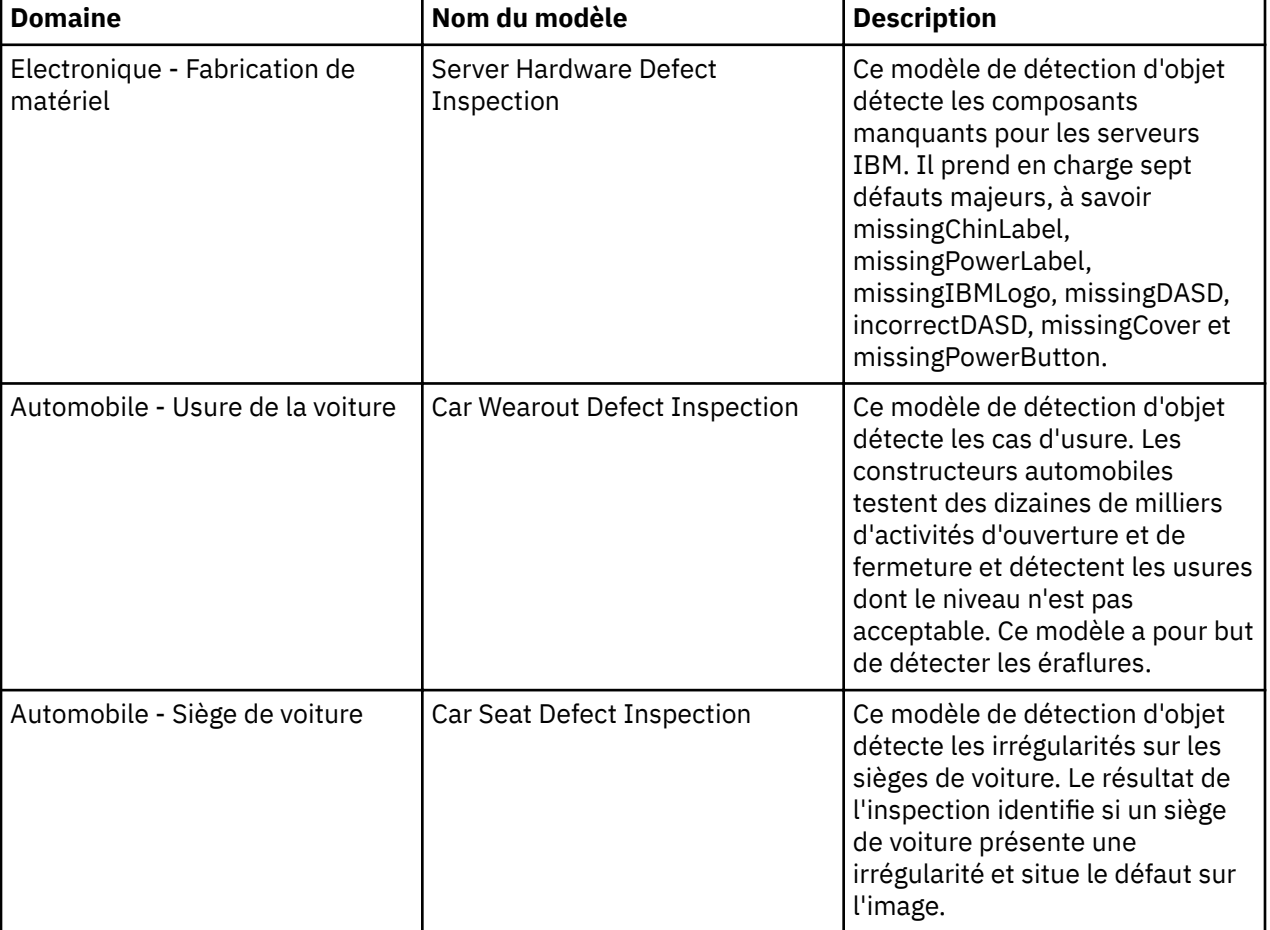

Le catalogue de modèles contient les modèles ci-dessous.

# **Test des modèles dans le catalogue de modèles**

Vous pouvez tester des modèles dans le catalogue de modèles en transférant votre propre image et en prenant connaissance du résultat d'évaluation. Vous pouvez transférer plusieurs images et consulter les résultats d'évaluation individuellement.

# **Procédure**

- 1. Sélectionnez **Créer un modèle** > **Parcourir le catalogue de modèles**.
- 2. Dans la page **Catalogue de modèles**, sélectionnez le modèle partagé à utiliser.
- 3. Cliquez sur **Transférer plus** pour transférer une image. Le modèle évalue l'image et affiche le résultat.

# **Création de modèles à l'aide du catalogue de modèles**

Vous pouvez créer des modèles en utilisant des modèles partagés du catalogue de modèles. Pour utiliser un modèle partagé, importez la définition de modèle et utilisez vos propres ensembles de données pour entraîner votre modèle.

# **Procédure**

- 1. Sélectionnez **Créer un modèle** > **Parcourir le catalogue de modèles**.
- 2. Dans la page **Modèles partagés**, sélectionnez le modèle partagé à utiliser.
- 3. Cliquez sur **Utiliser un modèle**.
- 4. Dans l'onglet **Dispositions générales**, mettez à jour les informations. Le type de produit est utilisé pour mapper le modèle.
- 5. Dans l'onglet **Type de modèle**, mettez à jour les informations de type de modèle et de paramètre de modèle.
- 6. Dans l'onglet **Ensembles d'images**, sélectionnez les ensembles d'images à utiliser pour entraîner le modèle.
- 7. Dans l'onglet **Règles globales**, mettez à jour la règle de nouvel entraînement et la règle d'inspection manuelle si nécessaire.
- 8. Dans l'onglet **Récapitulatif**, cliquez sur **Sauvegarder en tant que brouillon**. Le statut du modèle est Brouillon.

# **Entraînement des modèles**

Maximo PQI SaaS Visual Insights utilise des techniques d'apprentissage en profondeur reposant sur un réseau de neurones convolutif pour entraîner les modèles. Lorsque vous entraînez un modèle, le modèle apprend les caractéristiques des images libellées et génère un modèle exécutable intégrant ces connaissances. Un modèle entraîné peut appliquer la classification ou la détection d'objet dans des images de la ligne de produits.

# **Pourquoi et quand exécuter cette tâche**

Vous pouvez entraîner un nouveau modèle ou un modèle qui a été créé à partir d'un modèle existant dans le catalogue de modèles. Vous pouvez entraîner des modèles dont le statut est Brouillon, Echec ou Rejeté. Au cours de l'entraînement, vous pouvez consulter le statut de l'entraînement et les fichiers journaux. Une fois l'entraînement terminé, vous pouvez consulter la courbe d'entraînement qui présente les valeurs de perte de la phase d'entraînement, de perte de la phase de test et de précision de la phase de test.

## **Procédure**

- 1. Dans la sous-fenêtre **Tous les modèles**, sélectionnez un modèle.
- 2. Cliquez sur **Afficher** pour afficher les détails de l'instance de modèle.
- 3. Facultatif : changez les groupes d'images qui sont utilisés par le modèle.
- 4. Cliquez sur **Entraîner** pour démarrer l'entraînement. Le statut de l'entraînement devient En attente étant donné que les données sont préparées et que le travail d'entraînement est mis en file d'attente sur le serveur. Lorsque l'entraînement commence, le statut devient Entraînement. Une fois l'entraînement terminé, le statut devient Entraîné.
- 5. Une fois l'entraînement terminé, prenez connaissance des résultats de l'entraînement dans le **tableau** de bord d'entraînement. Si le modèle prend en charge les instantanés, ceux-ci sont affichés dans le tableau de bord. Vous pouvez consulter des informations pour chaque instantané. Vous pouvez utiliser un instantané en le sélectionnant et en cliquant sur **Utiliser**. Vous pouvez sélectionner un instantané intermédiaire à utiliser comme fichier de modèle final. Vous pouvez aussi afficher et télécharger les fichiers journaux de l'entraînement.

# **Modèles entraînés**

Une fois qu'un modèle a été créé ou édité, le gestionnaire de modèles peut l'entraîner. Une fois que le modèle a été entraîné, son statut devient Entraîné. Le gestionnaire de modèles valide le modèle entraîné et l'accepte ou le rejette. Il valide le modèle à l'aide d'ensembles d'images de validation.

Si le gestionnaire de modèles choisit de transférer le modèle entraîné lors de la création d'un modèle, le statut du modèle devient Accepté à la fin du processus de transfert.

# **Structure des fichiers de modèle**

Maximo PQI SaaS Visual Insights prend en charge les types de modèle de classification du réseau neuronal convolutif (CNN) et de détection d'objet.

#### **Modèles de classification CNN (réseau neuronal convolutif) pour Caffe**

Le modèle de classification CNN (réseau neuronal convolutif) doit être un fichier compressé unique qui contient la structure de répertoire et les fichiers requis.

#### **Fichier de modèle compressé**

Le fichier de modèle compressé doit contenir les répertoires et les fichiers suivants :

- model.config (fichier, requis)
- sink.config (fichier, requis)
- parameter.config (fichier, facultatif)
- cnet1 (répertoire). Le répertoire cnet1 doit contenir les fichiers suivants :
	- $-$  labels.txt (fichier, requis)
	- deploy.prototxt (fichier, requis)
	- $-$  mean.binaryproto (fichier, requis)
	- $-$  info. json (fichier, facultatif)
	- $-$  snapshot.caffemodel (fichier, requis)
	- $-$  solver. prototxt (fichier, requis)
	- train val.prototxt (fichier, requis)

Chaque fichier doit avoir la structure appropriée et comporter les mots clés corrects. Les fichiers sont décrits dans les sections ci-dessous.

#### model.config

Le texte ci-dessous est un exemple de contenu du fichier model.config. Les mots clés apparaissent en gras.

```
submodel{
   module {
        type:"ChipROIExtractor"
        ref_file:"parameter.config"
```

```
 }
   module {
        type:"ClassificationNet"
        net_name:"cnet1"
  }
}
sink{
     type:"SinkFilter"
     ref_file:"sink.config"
}
```
Ce fichier doit contenir au moins un module du type **ClassificationNet** dans le sous-modèle. Le mot clé ref\_file désigne les autres fichiers de configuration dans le fichier compressé du modèle de classification CNN. Le mot clé net\_name référence le nom du dossier contenant le modèle CNN. Il n'est pas nécessaire de changer les informations sink sauf si votre fichier sink.config a un nom différent.

## sink.config

Le contenu du fichier sink.config est le suivant. Il n'est pas nécessaire de l'éditer.

```
keyword:"position"
keyword:"probableTypes"
```
#### **labels.txt**

Le fichier labels.txt contient tous les noms de classe en fonction desquels ce modèle de classification est classifié. Chaque nom de classe doit se trouver sur une ligne distincte, conformément à l'exemple cidessous.

defect1 defect2 defect3

#### **Autres fichiers**

Tous les fichiers *nom\_fichier*.prototxt sont des fichiers de définition de modèle qui sont requis lorsque vous entraînez un modèle CNN.

Les fichiers snapshot.caffemodel et mean.binaryproto sont des fichiers de sortie qui sont créés une fois l'entraînement du modèle terminé.

#### **Modèles de clssi®ction CNN (réseau neuronal convolutif) pour TensorFlow**

Le modèle de classification CNN (réseau neuronal convolutif) qui est entraîné avec TensorFlow doit être un fichier compressé unique qui contient la structure de répertoire et les fichiers requis.

#### **Fichier de modèle compressé**

Le fichier de modèle compressé doit contenir les répertoires et les fichiers suivants :

- model.config (fichier, requis)
- source.config (fichier, requis)
- cnet1.config (fichier, requis)
- cnet1 (répertoire). Le répertoire cnet1 doit contenir les fichiers suivants :
	- $-$  labels.txt (fichier, requis)
	- $-$  checkpoint (fichier, requis)
	- $-$  model.ckpt-10000.data-00000-of-00001 (fichier, requis)
	- model.ckpt-10000.index (fichier, facultatif)
	- model.ckpt-10000.meta (fichier, requis)

Chaque fichier doit avoir la structure appropriée et comporter les mots clés corrects. Les fichiers sont décrits dans les sections ci-dessous.

#### model.config

Le texte ci-dessous est un exemple de contenu du fichier model.config. Les mots clés apparaissent en gras.

```
ipc_buffer_size:80000000 
use_ipc_buffer:1 
gpu_runnable:1 
input_field_mapper { 
   entry { 
         app_field: "imageFile" 
         model_field: "image" 
 } 
} 
source { 
        type:"utility.ImageFileSource" 
        name:"source" 
}
sink{ 
     type:"utility.Sink" 
     name:"sink" 
      port_num_config{ 
        input_num:1 
     }
} 
module { 
 type:"tf_classification.TF_ClassificationNet" 
 name:"cnet1" 
} 
connection{ 
    from_module:"source" 
 from_port:"0" 
 to_module:"cnet1" 
 to_port:"0" 
} 
connection{ 
    from_module:"cnet1" 
 from_port:"0" 
 to_module:"sink" 
    to_port:"0" 
} 
process{ 
    module_group { 
              module:"cnet1" } 
     gpu_runnable:1 
}
```
Ce fichier doit contenir au moins un module du type **tf\_classification.TF\_ClassificationNet** dans input\_field\_mapper. Le nom de module, par exemple cnet1, référence le nom du dossier contenant le modèle CNN. Vous pouvez ajouter des modules en fonction de vos besoins. Il n'est pas nécessaire de changer les informations source sauf si vous avez attribué un autre nom à votre fichier source.config. Si vous changez le nom de la source, vous devez changer le nom du module dans le paramètre connection en conséquence.

#### source.config

Le contenu du fichier source.config est le suivant. Il n'est pas nécessaire de l'éditer.

```
param { 
   name: "image" 
   value: "color" 
\ddot{\mathbf{z}}param { 
 name: "gray_image" 
 value: "gray" 
}
```
#### cnet1.config

Le contenu du fichier cnet1.config est le suivant. Le nom indiqué par **param** dans ce fichier de configuration ne peut pas être changé. La valeur est le nom de variable et la taille d'image que vous avez définis lorsque vous avez entraîné le modèle.

```
param { 
 name: "input_name" 
  value: 'input' 
} 
param { 
 name: "output_name" 
 value: 'InceptionV3/Predictions/Softmax' 
} 
param { 
  name: "resize_width" 
  value: '299' 
} 
param { 
 name: "resize_height" 
  value: '299' 
}
```
#### **labels.txt**

Le fichier labels.txt contient tous les noms de classe en fonction desquels ce modèle de classification est classifié. Chaque nom de classe doit se trouver sur une ligne distincte, conformément à l'exemple cidessous.

defect1 defect2 defect3

#### **checkpoint**

Le contenu du fichier checkpoint est le suivant. Ce fichier est généré automatiquement lorsque vous entraînez le modèle.

```
model_checkpoint_path: "model.ckpt-10000" 
all_model_checkpoint_paths: "model.ckpt-10000"
```
#### **Modèle de détection d'objet**

Le modèle de détection d'objet doit être un fichier compressé unique qui contient la structure de répertoire et les fichiers requis. Les algorithmes de détection d'objet suivants sont pris en charge : Faster Region-based Convolutional Neural Network (Faster R-CNN), You Only Look Once (YOLO) V2 et Single Shot Multibox Detector (SSD).

#### *Faster R-CNN*

Le modèle de détection d'objet Faster R-CNN doit être un fichier compressé unique qui contient la structure de répertoire et les fichiers requis.

#### **Fichier de modèle compressé**

Le fichier de modèle compressé doit contenir tous les fichiers suivants :

- labels.txt
- faster rcnn final.caffemodel
- model.config
- stage1\_fast\_rcnn\_solver30k40k.pt
- stage1\_fast\_rcnn\_train.pt
- stage1\_rpn\_solver60k80k.pt
- stage1\_rpn\_train.pt
- stage2\_fast\_rcnn\_solver30k40k.pt
- stage2\_fast\_rcnn\_train.pt
- stage2\_rpn\_solver60k80k.pt
- stage2\_rpn\_train.pt
- faster\_rcnn\_test.pt
- rpn\_test.pt

Chaque fichier doit avoir la structure appropriée et comporter les mots clés corrects. Les fichiers sont décrits dans les sections ci-dessous.

## **labels.txt**

Le fichier labels. txt contient les noms de tous les objets que ce modèle de détection d'objet détecte. Chaque objet doit se trouver sur une ligne distincte, conformément à l'exemple ci-dessous.

defect1 defect2 defect3

## faster\_rcnn\_final.caffemodel

Ce fichier contient la sortie une fois le modèle Faster R-CNN entraîné. Le nom de fichier doit correspondre à la définition de **model** dans model.config. Actuellement, deux réseaux sont pris en charge pour Faster R-CNN : ZF et VGG16. Pour ZF-net, le nom doit commencer par ZF, par exemple ZF\_mobile\_final.caffemodel. Pour VGG16-net, le nom doit commencer par VGG16, par exemple VGG16\_mobile\_final.caffemodel.

## model.config

Les mots clés dans l'exemple suivant apparaissent en gras :

```
{
    "modelType": "FRCNN",
 "model": " faster_rcnn_final.caffemodel",
 "solvers": 
"stage1_rpn_solver60k80k.pt,stage1_fast_rcnn_solver30k40k.pt,stage2_rpn_solver60k80k.pt,stage2_f
ast_rcnn_solver30k40k.pt",
 "net_file": 
"stage1_rpn_train.pt,stage1_fast_rcnn_train.pt,stage2_rpn_train.pt,stage2_fast_rcnn_train.pt",
 "deploy_net": "faster_rcnn_test.pt",
 "parameters": {
 "iteration": "40000,80000,40000,80000",
        "learningRate": 0.001,
 "stepsize": "10000",
 "gamma": "0.1"
    }
}
```
La valeur de modelType est toujours FRCNN. La valeur de model est le nom du fichier de modèle. La valeur de solvers est la liste des fichiers solver qui sont utilisés au cours de l'entraînement du modèle. La valeur de net file est la liste des fichiers de définition réseau. La valeur de deploy net est le nom de la définition réseau d'évaluation. Les valeurs dans la section parameters correspondent à tous les hyperparamètres du modèle Faster R-CNN. La valeur d'iteration est une valeur de chaîne composée de quatre nombres séparés par une virgule, qui présente le nombre d'itérations des quatre stades du processus d'entraînement.

#### **Fichiers \*.pt**

Les fichiers dont l'extension est .pt sont des fichiers de définition de modèle. Le modèle pascol\_voc fourni par Faster R-CNN est pris en charge. Un exemple de fichier se trouve dans le répertoire d'installation Faster R-CNN models/pascal\_voc/*nom\_réseau*/faster\_rcnn\_alt\_opt/, où *nom\_réseau* est ZF ou VGG16.

## *YOLO V2*

Le modèle de détection d'objet YOLO V2 doit être un fichier compressé unique qui contient la structure de répertoire et les fichiers requis.

## **Fichier de modèle compressé**

Le fichier de modèle compressé doit contenir les fichiers suivants :

- labels.txt
- model.config
- yolo\_final.weights
- Yolo.cfg

Chaque fichier doit avoir la structure appropriée et comporter les mots clés corrects. Les fichiers sont décrits dans les sections ci-dessous.

## **labels.txt**

Le fichier labels. txt contient les noms de tous les objets que ce modèle de détection d'objet détecte. Chaque objet doit se trouver sur une ligne distincte, conformément à l'exemple ci-dessous.

defect1 defect<sub>2</sub> defect3

#### model.config

Les mots clés dans l'exemple suivant apparaissent en gras :

```
{
 "modelType": "YOLO",
 "modelCfg": "Yolo.cfg",
 "model": " yolo_final.weights",
 "parameters": {
 "iteration": "40000",
 "batchSize": 16,
 "learningRate": 0.001,
 "subBatchSize": 2,
 "steps": "100,15000,25000,35000",
 "scales": "1,10,0.1,0.1"
 }
}
```
La valeur de modelType est toujours YOLO. La valeur de modelCfg est le nom du fichier de définition réseau d'apprentissage en profondeur. La valeur de model est le nom du fichier de modèle réel. Les valeurs dans la section parameters sont des hyperparamètres du modèle YOLO V2. La valeur de batchSize dans la section parameters ne peut pas être supérieure à 32.

#### yolo\_final.weights

Ce fichier contient la sortie une fois le modèle YOLO entraîné. Le nom de fichier doit correspondre à la définition de **model** dans model.config.

#### **Yolo.cfg**

Ce fichier de définition de modèle inclut des définitions réseau, des hyperparamètres et des paramètres d'ancre. Un exemple de ce fichier figure dans le répertoire d'installation YOLO darknet/cfg/. Ce fichier doit correspondre au fichier weights.

### *SSD*

Le modèle de détection SSD (Single Shot MultiBox Detector) doit être un fichier compressé unique qui contient la structure de répertoire et les fichiers requis.

## **Fichier de modèle compressé**

Le fichier de modèle compressé doit contenir tous les fichiers suivants :

- labels.txt
- solver.prototxt
- deploy.prototxt
- model.config
- SSD.caffemodel

Chaque fichier doit avoir la structure appropriée et comporter les mots clés corrects. Les fichiers sont décrits dans les sections ci-dessous.

#### **labels.txt**

Le fichier labels. txt contient les noms de tous les objets que ce modèle de détection d'objet détecte. Chaque objet doit se trouver sur une ligne distincte, conformément à l'exemple ci-dessous.

defect1 defect2 defect3

#### **solver.prototxt**

Ce fichier contient tous les hyperparamètres pour le modèle SSD.

#### **deploy.prototxt**

Ce fichier contient la définition réseau du modèle entraîné.

#### model.config

Les mots clés dans l'exemple suivant apparaissent en gras :

```
{"modelType": "SSD",
"parameters": {
    "learningRate": 0.01,
 "iteration": 10000,
 "steps": "6000,8000",
 "batchSize": 16,
 "learningRatePolicy": "multistep",
 "display": 10,
 "snapshot": 1000
}
}
```
La valeur de modelType est toujours SSD. Les valeurs dans la section parameters sont des hyperparamètres du modèle SSD.

#### **SSD.caffemodel**

Ce fichier contient la sortie une fois le modèle SSD entraîné.

# **Modèles validés**

Une fois qu'un modèle a été entraîné, son statut devient Entraîné. Le gestionnaire de modèles peut valider la version de modèle et accepter ou rejeter le modèle entraîné. Il valide le modèle à l'aide d'ensembles d'images de validation. Une fois qu'un modèle a été validé, il peut être utilisé et déployé.

Vous pouvez valider une version de modèle dont le statut est Entraîné. Une version de modèle entraîné ou ayant fait l'objet d'un nouvel entraînement peut déclencher le processus de validation. Lorsque vous validez un rapport, vous devez gérer les ensembles d'images. Chaque groupe d'images doit comporter au moins un ensemble d'images de validation pour que le modèle puisse être validé. Vous devez utiliser des ensembles d'images et des ensembles d'images d'entraînement différents pour valider la version de modèle. Pour lancer le processus de validation, sélectionnez **Valider**.

Une fois le processus de validation terminé, un rapport indiquant la précision du modèle est généré. Vous pouvez créer les types de rapport suivants :

#### **Rapport de modèle de classification**

Dans le rapport de modèle de classification, une image contient un défaut maximum. La matrice de confusion est utilisée pour générer le rapport, dans lequel chaque colonne représente un type de groupe d'images réel dans les ensembles de données de validation. Chaque ligne représente le type de groupe d'images prévu. La dernière ligne du graphique représente les résultats agrégés.

#### **Rapport de modèle de détection d'objet**

Dans le rapport de modèle de détection d'objet, une image contient plusieurs défauts. Dans ce rapport, la précision moyenne et le rappel sont calculés afin d'indiquer la précision du modèle.

Pour afficher le rapport, sélectionnez Afficher le rapport. Dans la fenêtre **Rapport de validation**, vous pouvez revalider, rejeter ou accepter et déployer le modèle.

Si la première version de modèle est rejetée, vous pouvez changer les paramètres d'entraînement, puis entraîner à nouveau le modèle. Si une version de modèle qui n'est pas la première version est rejetée, vous pouvez entraîner à nouveau une nouvelle version de modèle en utilisant de nouveaux ensembles d'images.

# **Distribution de modèles entraînés sur des serveurs de périphérie**

Une fois que le gestionnaire de modèles a accepté la version de modèle entraînée, le modèle est distribué sur des serveurs de périphérie pour pouvoir être inspecté.

#### **Procédure**

- 1. Sélectionnez une version de modèle dont le statut est Validé. Lorsque vous déployez un modèle pour la première fois, cliquez sur **Afficher le rapport** pour afficher le rapport de validation.
- 2. Cliquez sur **Accepter et publier** dans la page Rapport de validation.
- 3. La boîte de dialogue Publier et déployer s'ouvre. Sélectionnez les serveurs de périphérie sur lesquels déployer le modèle, puis cliquez sur **Publier et déployer** pour déployer le modèle.
- 4. Si le modèle a été déployé sur des serveurs de périphérie, cliquez sur **Gérer le déploiement** pour ouvrir la boîte de dialogue de déploiement. Sélectionnez les serveurs de périphérie sur lesquels procéder au déploiement ou annuler le déploiement, puis cliquez sur **Déployer** ou **Annuler le déploiement**.

# **Nouvel entraînement des modèles**

Le nouvel entraînement d'un modèle crée une nouvelle version de modèle. Lorsque vous créez une demande de modèle, vous définissez la règle de nouvel entraînement. Celle-ci constitue la condition qui déclenche le nouvel entraînement automatique. En cas de doute sur la précision actuelle du modèle, le gestionnaire de modèles peut sélectionner manuellement les fichiers image afin de déclencher le processus de nouvel entraînement.

#### **Procédure**

- 1. Sélectionnez une version de modèle dont le statut est Déployé, puis sélectionnez **Nouvel entraînement**.
- 2. Gérez les ensembles d'images. Chaque groupe d'images doit comporter au moins un ensemble d'images de nouvel entraînement pour que le modèle puisse faire l'objet d'un nouvel entraînement.

**Remarque :** Pour un nouvel entraînement de la version de modèle, il est recommandé d'utiliser des ensembles d'images différents contenant davantage d'images.

3. Sélectionnez **Nouvel entraînement** pour lancer le processus de nouvel entraînement.

#### **Que faire ensuite**

Le gestionnaire de modèles vérifie que le modèle nouvellement entraîné est accepté. Il peut déployer la nouvelle version ; dans ce cas, l'ancienne version de modèle n'est plus déployée.

# **Utilisation de modèles avec un serveur de périphérie autonome**

Vous utilisez des modèles avec un serveur de périphérie autonome pour évaluer des images dans la ligne de production, synchroniser les données avec le centre, et nettoyer les données transférées. Pour pouvoir utiliser des modèles avec un serveur de périphérie autonome, vous devez les publier et les déployer sur le serveur de périphérie autonome.

# **Publication des modèles**

Avant de déployer manuellement un modèle sur un serveur de périphérie autonome, vous devez le publier dans l'application centrale.

## **Pourquoi et quand exécuter cette tâche**

Le modèle doit déjà avoir été validé pour que vous puissiez le publier.

#### **Procédure**

- 1. Connectez-vous à l'interface utilisateur de l'application centrale et sélectionnez une instance de modèle.
- 2. Sélectionnez **Afficher le rapport** pour afficher le rapport de validation.
- 3. Sélectionnez **Accepter et publier** pour publier l'instance de modèle.

#### **Résultats**

Une fois le modèle publié, le statut du modèle devient Prêt pour le déploiement.

# **Déploiement d'une instance de modèle**

Utilisez l'API pour déployer une instance de modèle sur le serveur de périphérie autonome.

## **Procédure**

- 1. Obtenez tous les modèles publiés dans l'application centrale avec la commande suivante : GET https://<hôte\_machine\_périphérie>:8449/api/getAvailableModels
- 2. Déployez une instance de modèle sur le serveur de périphérie autonome avec la commande suivante : POST https://<hôte\_machine\_périphérie>:8449/api/deployModel Utilisez le corps qui est renvoyé par l'API getAvailableModels.

#### **Que faire ensuite**

Pour plus d'informations sur les détails de l'API, voir les rubriques relatives aux services de serveur de périphérie autonomes.

# **Annulation du déploiement des modèles**

Utilisez l'API pour annuler le déploiement de modèles sur le serveur de périphérie autonome.

# **Procédure**

Annulez le déploiement de modèle avec la commande suivante : POST https://<hôte\_machine\_périphérie>:8449/api/undeployModel Utilisez le corps suivant :

{"model\_id":"*id\_modèle*","model\_instance\_id":"*id\_instance\_modèle*"}

#### **Que faire ensuite**

Pour plus d'informations sur les détails de l'API, voir les rubriques relatives aux services de serveurs de périphérie autonomes.

IBM Maximo PQI SaaS Visual Insights : Guide d'utilisation

# **Chapitre 4. Consultation des résultats d'inspection**

Une fois que les résultats d'inspection ont été envoyés à l'application centrale, l'inspecteur et le superviseur d'inspecteur peuvent accéder à l'onglet Vérification de défaut pour afficher et filtrer les résultats d'inspection et apporter les modifications nécessaires.

# **Images**

L'inspecteur et le superviseur d'inspecteur peuvent afficher des images pour déterminer si elles sont classées comme défauts existants ou non, et pour savoir si quelqu'un d'autre les a consultées. En affichant les images, l'inspecteur ou le superviseur peut déterminer quelles sont les opérations à effectuer lorsqu'il vérifie les défauts.

L'inspecteur affiche des images non vérifiées et vérifiées. Les images non vérifiées sont des images qui ont uniquement été évaluées par le modèle et qui n'ont pas été vérifiées par un inspecteur. Les images vérifiées sont des images qui ont été évaluées par le modèle et qui ont déjà été vérifiées par un inspecteur.

L'inspecteur affiche des images non confirmées et des images confirmées. Les images non confirmées sont des images qui ont uniquement été évaluées par le modèle et qui n'ont pas été confirmées par un inspecteur. Les images confirmées sont des images qui ont été évaluées par le modèle et confirmées par un inspecteur.

Le superviseur d'inspecteur peut afficher des objets, même s'ils sont inconnus. Les objets inconnus sont des images qui ont été signalées par un inspecteur comme défaut inconnu car il n'a pas pu les classer comme défaut existant. Ces images sont mises en évidence dans la liste du superviseur d'inspecteur.

# **Filtrage des défauts**

L'inspecteur et le superviseur d'inspecteur peuvent appliquer des filtres à la présentation des cellules et à la liste de défauts.

## **Procédure**

- 1. Dans la fenêtre **Tous les postes de travail**, sélectionnez un poste de travail afin d'afficher la liste des objets non confirmés, confirmés et inconnus.
- 2. Cliquez sur l'icône de filtre.
- 3. Entrez une valeur pour une condition afin de définir le filtre, puis sélectionnez l'icône d'ajout. Le filtre est appliqué à la liste immédiatement.

# **Vérification des défauts**

L'inspecteur et le superviseur d'inspecteur consultent les résultats de l'inspection et apportent les modifications nécessaires.

## **Pourquoi et quand exécuter cette tâche**

Lorsque vous sélectionnez une image, le défaut candidat et la fiabilité correspondante s'affichent. Le premier défaut est sélectionné par défaut. L'inspecteur peut sélectionner "inconnu" comme type de défaut si le type de défaut est inconnu.

## **Procédure**

1. Sélectionnez une image pour afficher ses détails et les résultats de l'inspection.

- 2. Sélectionnez **Editer le zoom** pour effectuer un zoom avant ou arrière sur l'image ou faites glisser l'image afin de localiser une position.
- 3. Sélectionnez Définir le zoom pour repasser en mode édition. Vous pouvez ajouter, redimensionner, déplacer et afficher les détails d'un cadre de défaut.
- 4. Sélectionnez le cadre de défaut à confirmer et affichez les détails du type de défaut et du niveau de fiabilité. Vous pouvez changer le type de défaut ou supprimer la position.
- 5. Cliquez sur **Con®rmer**.
- 6. Si l'image n'appartient à aucun défaut existant, le superviseur d'inspecteur peut créer un groupe d'images. Le nouveau défaut est ajouté à la liste des candidats pour les images qui se trouvent sous le même modèle.

# **Transfert d'images à l'aide du simulateur**

Vous pouvez utiliser le simulateur pour envoyer manuellement des images à un serveur de périphérie. Ce processus simule l'envoi d'images depuis la ligne de produits à un serveur de périphérie. Vous pouvez envoyer vos propres images ou utiliser des images prédéfinies sur le serveur.

## **Pourquoi et quand exécuter cette tâche**

## **Procédure**

- 1. Sélectionnez **Simulateur** dans le menu principal.
- 2. Spécifiez un type de produit et une cellule.
- 3. Pour transférer votre propre image, sélectionnez **Utiliser ma propre image** et accédez à votre image. Ou bien, pour utiliser des images qui se trouvent sur le serveur, désélectionnez **Utiliser ma propre image** et spécifiez le nombre total d'images et la fréquence d'envoi.
- 4. Cliquez sur **Démarrer**.
- 5. Cliquez sur Afficher le résultat de l'analyse.

# **Chapitre 5. Tableau de bord des indicateurs clés de performance**

Le superviseur d'inspecteur utilise le tableau de bord des indicateurs clés de performance pour vérifier le taux de défaut au niveau des images et le taux de défaut au niveau des emplacements. Ces indicateurs peuvent fournir les informations dont vous avez besoin pour demander à l'équipe des technologies de l'information de procéder à un nouvel entraînement du modèle ou d'ajuster la procédure de fabrication.

Le tableau de bord des indicateurs clés de performance se trouve dans l'onglet **Indicateur clé de performance**. Vous pouvez sélectionner tous les postes de travail ou un poste de travail spécifique. Cette sélection a un impact sur la portée que vous utilisez. Vous pouvez également basculer entre les vues en temps réel et les vues historiques. Dans la vue en temps réel, les données des indicateurs clés de performance sont actualisées toutes les cinq secondes. Les valeurs des indicateurs clés de performance incluent le nombre de défauts par unité et le taux de défaut. Le nombre de défauts par unité est un nombre de défauts spécifique divisé par le nombre total d'images. Il représente la fréquence d'occurrence d'un type de défaut. Le taux de défaut est le nombre d'images contenant un ou plusieurs défauts divisé par le nombre total d'images. Le taux de défaut représente le taux de défaut du produit. Chaque ligne du graphique représente la valeur d'indicateur clé de performance dans l'intervalle de cinq secondes en cours. La vue historique présente les données d'indicateur clé de performance historiques. Vous pouvez éditer la date de début et la date de fin pour déterminer l'intervalle de temps. Les indicateurs clés de performance dans la vue historique incluent le nombre de défauts par unité et le taux de défaut.

La vue historique possède trois granularités : toutes les heures, tous les jours et tous les mois. Dans le graphique dont la granularité de temps est Toutes les heures, chaque point représente une heure. Par exemple, une valeur d'indicateur clé de performance de 24 points représente 24 heures. Dans le graphique dont la granularité de temps est Tous les jours, chaque point représente un jour. Par exemple, une valeur d'indicateur clé de performance de 30 points représente 30 jours. Dans le graphique dont la granularité de temps est Tous les mois, chaque point représente un mois. Par exemple, une valeur de l'indicateur clé de performance de 12 points représente 12 mois. Il existe des relations entre l'intervalle de temps sélectionné et la granularité. Si le nombre de points est trop important dans une granularité pour un intervalle sélectionné, cette granularité est désactivée jusqu'à ce que vous réduisiez l'intervalle. Si vous souhaitez actualiser le graphique, vous pouvez modifier l'intervalle ou cliquer sur **Actualiser**. Les données des indicateurs clés de performance historiques sont calculées périodiquement par le serveur, il y a donc un certain délai en fonction de la configuration. La période par défaut de calcul des données des indicateurs clé de performance historiques est de 1 heure.

Par défaut, seuls les cinq premiers types de défaut sont affichés dans le graphique représentant le nombre de défauts par unité. Si vous souhaitez vérifier d'autres types de défaut, vous pouvez sélectionner un ou plusieurs types de défaut sous le graphique, puis cliquer sur **Afficher la tendance**. Un nouveau graphique d'indicateurs clés de performance affiche les types de défaut sélectionnés. Si la valeur d'indicateur clé de performance d'un type de défaut est 0, elle ne peut pas être sélectionnée pour afficher une tendance.

IBM Maximo PQI SaaS Visual Insights : Guide d'utilisation

# **Chapitre 6. Intégration à Prescriptive Quality**

Vous pouvez exporter des données de taux de défaut historiques depuis Maximo PQI SaaS Visual Insights au format CSV et importer les données dans Prescriptive Quality.

Vous pouvez exporter les données depuis le tableau de bord des indicateurs clés de performance lorsque vous affichez les taux de défaut historiques. Pour afficher ces données, sélectionnez Historique dans le tableau de bord des indicateurs clés de performance, puis sélectionnez **Taux de défaut**. Lorsque vous cliquez sur **Exporter**, les données sont exportées en fonction de la cellule, de l'intervalle et de la granularité temporelle sélectionnés.

Les colonnes ci-dessous figurent dans le fichier CSV.

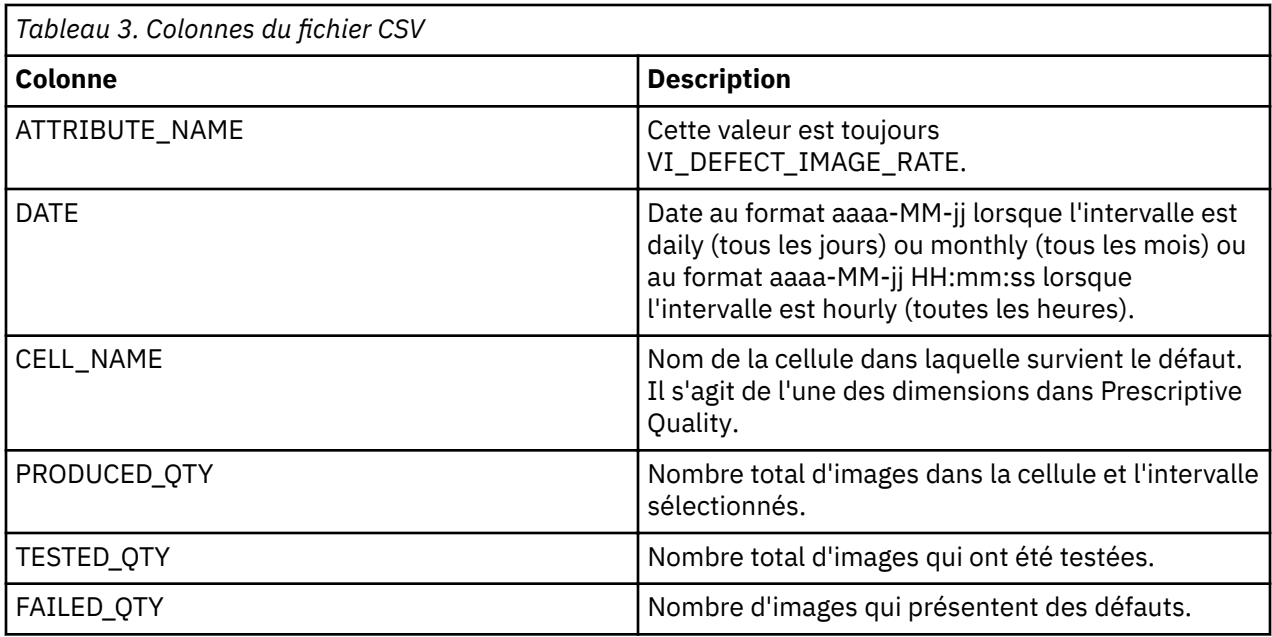

IBM Maximo PQI SaaS Visual Insights : Guide d'utilisation

# **Chapitre 7. Interface de programmation**

L'interface de programmation permet d'effectuer des actions telles que gérer des groupes de données, des fichiers de données, des modèles, des résultats d'inspection et des serveurs de périphérie.

# **Flux de travaux d'API**

La plupart des appels API de Maximo PQI SaaS Visual Insights possèdent des prérequis ou des corrélations avec d'autres appels API. De plus, seuls certains rôles utilisateur ont accès à tous les appels API. Par conséquent, il est important de comprendre le flux de travaux d'API pour chaque rôle.

## **Gestionnaire de modèles**

En général, le gestionnaire de modèles utilise les appels API dans l'ordre suivant :

- Création d'un groupe de données. Voir Création d'un groupe de données dans la rubrique Services de groupe de données.
- Transfert d'un fichier de données dans un groupe de données. Voir Transfert de fichiers de données dans un groupe de données dans la rubrique Services de fichier de données.
- Création d'un modèle. Voir Création d'un modèle dans la rubrique Services de modèle.
- Création d'une instance de modèle. Voir Création d'une instance de modèle dans la rubrique Services d'instance de modèle.
- Entraînement du modèle. Voir Entraînement d'une instance de modèle. Le processus d'entraînement peut durer de quelques minutes à plusieurs heures selon le nombre d'images et les paramètres d'entraînement. Pour consulter le statut de l'instance de modèle, voir Obtention d'une instance de modèle particulière.
- Une fois l'entraînement en ligne terminé, le gestionnaire de modèles peut valider le modèle. Voir Validation de l'instance de modèle.
- Création d'un serveur de périphérie. Voir Création d'un serveur de périphérie dans la rubrique Services de serveur de périphérie.
- Déploiement du modèle sur le serveur de périphérie ou rejet du modèle. Voir Déploiement d'une instance de modèle ou Rejet d'une instance de modèle dans Services d'action d'instance de modèle.
- Nouvel entraînement du modèle déployé ou annulation du déploiement du modèle. Voir Nouvel entraînement de l'instance de modèle ou Annulation du déploiement de l'instance de modèle dans la rubrique Services d'action d'instance de modèle.

## **Inspecteur**

En général, l'inspecteur utilise les appels API dans l'ordre suivant :

- Evaluation d'une image. Voir Evaluation d'une image dans la rubrique Service d'évaluation.
- Obtention de la vue générale d'une cellule de résultat d'inspection. Voir Obtention de la vue générale d'une cellule de résultat d'inspection dans la rubrique Services de résultat d'inspection.
- Obtention de la liste de résultats d'inspection. Voir Obtention de la liste de résultats d'inspection dans la rubrique Services de résultat d'inspection.
- Confirmation des résultats d'inspection. Voir Confirmation des résultats d'inspection dans la rubrique Services de résultat d'inspection.

#### **Superviseur**

En général, le superviseur utilise les appels API dans l'ordre suivant :

• Evaluation d'une image. Voir Evaluation d'une image dans la rubrique Service d'évaluation.

- Obtention de la vue générale d'une cellule de résultat d'inspection. Voir Obtention de la vue générale d'une cellule de résultat d'inspection dans la rubrique Services de résultat d'inspection.
- Obtention de la liste de résultats d'inspection. Voir Obtention de la liste de résultats d'inspection dans la rubrique Services de résultat d'inspection.
- Confirmation des résultats d'inspection. Voir Confirmation des résultats d'inspection dans la rubrique Services de résultat d'inspection.
- Obtention d'un fichier de taux d'images de défaut. Voir Obtention d'un fichier de taux d'images de défaut dans la rubrique Service d'intégration QEWS.

#### **Administrateur du serveur de périphérie autonome**

L'administrateur du serveur de périphérie autonome doit disposer de données d'identification pour la machine de périphérie autonome. Généralement, il utilise les appels API dans l'ordre suivant :

- Obtenir les modèles disponibles. Voir Obtenir les modèles disponibles dans Services de serveur de périphérie autonome.
- Déployer un modèle. Voir Déployer un modèle dans Services de serveur de périphérie autonome.
- Déployer tous les modèles. Voir Déployer tous les modèles dans Services de serveur de périphérie autonome.
- Transférer et évaluer une image sur le serveur de périphérie. Voir Transférer et évaluer une image sur le serveur de périphérie dans Services de serveur de périphérie autonome. La ligne de production ou des services externes utilisent généralement cette API.
- Synchroniser le résultat de l'inspection du serveur de périphérie dans l'application centrale. Voir Synchroniser le résultat de l'inspection du serveur de périphérie dans l'application centrale dans Services de serveur de périphérie autonome.
- Nettoyer un résultat d'inspection que vous avez synchronisé avec l'application centrale. Voir Nettoyer un résultat d'inspection que vous avez synchronisé avec l'application centrale dans Services de serveur de périphérie autonome.
- Annuler le déploiement d'un modèle. Voir Annuler le déploiement d'un modèle dans Services de serveur de périphérie autonome.

# **Préparation pour l'utilisation d'appels API**

Avant d'utiliser un appel API, assurez-vous d'avoir préparé l'utilisateur et la solution et d'avoir obtenu une clé d'API.

Procédez comme suit pour préparer l'utilisateur et la solution :

- Assurez-vous que l'utilisateur qui est connecté a accès aux appels API souhaités.
- Pour les appels API requérant un ID de solution, spécifiez vi comme solution.
- Assurez-vous que l'utilisateur dispose de la clé d'API qu'IBM a créé pour lui.

# **Réponses de service**

Une fois qu'un appel API est terminé, il fournit une réponse indiquant la réussite ou une erreur.

Les services d'API fournissent les réponses suivantes :

- Réponses indiquant la réussite :
	- Code de statut 201 pour les services de création
	- Code de statut 200 pour les autres services
- Réponses indiquant une erreur de base de données :
	- Code de statut 500
- Messages d'erreur, par exemple "Les paramètres manquent ou leur format n'est pas valide pour la création d'un groupe de données."
- Erreurs d'autorisation
	- Code de statut 401
	- Messages d'erreur, par exemple "APIKEY ou Authorization doit être défini dans l'en-tête."

# **Services de groupe de données**

Les services de groupe de données permettent d'effectuer des tâches telles qu'obtenir tous les groupes de données, obtenir un groupe de données particulier et créer un groupe de données.

## **Obtenir tous les groupes de données**

Permet d'obtenir tous les groupes de données existants. Le gestionnaire de modèles dispose des droits permettant d'utiliser cette API.

## **URL**

/ibm/iotm/service/dataGroup

#### **Méthode**

Type de demande GET

#### **Paramètres d'URL**

user: *chaîne*. Utilisé pour identifier l'utilisateur. Obligatoire.

solution: *chaîne*. Utilisé pour identifier la solution. Obligatoire.

tenant: *chaîne*. Utilisé pour identifier le titulaire. Facultatif.

#### **En-têtes**

APIKEY: *clé chiffrée*. Clé d'API utilisée pour l'authentification. Obligatoire.

## **Paramètres de données**

Aucun

#### **Exemple de corps**

Aucun

#### **Réponse indiquant la réussite**

```
200
\lfloor\{x\} "id": "892d05cd-84e5-4bae-b57f-edbbc3f8c598",
 "groupName": "MisT",
 "createdBy": "auto_mm",
 "description": "test_description",
 "dataFormat": "jpg",
 "parameters": {
 "isHybrid": "false",
 "isDefect": "true"
 },
 "updatedTime": "2017-11-29T16:47:54.039+08:00"
  },
\{x\} "id": "9bebc890-0237-4a3b-8908-9f5f53fdb3a2",
 "groupName": "NoDefect",
 "createdBy": "auto_mm",
 "description": "test_description",
 "dataFormat": "jpg",
 "parameters": {
 "isHybrid": "false",
 "isDefect": "true"
 },
     "updatedTime": "2017-11-29T16:47:54.463+08:00"
  },
```

```
\{x\} "id": "b989aae2-f1ae-4a77-93bb-4e9e4f18264d",
 "groupName": "Defect",
 "createdBy": "auto_mm",
 "description": "test_description",
 "dataFormat": "jpg",
 "parameters": {
 "isHybrid": "false",
 "isDefect": "true"
 },
     "updatedTime": "2017-11-29T16:47:53.536+08:00"
  }
]
```
#### **Eléments de réponse**

id: *chaîne*. ID du groupe de données.

groupName: *chaîne*. Nom du groupe de données.

createdBy: *chaîne*. Propriétaire du groupe de données.

description: *chaîne*. Description du groupe de données.

dataFormat: *chaîne*. Format du groupe de données.

isHybrid: *valeur booléenne*. True indique la détection d'objet. False indique la classification.

isDefect: valeur booléenne. True signifie qu'il s'agit d'un défaut. False signifie qu'il ne s'agit pas d'un défaut.

updatedTime: *heure*. Heure de la dernière mise à jour du groupe de données.

#### **Exemple d'appel**

```
curl -k -H 
"APIKEY:8b79658225de53488321fb7bb657f9f161acd2ea830a5afb8c149f6aa
b2c77d4f0579e533dd34ggb959317ac69ff73f886fc3713bf305a158fdf485cc6f275f5" 
"https://9.112.229.91:9447/ibm/iotm/service/dataGroup?user=auto_mm&solution=vi"
```
#### **Remarques**

Le système utilise les données APIKEY pour l'authentification. Si vous ne fournissez pas de données APIKEY, le système refusera votre demande.

## **Obtention de tous les groupes de données avec des ®chiers de données**

Permet d'obtenir tous les groupes de données existants comportant des fichiers de données. Le gestionnaire de modèles dispose des droits permettant d'utiliser cette API.

#### **URL**

/ibm/iotm/service/dataGroup

#### **Méthode**

Type de demande GET

#### **Paramètres d'URL**

user: *chaîne*. Utilisé pour identifier l'utilisateur. Obligatoire.

solution: *chaîne*. Utilisé pour identifier la solution. Obligatoire.

dataFiles: *[]*. Utilisé pour identifier et obtenir des fichiers de données. Obligatoire.

tenant: *chaîne*. Utilisé pour identifier le titulaire. Facultatif.

#### **En-têtes**

APIKEY: *clé chiffrée*. Clé d'API utilisée pour l'authentification. Obligatoire.

## **Paramètres de données**

Aucun

#### **Exemple de corps**

Aucun

#### **Réponse indiquant la réussite**

```
200
\Gamma { 
    "id": "3e420dbc-88fb-463a-83ee-a317688b02e0",
 "groupName": "test",
 "createdBy": "auto_mm",
 "description": "test_description",
 "dataFormat": "jpg",
 "parameters": {
 "isHybrid": "false",
 "isDefect": "true"
 },
 "dataFiles": [
\overline{\mathcal{E}} "id": "3e420dbc-88fb-463a-83ee-a317688b02e0_539bf24a-afc9
-4f43-9ca9-b7ec0648e781",
 "groupId": "3e420dbc-88fb-463a-83ee-a317688b02e0",
 "createdBy": "auto_mm",
 "fileName": "MisT.zip",
 "fileCount": "3",
 "updatedTime": "1511949371332",
 "fileUrl": "/user/AUTO/VI/datagroup/3e420dbc-88fb-463a-83
ee-a317688b02e0/1511949371332.zip"
\frac{3}{2},
\overline{\mathcal{E}} "id": "3e420dbc-88fb-463a-83ee-a317688b02e0_f76b31fb-f803-
4d0e-995e-b597bf3c761d",
 "groupId": "3e420dbc-88fb-463a-83ee-a317688b02e0",
 "createdBy": "auto_mm",
 "fileName": "Defect.zip",
 "fileCount": "3",
 "updatedTime": "1511949368998",
 "fileUrl": "/user/AUTO/VI/datagroup/3e420dbc-88fb-463a-83ee
-a317688b02e0/1511949368998.zip"
      }
\Box,
     "updatedTime": "2017-11-29T16:59:43.873+08:00"
 }
]
```
#### **Eléments de réponse**

id: *chaîne*. ID du groupe de données.

groupName: *chaîne*. Nom du groupe de données.

createdBy: *chaîne*. Propriétaire du groupe de données.

description: *chaîne*. Description du groupe de données.

dataFormat: *chaîne*. Format du groupe de données.

isHybrid: *valeur booléenne*. True indique la détection d'objet. False indique la classification.

isDefect: valeur booléenne. True signifie qu'il s'agit d'un défaut. False signifie qu'il ne s'agit pas d'un défaut.

dataFiles: *objet JSON*. Contient des informations sur les fichiers de données.

id: *chaîne*. ID du fichier de données.

groupId: *chaîne*. ID du groupe de données.

createdBy: *chaîne*. Propriétaire du fichier de données.

fileName: *chaîne*. Nom du fichier.

fileCount: *chaîne*. Nombre de fichiers.

updatedTime: <heure>. Heure de la dernière mise à jour du fichier de données.

fileUrl:. Chemin d'accès au fichier qui est stocké sur le serveur.

updatedTime: *heure*. Heure de la dernière mise à jour du groupe de données.

#### **Exemple d'appel**

```
curl -k -H 
"APIKEY:8b79658225de53488321fb7bb657f9f161acd2ea830a5afb8c149f6aab2c77d
4f0579e533dd34ggb959317ac69ff73f886fc3713bf305a158fdf485cc6f275f5" "https://9.112.229.91:
9447/ibm/iotm/service/dataGroup?user=auto_mm&solution=vi &dataFiles=[]"
```
#### **Remarques**

Le système utilise les données APIKEY pour l'authentification. Si vous ne fournissez pas de données APIKEY, le système refusera votre demande.

#### **Obtenir un groupe de données particulier**

Permet d'obtenir un groupe de données particulier. Le gestionnaire de modèles dispose des droits permettant d'utiliser cette API.

#### **URL**

/ibm/iotm/service/dataGroup/*ID\_groupe*

#### **Méthode**

Type de demande GET

#### **Paramètres d'URL**

groupId: *chaîne*. ID du groupe de données.

user: *chaîne*. Utilisé pour identifier l'utilisateur. Obligatoire.

solution: *chaîne*. Utilisé pour identifier la solution. Obligatoire.

tenant: *chaîne*. Utilisé pour identifier le titulaire. Facultatif.

#### **En-têtes**

APIKEY: *clé chiffrée*. Clé d'API utilisée pour l'authentification. Obligatoire.

#### **Paramètres de données**

Aucun

#### **Exemple de corps**

Aucun

#### **Réponse indiquant la réussite**

```
200
[
   {
 "tags": "",
 "id": "3e420dbc-88fb-463a-83ee-a317688b02e0",
    "groupName": "test",<br>"createdBy": "auto_mm"
 "createdBy": "auto_mm",
 "description": "test_description",
 "dataFormat": "jpg",
 "parameters": {
 "isHybrid": "false",
 "isDefect": "true"
 },
 "updatedTime": "2017-11-29T16:59:43.873+08:00"
   }
]
```
## **Eléments de réponse**

tags: *chaîne*. Balise du groupe de données.

id: *chaîne*. ID du groupe de données.

groupName: *chaîne*. Nom du groupe de données.

createdBy: *chaîne*. Propriétaire du groupe de données.

description: *chaîne*. Description du groupe de données.

dataFormat: *chaîne*. Format du groupe de données.

isHybrid: *valeur booléenne*. True indique la détection d'objet. False indique la classification.

isDefect: valeur booléenne. True signifie qu'il s'agit d'un défaut. False signifie qu'il ne s'agit pas d'un défaut.

updatedTime: *heure*. Heure de la dernière mise à jour du groupe de données.

#### **Exemple d'appel**

```
curl -k -H 
"APIKEY:8b79658225de53488321fb7bb657f9f161acd2ea830a5afb8c149f6aab2c77
d4f0579e533dd34ggb959317ac69ff73f886fc3713bf305a158fdf485cc6f275f5" 
"https://9.112.229.91:9447/ibm/iotm/service/dataGroup/3e420dbc-88fb-463a-8
3ee-a317688b02e0?user=auto_mm&solution=vi"
```
#### **Remarques**

Le système utilise les données APIKEY pour l'authentification. Si vous ne fournissez pas de données APIKEY, le système refusera votre demande.

## **Créer un groupe de données**

Permet de créer un groupe de données. Le gestionnaire de modèles dispose des droits permettant d'utiliser cette API.

#### **URL**

/ibm/iotm/service/dataGroup

#### **Méthode**

Type de demande POST

#### **Paramètres d'URL**

user: *chaîne*. Utilisé pour identifier l'utilisateur. Obligatoire.

solution: *chaîne*. Utilisé pour identifier la solution. Obligatoire.

tenant: *chaîne*. Utilisé pour identifier le titulaire. Facultatif.

#### **En-têtes**

Content-type: application/json.

APIKEY: *clé chiffrée*. Clé d'API utilisée pour l'authentification. Obligatoire.

# **Paramètres de données**

groupName: *chaîne*. Nom du groupe de données.

description: *chaîne*. Description du groupe de données.

dataFormat: *chaîne*. Format du groupe de données.

isHybrid: *valeur booléenne*. True indique la détection d'objet. False indique la classification.

isDefect: valeur booléenne. True signifie qu'il s'agit d'un défaut. False signifie qu'il ne s'agit pas d'un défaut.

#### **Exemple de corps**

```
[
\{x\} "groupName": "test",
 "description": "test_description",
 "parameters": {
 "isHybrid": "false",
 "isDefect": "true"
 }
```

```
 }
]
```
#### **Réponse indiquant la réussite**

```
201
\lfloor {
     "id": "7dac9493-4d8c-4472-a4ca-ae450ccaea5d",
 "groupName": "test",
 "tags": null,
 "dataFormat": "jpg",
 "createdBy": "auto_mm",
 "updatedTime": "2017-11-30T09:59:09.597+08:00",
 "parameters": {
 "isHybrid": "false",
 "isDefect": "true"
 },
     "description": "test_description"
  }
]
```
#### **Eléments de réponse**

id: *chaîne*. ID du groupe de données.

groupName: *chaîne*. Nom du groupe de données.

tags: *chaîne*. Balise du groupe de données.

createdBy: *chaîne*. Propriétaire du groupe de données.

description: *chaîne*. Description du groupe de données.

dataFormat: *chaîne*. Format du groupe de données.

isHybrid: *valeur booléenne*. True indique la détection d'objet. False indique la classification.

isDefect: valeur booléenne. True signifie qu'il s'agit d'un défaut. False signifie qu'il ne s'agit pas d'un défaut.

updatedTime: *heure*. Heure de la dernière mise à jour du groupe de données.

#### **Exemple d'appel**

```
curl -k -H 
"APIKEY:8b79658225de53488321fb7bb657f9f161acd2ea830a5afb8c149f6aab2c77d4f05
79e533dd34ggb959317ac69ff73f886fc3713bf305a158fdf485cc6f275f5" -H "Content-Type:
application/json;charset=UTF-8" "https://9.112.229.91:9447/ibm/iotm/service/
dataGroup?user=auto_mm&solution=vi" --data '[{"groupName":"test","dataFormat":
"jpg", "description": "test_description","parameters":{"isHybrid":"false","isDefect"
:"true"}}]'
```
#### **Remarques**

Le système utilise les données APIKEY pour l'authentification. Si vous ne fournissez pas de données APIKEY, le système refusera votre demande.

#### **Mettre à jour un groupe de données**

Permet de mettre à jour un groupe de données. Le gestionnaire de modèles dispose des droits permettant d'utiliser cette API.

#### **URL**

/ibm/iotm/service/dataGroup/*ID\_groupe*

#### **Méthode**

Type de demande PUT

#### **Paramètres d'URL**

groupId: *chaîne*. ID du groupe de données. Obligatoire.

user: *chaîne*. Utilisé pour identifier l'utilisateur. Obligatoire.

solution: *chaîne*. Utilisé pour identifier la solution. Obligatoire.

tenant: *chaîne*. Utilisé pour identifier le titulaire. Facultatif.

#### **En-têtes**

```
Content-type: application/json.
```
APIKEY: *clé chiffrée*. Clé d'API utilisée pour l'authentification. Obligatoire.

## **Paramètres de données**

description: *chaîne*. Description du groupe de données.

isHybrid: *valeur booléenne*. True indique la détection d'objet. False indique la classification.

isDefect: *valeur booléenne*. True signifie qu'il s'agit d'un défaut. False signifie qu'il ne s'agit pas d'un défaut.

## **Exemple de corps**

```
200
\Gamma {
     "description": "test",
     "parameters": {
     "isDefect":"true",
     "isHybrid": "true" }
    }
]
```
**Réponse indiquant la réussite**

 $[$ { $\}$ } $]$ 

### **Eléments de réponse**

Aucun

#### **Exemple d'appel**

```
curl -k -H 
"APIKEY:8b79658225de53488321fb7bb657f9f161acd2ea830a5afb8c149f6aab2c77d4f0579e533d
d34ggb959317ac69ff73f886fc3713bf305a158fdf485cc6f275f5" -H "Content-Type:
application/json;charset=UTF-8" -X PUT "https://9.112.229.91:9447/ibm/iotm/service
/dataGroup/7dac9493-4d8c-4472-a4ca-ae450ccaea5d?user=auto_mm&solution=vi" --data 
'[{"description":"test","parameters":{"isHybrid":"true","isDefect":"true"}}]'
```
#### **Remarques**

Le système utilise les données APIKEY pour l'authentification. Si vous ne fournissez pas de données APIKEY, le système refusera votre demande.

## **Supprimer des groupes de données**

Permet de supprimer des groupes de données existants. Le gestionnaire de modèles dispose des droits permettant d'utiliser cette API.

**URL**

/ibm/iotm/service/dataGroup/*ID\_groupe*

## **Méthode**

Type de demande DELETE

#### **Paramètres d'URL**

groupId: *chaîne*. ID du groupe de données. Obligatoire.

user: *chaîne*. Utilisé pour identifier l'utilisateur. Obligatoire.

solution: *chaîne*. Utilisé pour identifier la solution. Obligatoire.

tenant: *chaîne*. Utilisé pour identifier le titulaire. Facultatif.

#### **En-têtes**

APIKEY: *clé chiffrée*. Clé d'API utilisée pour l'authentification. Obligatoire.

## **Paramètres de données**

Aucun

**Exemple de corps**

 $[$   $[$   $]$   $[$   $]$   $[$   $]$   $[$   $]$   $[$   $]$   $[$   $]$   $[$   $]$   $[$   $]$   $[$   $]$   $[$   $]$   $[$   $]$   $[$   $]$   $[$   $]$   $[$   $]$   $[$   $]$   $[$   $]$   $[$   $]$   $[$   $]$   $[$   $]$   $[$   $]$   $[$   $]$   $[$   $]$   $[$   $]$   $[$   $]$   $[$   $]$   $[$   $]$   $[$   $]$ 

#### **Réponse indiquant la réussite**

200 [{}]

## **Eléments de réponse**

Aucun

#### **Exemple d'appel**

```
curl -k -X DELETE -H "APIKEY:8b796582
25de53488321fb7bb657f9f161acd2ea830a5afb8c149f6aab2c77d4f05
79e533dd34ggb959317ac69ff73f886fc3713bf305a158fdf485cc6f275f5" 
"https://9.112.229.91:9447/ibm/iotm/service/dataGroup/
ed568556-1462-45e9-9319-4bfa8186d2cd?user=auto_mm&solution=
vi" -d '[{}]'
```
## **Remarques**

Le système utilise les données APIKEY pour l'authentification. Si vous ne fournissez pas de données APIKEY, le système refusera votre demande.

# **Services de fichier de données**

Les services de fichier de données permettent d'effectuer des tâches telles qu'obtenir tous les fichiers de données appartenant à un groupe de données, obtenir un fichier de données particulier et télécharger un fichier binaire.

# **Obtenir tous les fichiers de données appartenant à un groupe de données**

Permet d'obtenir tous les fichiers de données qui appartiennent à un groupe de données. Le gestionnaire de modèles dispose des droits permettant d'utiliser cette API.

**URL**

/ibm/iotm/service/dataFile

#### **Méthode**

Type de demande GET

#### **Paramètres d'URL**

groupId: *chaîne*. ID du groupe de données. Obligatoire.

user: *chaîne*. Utilisé pour identifier l'utilisateur. Obligatoire.

solution: *chaîne*. Utilisé pour identifier la solution. Obligatoire.

tenant: *chaîne*. Utilisé pour identifier le titulaire. Facultatif.
#### **En-têtes**

APIKEY: *clé chiffrée*. Clé d'API utilisée pour l'authentification. Obligatoire.

#### **Paramètres de données**

Aucun

#### **Exemple de corps**

Aucun

**Réponse indiquant la réussite**

```
200
\lfloor {
        "id": "06c870e5-1701-419a-8a84-0f40ee82fe33_a7f1772f-07a0-4d33-9efe
-f2e45a2dc904",
 "groupId": "06c870e5-1701-419a-8a84-0f40ee82fe33",
 "createdBy": "modelmanager1",
 "fileName": "NG.zip",
 "updatedTime": "1502185276752",
 "fileCount": "52",
 "fileUrl": "/user/T1/VIQ/datagroup/06c870e5-1701-419a-8a84
-0f40ee82fe33/1502185276752.zip"
 },
\frac{1}{2} "id": "06c870e5-1701-419a-8a84-0f40ee82fe33_b3af214c-b603-43f4-944d-
40277b9a6fd9",
         "groupId": "06c870e5-1701-419a-8a84-0f40ee82fe33",
 "createdBy": "modelmanager1",
 "fileName": "IoT4M_March2017_VI_Source.zip",
 "updatedTime": "1502184389077",
 "fileCount": "52",
 "fileUrl": "/user/T1/VIQ/datagroup/06c870e5-1701-419a-8a84-0f40ee82fe
33/1502184389077.zip"
 },
   \bar{\mathcal{E}} "id": "06c870e5-1701-419a-8a84-0f40ee82fe33_c901e409-d9db-4f02-8d9c
-fa6002929701"
 "groupId": "06c870e5-1701-419a-8a84-0f40ee82fe33",
 "createdBy": "modelmanager1",
 "fileName": "NG.zip",
 "updatedTime": "1502185248433",
 "fileCount": "52",
 "fileUrl": "/user/T1/VIQ/datagroup/06c870e5-1701-419a-8a84-0f40ee82fe
33/1502185248433.zip"
    }
]
```
#### **Eléments de réponse**

id: *chaîne*. ID du fichier de données.

groupId: *chaîne*. ID du groupe de données.

createdBy: *chaîne*. Propriétaire du fichier de données.

fileName: *chaîne*. Nom du fichier.

fileCount: *chaîne*. Nombre de fichiers.

updatedTime: *heure*. Heure de la dernière mise à jour du fichier de données.

fileUrl:. Chemin d'accès au fichier qui est stocké sur le serveur.

#### **Exemple d'appel**

```
curl -k -H 
"APIKEY:8b79658225de53488321fb7bb657f9f161acd2ea830a5afb8c149f6aab2c77d4f0
579e533dd34ggb959317ac69ff73f886fc3713bf305a158fdf485cc6f275f5" 
"https://9.112.229.91:9447/ibm/iotm/service/dataFile?user=auto_mm&solution
=vi&groupId=ed568556-1462-45e9-9319-4bfa8186d2cd"
```
#### **Remarques**

Le système utilise les données APIKEY pour l'authentification. Si vous ne fournissez pas de données APIKEY, le système refusera votre demande.

# **Obtenir un fichier de données particulier**

Permet d'obtenir un fichier de données particulier. Le gestionnaire de modèles dispose des droits permettant d'utiliser cette API.

# **URL**

/ibm/iotm/service/dataFile

# **Méthode**

Type de demande GET

# **Paramètres d'URL**

fileId: *chaîne*. ID du fichier de données. Obligatoire.

user: *chaîne*. Utilisé pour identifier l'utilisateur. Obligatoire.

solution: *chaîne*. Utilisé pour identifier la solution. Obligatoire.

tenant: *chaîne*. Utilisé pour identifier le titulaire. Facultatif.

# **En-têtes**

APIKEY: *clé chiffrée*. Clé d'API utilisée pour l'authentification. Obligatoire.

# **Paramètres de données**

Aucun

#### **Exemple de corps**

Aucun

# **Réponse indiquant la réussite**

```
200
[
    {
        "id": "06c870e5-1701-419a-8a84-0f40ee82fe33_c901e409-d9db-4f02-8d9c
-fa6002929701",
 "groupId": "c901e409-d9db-4f02-8d9c-fa6002929701",
 "createdBy": "modelmanager1",
 "fileName": "NG.zip",
 "updatedTime": "1502185248433",
 "fileCount": "52",
 "fileUrl": "/user/T1/VIQ/datagroup/06c870e5-1701-419a-8a84
-0f40ee82fe33/1502185248433.zip"
    }
]
```
#### **Eléments de réponse**

id: *chaîne*. ID du fichier de données.

groupId: *chaîne*. ID du groupe de données.

createdBy: *chaîne*. Propriétaire du fichier de données.

fileName: *chaîne*. Nom du fichier.

updatedTime: *heure*. Heure de la dernière mise à jour du fichier de données.

fileUrl:. Chemin d'accès au fichier qui est stocké sur le serveur.

#### **Exemple d'appel**

```
curl -k -H 
"APIKEY:8b79658225de53488321fb7bb657f9f161acd2ea830a5afb8c149f6aab2c77d4f05
79e533dd34ggb959317ac69ff73f886fc3713bf305a158fdf485cc6f275f5" "https://9.112
```

```
.229.91:9447/ibm/iotm/service/dataFile/06c870e5-1701-419a-8a84-0f40ee82fe33_
c901e409-d9db-4f02-8d9c-fa6002929701?user=auto_mm&solution=vi"
```
#### **Remarques**

Le système utilise les données APIKEY pour l'authentification. Si vous ne fournissez pas de données APIKEY, le système refusera votre demande.

# **Télécharger le contenu binaire du fichier de données**

Permet de télécharger le contenu binaire d'un fichier de données. Le gestionnaire de modèles et le spécialiste des données disposent des droits permettant d'utiliser cette API.

#### **URL**

/ibm/iotm/service/dataFileBinary

#### **Méthode**

Type de demande GET

#### **Paramètres d'URL**

fileId: *chaîne*. ID du fichier de données. Obligatoire.

user: *chaîne*. Utilisé pour identifier l'utilisateur. Obligatoire.

solution: *chaîne*. Utilisé pour identifier la solution. Obligatoire.

tenant: *chaîne*. Utilisé pour identifier le titulaire. Facultatif.

#### **En-têtes**

APIKEY: *clé chiffrée*. Clé d'API utilisée pour l'authentification. Obligatoire.

#### **Paramètres de données**

Aucun

#### **Exemple de corps**

Aucun

**Réponse indiquant la réussite** Contenu binaire du fichier de données.

#### **Eléments de réponse**

Aucun

# **Exemple d'appel**

```
curl -k -H
"APIKEY:8b79658225de53488321fb7bb657f9f161acd2ea830a5afb8c149f6aab2c77d4f05
79e533dd34ggb959317ac69ff73f886fc3713bf305a158fdf485cc6f275f5" "https://9.
112.229.91:9447/ibm/iotm/service/ dataFileBinary ?fileId=06c870e5-1701-419a
-8a84-0f40ee82fe33_c901e409-d9db-4f02-8d9c-fa6002929701&user=auto_mm&solution
=vi"
```
#### **Remarques**

Le système utilise les données APIKEY pour l'authentification. Si vous ne fournissez pas de données APIKEY, le système refusera votre demande.

# **Transférer des ®chiers de données dans un groupe de données**

Permet de transférer un ou plusieurs fichiers de données dans un groupe de données. Le gestionnaire de modèles dispose des droits permettant d'utiliser cette API.

# **URL**

/ibm/iotm/service/dataFileBinary

### **Méthode**

Type de demande POST

# **Paramètres d'URL**

groupId: *chaîne*. ID du groupe de données. Obligatoire.

user: *chaîne*. Utilisé pour identifier l'utilisateur. Obligatoire.

solution: *chaîne*. Utilisé pour identifier la solution. Obligatoire.

tenant: *chaîne*. Utilisé pour identifier le titulaire. Facultatif.

# **En-têtes**

Content-type: multipart/form-data.

Content-Disposition: form-data; name="files[]"; filename=*votre nom de fichier*.

APIKEY: *clé chiffrée*. Clé d'API utilisée pour l'authentification. Obligatoire.

# **Paramètres de données**

Aucun

# **Exemple de corps**

Contenu binaire du fichier de données.

# **Réponse indiquant la réussite**

```
200
{"result":{"Defect.zip":{"id":"9f7aa9d6-24d6-4611-8d4d-79a52d2bab02_76e8b2cb-057a-
4904-8fad-bbca93abd80b","count":"3","name":"Defect.zip","errorMsg":"","updatedTime"
:"1512021663498","url":"\/user\/AUTO\/VI\/datagroup\/9f7aa9d6-24d6-4611-8d4d-79a52d2
bab02\/1512021663498.zip"}},"error_message":{}}
```
# **Eléments de réponse**

id: *chaîne*. ID du fichier de données.

name: *chaîne*. Nom du fichier.

count: *chaîne*. Nombre d'images.

updatedTime: *heure*. Heure de la dernière mise à jour du fichier de données.

fileUrl:. Chemin d'accès au fichier qui est stocké sur le serveur.

error\_message:. Message d'erreur d'une réponse de transfert.

# **Exemple d'appel**

```
curl -k -X POST -H
"APIKEY:8b79658225de53488321fb7bb657f9f161acd2ea830a5afb8c149f6aab2c77d4f0579e53
3dd34ggb959317ac69ff73f886fc3713bf305a158fdf485cc6f275f5" 
-H "Content-Type:multipart/form-data" -H "Content-Disposition: 
form-data; name=\"files[]\"; filename=\"Defect.zip\"" "https://9.112.229.91:9447
/ibm/iotm/service/dataFileBinary?user=auto_mm&solution=vi&groupId=9f7aa9d6-24d6-
4611-8d4d-79a52d2bab02" --connect-timeout 600 -F file=@C:\\code\\Automation_98\\
API\\vi\\VI_API\\file\\Defect.zip
```
#### **Remarques**

Le système utilise les données APIKEY pour l'authentification. Si vous ne fournissez pas de données APIKEY, le système refusera votre demande.

# **Supprimer un fichier de données particulier**

Permet de supprimer un fichier de données particulier. Le gestionnaire de modèles dispose des droits permettant d'utiliser cette API.

# **URL**

/ibm/iotm/service/dataFile/*ID\_fichier* 

#### **Méthode**

Type de demande DELETE

#### **Paramètres d'URL**

fileId: *chaîne*. ID du fichier de données. Obligatoire.

user: *chaîne*. Utilisé pour identifier l'utilisateur. Obligatoire.

solution: *chaîne*. Utilisé pour identifier la solution. Obligatoire.

tenant: *chaîne*. Utilisé pour identifier le titulaire. Facultatif.

# **En-têtes**

APIKEY: *clé chiffrée*. Clé d'API utilisée pour l'authentification. Obligatoire.

### **Paramètres de données**

Aucun

# **Exemple de corps**

[{}]

#### **Réponse indiquant la réussite**

200 [{}]

#### **Eléments de réponse**

Aucun

# **Exemple d'appel**

```
curl -k -X DELETE -H "APIKEY:8b79658
225de53488321fb7bb657f9f161acd2ea830a5afb8c149f6aab2c77d4f057
9e533dd34ggb959317ac69ff73f886fc3713bf305a158fdf485cc6f275f5" 
"https://9.112.229.91:9447/ibm/iotm/service/dataFile/
9f7aa9d6-24d6-4611-8d4d-79a52d2bab02_e2cc3d4a-bae9-
4600-9dff-d80fa3ee8832?user=auto_mm&solution=vi" -d '[{}]'
```
#### **Remarques**

Le système utilise les données APIKEY pour l'authentification. Si vous ne fournissez pas de données APIKEY, le système refusera votre demande.

# **Services de groupe de données sans libellé**

Les services de groupe de données sans libellé permettent d'effectuer des tâches telles que le transfert d'un fichier image compressé sans libellé, la création d'un groupe de données sans libellé, et l'obtention d'un groupe de données sans libellé.

# **Transférer un fichier image compressé sans libellé**

Permet de transférer un fichier compressé sans libellé sur le serveur. Le gestionnaire de modèles dispose des droits permettant d'utiliser cette API.

### **URL**

/ibm/iotm/service/unLabeledImageZipServlet

# **Méthode**

Type de demande POST

# **Paramètres d'URL**

groupType: *chaîne*. Type de groupe de données. La valeur doit être *classification* ou *objectdetection*. Obligatoire.

user: *chaîne*. Utilisé pour identifier l'utilisateur. Obligatoire.

solution: *chaîne*. Utilisé pour identifier la solution. Obligatoire.

tenant: *chaîne*. Utilisé pour identifier le titulaire. Facultatif.

#### **En-têtes**

```
Content-type: multipart/form-data.
```

```
Content-Disposition: form-data; name="files[]"; filename=votre nom de
fichier.
```
APIKEY: *clé chiffrée*. Clé d'API utilisée pour l'authentification. Obligatoire.

#### **Paramètres de données**

Aucune

#### **Exemple de corps**

Contenu binaire du fichier de données.

#### **Réponse indiquant la réussite**

```
200 {"message":{},"result":{"imageZip":{"imageZipId":"b76b33b0-26d6-4f85-83ea-e520edbe5ff8",
"labeledImageCount":0,"labelCount":0,"imageZipName":"images.zip","count":85,"updatedTime":
"2019-03-19 00:18:53.304","url":"\/user\/TENANT\/VI\/unlabeledgroup\/b76b33b0-26d6-4f85-
83ea-e520edbe5ff8.zip"}}}
```
#### **Eléments de réponse**

imageZip: *objet JSON*. Informations relatives au fichier image compressé transféré. Elles incluent les paramètres imageZipId, LabeledImageCount, labelCount, imageZipName, count, updatedTime et URL.

imageZipId: *chaîne*. ID affecté au fichier image compressé téléchargé.

LabeledImageCount: *entier*. Nombre d'images qui ont été préalablement libellées dans le fichier image compressé.

labelCount: *entier*. Nombre de libellés affectés aux images dans le fichier image compressé.

imageZipName: *chaîne*. Nom du fichier image compressé.

count: *entier*. Nombre total d'images dans le fichier image compressé.

updatedTime: *heure*. Heure du transfert du fichier image compressé.

Url: *chaîne*. Chemin d'accès au fichier qui est stocké sur le serveur.

error\_message: *objet JSON*. Message d'erreur pour une réponse de transfert.

### **Exemple d'appel**

```
curl -k -X POST -H"APIKEY:apikey"
 -H "Content-Type:multipart/form-data" -H "Content-Disposition: form-data;
 name=\"files[]\"; filename=\"image.zip\"" "https://iotm.predictivesolutionsapps
.ibmcloud.com/ibm/iotm/service/unLabeledImageZipServlet?user=auto_mm&solution=vi&
 groupType=classification" --connect-timeout 600 
-F file=@C:\\code\\Automation_98\\API\\vi\\VI_API\\file\\image.zip
```
#### **Remarques**

Le système utilise les données APIKEY pour l'authentification. Si vous ne fournissez pas de données APIKEY, le système refusera votre demande.

# **Créer un groupe de données sans libellé**

Crée un groupe de données sans libellé avec le fichier image compressé transféré. Le gestionnaire de modèles dispose des droits permettant d'utiliser cette API.

#### **URL**

/ibm/iotm/service/unLabeledGroup

#### **Méthode**

Type de demande POST

#### **Paramètres d'URL**

user: *chaîne*. Utilisé pour identifier l'utilisateur. Obligatoire.

solution: *chaîne*. Utilisé pour identifier la solution. Obligatoire.

tenant: *chaîne*. Utilisé pour identifier le titulaire. Facultatif.

# **En-têtes**

Content-type: multipart/form-data.

APIKEY: *clé chiffrée*. Clé d'API utilisée pour l'authentification. Obligatoire.

# **Paramètres de données**

groupName: *chaîne*. Nom du groupe de données.

groupType: *chaîne*. Type de groupe de données. La valeur doit être *classification* ou *objectdetection*.

imageZip: tableau JSON. Informations relatives au fichier image compressé transféré. Vous pouvez obtenir les informations depuis la réponse lorsque vous transférez un fichier image compressé sans libellé. Elles incluent les paramètres imageZipId, LabeledImageCount, labelCount, imageZipName, count, updatedTime et URL.

imageZipId: *chaîne*. ID affecté au fichier image compressé téléchargé.

LabeledImageCount: *entier*. Nombre d'images qui ont été préalablement libellées dans le fichier image compressé.

labelCount: entier. Nombre de libellés affectés aux images dans le fichier image compressé.

imageZipName: *chaîne*. Nom du fichier image compressé.

count: *entier*. Nombre total d'images dans le fichier image compressé.

updatedTime: *heure*. Heure du transfert du fichier image compressé.

Url: *chaîne*. Chemin d'accès au fichier qui est stocké sur le serveur.

```
[{"groupName":"DI","groupType":"classification","imageZip":[{"imageZipId":
"b76b33b0-26d6-4f85-83ea-e520edbe5ff8","labeledImageCount":0,"labelCount":
0,"imageZipName":"image.zip","count":85,"updatedTime":
"2019-03-19 00:18:53.304","url":"/user/TENANT/VI/unlabeledgroup/
b76b33b0-26d6-4f85-83ea-e520edbe5ff8.zip"}]}]
```
#### **Réponse indiquant la réussite**

```
200 
[{"groupName":"DI","id":"04f4eaf3-dc93-4ad8-b2e2-d3fbd202c758","
groupType":"classification","imageZip":[{"imageZipId":"b76b33b0-
26d6-4f85-83ea-e520edbe5ff8","labeledImageCount":0,"labelCount":
0,"imageZipName":"image.zip","count":85,"updatedTime":"2019-03-
19 00:18:53.304","url":"/user/TENANT/VI/unlabeledgroup/b76b33b0
-26d6-4f85-83ea-e520edbe5ff8.zip"}]}]
```
#### **Eléments de réponse**

id: *chaîne*. ID du groupe de données.

groupName: *chaîne*. Nom du groupe de données.

groupType: *chaîne*. Type de groupe de données.

createdBy: *chaîne*. Propriétaire du groupe de données.

groupStatus: *chaîne*. Statut du groupe de données sans libellé.

updatedTime: *heure*. Heure de la dernière mise à jour du groupe de données.

imageZip: *tableau JSON*. Informations relatives aux fichiers image compressés associés. Chaque élément inclut les paramètres imageZipId, LabeledImageCount, labelCount, imageZipName, count, updatedTime et URL.

imageZipId: *chaîne*. ID affecté au fichier image compressé téléchargé.

LabeledImageCount: *entier*. Nombre d'images qui ont été préalablement libellées dans le fichier image compressé.

labelCount: *entier*. Nombre de libellés affectés aux images dans le fichier image compressé.

imageZipName: *chaîne*. Nom du fichier image compressé.

count: *entier*. Nombre total d'images dans le fichier image compressé.

updatedTime: *heure*. Heure du transfert du fichier image compressé.

Url: *chaîne*. Chemin d'accès au fichier qui est stocké sur le serveur.

#### **Exemple d'appel**

```
curl –k –X POST -H "APIKEY:apikey" -H 
"Content-Type:application/json;charset=UTF-8" 
"https://iotm.predictivesolutionsapps.ibmcloud.com/
ibm/iotm/service/unLabeledGroup?user=auto_mm&solution=vi" 
--data '[{"groupName":"DI","groupType":"classification",
"imageZip":[{"imageZipId":"b76b33b0-26d6-4f85-83ea-e520edbe5ff8",
"labeledImageCount":0,"labelCount":0,"imageZipName":"image.zip",
"count":85,"updatedTime":"2019-03-19 00:18:53.304","url":
"/user/TENANT/VI/unlabeledgroup/b76b33b0-26d6-4f85-83ea-
e520edbe5ff8.zip"}]}]'
```
#### **Remarques**

Le système utilise les données APIKEY pour l'authentification. Si vous ne fournissez pas de données APIKEY, le système refusera votre demande.

# **Obtenir un groupe de données sans libellé**

Permet d'obtenir un groupe de données sans libellé. Le gestionnaire de modèles dispose des droits permettant d'utiliser cette API.

# **URL**

/ibm/iotm/service/unLabeledGroup/*ID\_groupe*

# **Méthode**

Type de demande GET

#### **Paramètres d'URL**

groupId: *chaîne*. ID du groupe de données.

user: *chaîne*. Utilisé pour identifier l'utilisateur. Obligatoire.

solution: *chaîne*. Utilisé pour identifier la solution. Obligatoire.

tenant: *chaîne*. Utilisé pour identifier le titulaire. Facultatif.

# **En-têtes**

APIKEY: *clé chiffrée*. Clé d'API utilisée pour l'authentification. Obligatoire.

**Paramètres de données**

Aucune

# **Exemple de corps**

Aucune

#### **Réponse indiquant la réussite**

200

```
[{"groupName":"DI","id":"04f4eaf3-dc93-4ad8-b2e2-d3fbd202c758",
"groupType":"classification","imageZip":[{"imageZipId":"b76b33b0-
26d6-4f85-83ea-e520edbe5ff8","labeledImageCount":0,"labelCount":0,
"imageZipName":"image.zip","count":85,"updatedTime":"2019-03-19 
00:18:53.304","url":"/user/TENANT/VI/unlabeledgroup/b76b33b0-26d6-
4f85-83ea-e520edbe5ff8.zip"}]}]
```
# **Eléments de réponse**

id: *chaîne*. ID du groupe de données.

groupName: *chaîne*. Nom du groupe de données.

groupType: *chaîne*. Type de groupe de données.

createdBy: *chaîne*. Propriétaire du groupe de données.

groupStatus: *chaîne*. Statut du groupe de données sans libellé.

updatedTime: *heure*. Heure de la dernière mise à jour du groupe de données.

imageZip: tableau JSON. Informations relatives aux fichiers image compressés associés. Chaque élément inclut les paramètres imageZipId, LabeledImageCount, labelCount, imageZipName, count, updatedTime et URL.

imageZipId: *chaîne*. ID affecté au fichier image compressé téléchargé.

LabeledImageCount: *entier*. Nombre d'images qui ont été préalablement libellées dans le fichier image compressé.

labelCount: entier. Nombre de libellés affectés aux images dans le fichier image compressé.

imageZipName: *chaîne*. Nom du fichier image compressé.

count: entier. Nombre total d'images dans le fichier image compressé.

updatedTime: *heure*. Heure du transfert du fichier image compressé.

Url: *chaîne*. Chemin d'accès au fichier qui est stocké sur le serveur.

#### **Exemple d'appel**

```
curl -k -H "APIKEY:apikey"
  "https://iotm.predictivesolutionsapps.ibmcloud.com/ibm/iotm/service
/unLabeledGroup/04f4eaf3-dc93-4ad8-b2e2-d3fbd202c758?user=auto_mm&
solution=vi"
```
#### **Remarques**

Le système utilise les données APIKEY pour l'authentification. Si vous ne fournissez pas de données APIKEY, le système refusera votre demande.

# **Services de modèle**

Les services de modèle permettent d'effectuer des tâches telles qu'obtenir tous les modèles, obtenir un modèle particulier et créer un modèle.

# **Obtenir tous les modèles**

Permet d'obtenir tous les modèles existants. Le gestionnaire de modèles dispose des droits permettant d'utiliser cette API.

# **URL**

/ibm/iotm/service/model

## **Méthode**

Type de demande GET

#### **Paramètres d'URL**

user: *chaîne*. Utilisé pour identifier l'utilisateur. Obligatoire.

solution: *chaîne*. Utilisé pour identifier la solution. Obligatoire.

tenant: *chaîne*. Utilisé pour identifier le titulaire. Facultatif.

### **En-têtes**

APIKEY: *clé chiffrée*. Clé d'API utilisée pour l'authentification. Obligatoire.

#### **Paramètres de données**

Aucun

### **Exemple de corps**

Aucun

#### **Réponse indiquant la réussite**

},

```
200
[ "modelId": "a9150695-5dc5-4bef-937d-c71fc186bc14",
 "groupIds": "e83f9faf-2b08-44d1-81b0-7c69e6407329",
 "modelName": "appscan test01",
 "createdBy": "demoadm@cn.ibm.com",
 "modelType": "classification",
"statusStatistics": {},
 "dataFormat": "png",
 "retrainPolicy": {
 "scheduler": "Weekly,Sunday",
 "ratio": "",
 "reuseDayNumber": "",
 "maxPieceNumber": "",
 "archiveDataType": "0",
 "imageNumber": 1000,
 "accuracy": "70"
```

```
\blacksquare parameters": {
 "imageSize": "100*100",
 "confidence": 100,
\blacksquare \blacksquare \blacks "epoc": 50,
 "ratioTrain": 80,
                    "stepsize": 30,
\blacksquare test_iter": 20,
\blacksquare snapshot": 100,
 "momentum": 0.9,
 "ratioVal": 20,
 "learningRate": 0.0001,
 "display": 1,
 "learningRatePolicy": "step",
\blacksquare weight_decay": 0.00001,
\blacksquare test_epoc": 10,
 "network": "GoogLeNet",
                    "algorithm": "CNN"
                     "test_interval": 5,
\blacksquare gamma": 0.1,
 "solver_type": "SGD",
 "maxIter": 600
               }
\frac{3}{5},
 "updatedTime": "2018-11-16T00:16:20.032-06:00",
 "productType": "appscan test01"
     }
…...
]
```
#### **Eléments de réponse**

modelId: *chaîne*. ID du modèle.

modelName: *chaîne*. Nom du modèle.

createdBy: *chaîne*. Propriétaire du modèle.

updatedTime: *heure*. Heure de la dernière mise à jour du modèle.

productType: *chaîne*. Type de produit du modèle.

description: *chaîne*. Description du modèle.

StatusStatistics: *chaîne*. Statut du modèle.

groupIds: *chaîne*. ID du groupe de données du modèle.

dataFormat: *chaîne*. Format des données de modèle.

retrainPolicy: *objet JSON*. Règle de nouvel entraînement du modèle.

scheduler: *date*. Date de conservation du modèle, de lundi à dimanche (Monday à Sunday).

imageNumber: *entier*. Un nombre d'images supérieur à ce nombre peut être entraîné à nouveau.

accuracy: *double*. Une valeur de précision du modèle inférieure à ce nombre peut être entraînée à nouveau.

parameters: *objet JSON*. Contient des informations sur la taille de l'image et la fiabilité du modèle ainsi que la zone trainParam.

imageSize: *double \* double*. Taille de l'image.

confidence: *double*. Valeur de fiabilité définie pour le modèle.

trainParam: *objet JSON*. Contient les informations de paramètre d'entraînement.

#### **Exemple d'appel**

```
curl -k -H 
"APIKEY:8b79658225de53488321fb7bb657f9f161acd2ea830a5afb8c149f6aab2c77d4f0579e
533dd34ggb959317ac69ff73f886fc3713bf305a158fdf485cc6f275f5" "https://9.112
.229.91:9447/ibm/iotm/service/model?user=auto_mm&solution=vi"
```
#### **Remarques**

Le système utilise les données APIKEY pour l'authentification. Si vous ne fournissez pas de données APIKEY, le système refusera votre demande.

# **Obtention d'un modèle particulier**

Permet d'obtenir un modèle existant particulier. Le gestionnaire de modèles dispose des droits permettant d'utiliser cette API.

### **URL**

/ibm/iotm/service/model/<ID\_modèle>

# **Méthode**

Type de demande GET

# **Paramètres d'URL**

modelId: *chaîne*. ID du modèle. Obligatoire.

user: *chaîne*. Utilisé pour identifier l'utilisateur. Obligatoire.

solution: *chaîne*. Utilisé pour identifier la solution. Obligatoire.

tenant: *chaîne*. Utilisé pour identifier le titulaire. Facultatif.

# **En-têtes**

APIKEY: *clé chiffrée*. Clé d'API utilisée pour l'authentification. Obligatoire.

# **Paramètres de données**

Aucun

#### **Exemple de corps**

Aucun

## **Réponse indiquant la réussite**

```
200
\lfloor {
 "modelId": "f39df888-7559-4283-ae9d-b3504118dddd",
 "groupIds": "9e744bc4-0a22-4bf3-9e63-fa39135842de",
 "modelName": "arthuryolo22000v2",
 "createdBy": "demoadm@cn.ibm.com",
 "modelType": "objectdetection",
 "description": "arthuryolo22000v2",
 "statusStatistics": {
 "trained": "1"
\frac{3}{5},
 "dataFormat": "png",
 "retrainPolicy": {
 "scheduler": "Weekly,Sunday",
 "ratio": "",
 "reuseDayNumber": "",
               "maxPieceNumber": "",
              "archiveDataType": "0",
 "imageNumber": 1000,
 "accuracy": "70"
\frac{3}{5},
 "trainedBy": "demoadm@cn.ibm.com",
 "parameters": {
 "JobInstanceMap": {
 "4a9605a2-03e3-43ff-9a47-d7638a0145d9": "f39df888-7559-4283-ae9d-
b3504118dddd_1541744213466"
\frac{3}{5},
 "odRetrainUrl": "/user/Q3T1/VI/modellist/f39df888-7559-4283-ae9d-
b3504118dddd_1541761094044.zip",
 "imageSize": "100*100",
 "confidence": 100,
\blacksquare \blacksquare \blacks "ratioTrain": 80,
 "subBatchSize": 2,
\blacksquare scales": "1,1",
"rational": 20,
```

```
 "learningRate": 0.0001,
             "batchSize": 16,
              "steps": "6000,10000",
 "recommend": 0,
 "network": "YoloV2",
 "iteration": 10000,
 "algorithm": "YOLO"
 }
\frac{3}{5},
 "updatedTime": "2018-11-09T00:24:19.949-06:00",
 "productType": "arthuryolo22000v2"
    }
]
```
# **Eléments de réponse**

modelId: *chaîne*. ID du modèle.

modelName: *chaîne*. Nom du modèle.

createdBy: *chaîne*. Propriétaire du modèle.

updatedTime: *heure*. Heure de la dernière mise à jour du modèle.

productType: *chaîne*. Type de produit du modèle.

description: *chaîne*. Description du modèle.

StatusStatistics: *chaîne*. Statut du modèle.

groupIds: *chaîne*. ID du groupe de données du modèle.

dataFormat: *chaîne*. Format des données de modèle.

retrainPolicy: *objet JSON*. Règle de nouvel entraînement du modèle.

scheduler: *date*. Date de conservation du modèle, de lundi à dimanche (Monday à Sunday).

imageNumber: *entier*. Un nombre d'images supérieur à ce nombre peut être entraîné à nouveau.

accuracy: *double*. Une valeur de précision du modèle inférieure à ce nombre peut être entraînée à nouveau.

parameters: *objet JSON*. Contient des informations sur la taille de l'image et la fiabilité du modèle ainsi que les zones odRetrainUrl, JobInstanceMap et trainParam.

imageSize: *double \* double*. Taille de l'image.

confidence: *double*. Valeur de fiabilité définie pour le modèle.

trainParam: *objet JSON*. Inclut les informations d'algorithme, de réseau et d'hyperparamètre.

# **Exemple d'appel**

```
curl -k -H 
"APIKEY:8b79658225de53488321fb7bb657f9f161acd2ea830a5afb8c149f6aab2c77d4f0579e533
dd34ggb959317ac69ff73f886fc3713bf305a158fdf485cc6f275f5" "https://9.112.229.91:
9447/ibm/iotm/service/model/ab219b13-16c0-4c7b-ae74-721f4719e314?user=auto_mm&so
lution=vi"
```
#### **Remarques**

Le système utilise les données APIKEY pour l'authentification. Si vous ne fournissez pas de données APIKEY, le système refusera votre demande.

# **Créer un modèle**

Permet de créer un modèle. Le gestionnaire de modèles dispose des droits permettant d'utiliser cette API.

# **URL**

/ibm/iotm/service/model

# **Méthode**

Type de demande POST

# **Paramètres d'URL**

user: *chaîne*. Utilisé pour identifier l'utilisateur. Obligatoire.

solution: *chaîne*. Utilisé pour identifier la solution. Obligatoire.

tenant: *chaîne*. Utilisé pour identifier le titulaire. Facultatif.

# **En-têtes**

Content-type: application/json.

APIKEY: *clé chiffrée*. Clé d'API utilisée pour l'authentification. Obligatoire.

# **Paramètres de données**

modelName: *chaîne*. Nom du modèle.

modelType: *chaîne*. Type de modèle. Les options sont "classification" et "objectdetection".

createdBy: *chaîne*. Propriétaire du modèle.

description: *chaîne*. Description du modèle.

groupIds: *chaîne*. ID du groupe de données du modèle.

dataFormat: *chaîne*. Format des données de modèle.

retrainPolicy: *objet JSON*. Règle de nouvel entraînement du modèle.

scheduler: *date*. Date de conservation du modèle, de lundi à dimanche (Monday à Sunday).

imageNumber: *entier*. Un nombre d'images supérieur à ce nombre peut être entraîné à nouveau.

accuracy: *double*. Une valeur de précision du modèle inférieure à ce nombre peut être entraînée à nouveau.

parameters: *objet JSON*. Contient la taille d'image, les informations relatives à la fiabilité du modèle, ainsi que les propriétés des paramètres d'entraînement, notamment des informations sur l'algorithme, le réseau et les hyperparamètres.

Les paramètres d'entraînement, les hyperparamètres et les valeurs de type de modèle correspondent à des relations. Si la valeur de type de modèle est "classification", la valeur d'"algorithm" est "CNN" et la valeur de "network" correspondante peut être "GoogleNet", "LeNet" ou "AlexNet" (3 options). Les hyperparamètres correspondants incluent "learningRate", qui est un nombre réel compris entre 0 et 1, "maxIter" ou "epoch", qui est un entier positif, "stepsize", qui est un entier positif, "gamma", qui est un nombre réel compris entre 0 et 1, "learningRatePolicy", dont la valeur est "step", "test\_iter" ou "test\_epoch", qui est un entier positif, "test\_interval", qui est un entier positif, "snapshot", qui est un entier supérieur ou égal à maxIter/20, "ratioTrain", qui correspond au rapport des images utilisées pour l'entraînement (entiers entre 0 et 100) et "ratioVal", qui correspond au rapport des images utilisées pour la validation (entier entre 0 et 100).

Si la valeur de type de modèle est "objectdetection", la valeur d'"algorithm" est "FRCNN", "YOLO" ou "SSD". Si la valeur d'"algorithm" est "FRCNN", la valeur de "network" correspondante peut être "ZfNet" ou "VGG16" (2 options). Les hyperparamètres correspondants incluent "learningRate", qui est un nombre réel compris entre 0 et 1, "iteration", qui est une liste d'entiers positifs séparés par une virgule (par exemple 10000, 10000, 10000, 10000), "stepsize", qui est un entier positif, "gamma", qui est un nombre réel compris entre 0 et 1, "ratioTrain", qui est un entier compris entre 0 et 100 et "ratioVal", qui est un entier compris entre 0 et 100.

Si la valeur d'"algorithm" est "YOLO", la valeur de "network" correspondante peut être "YoloV2", "TinyYolo" ou "YoloV1" (3 options). Les hyperparamètres correspondants incluent "learningRate", qui est un nombre réel compris entre 0 et 1, "iteration", qui est un entier positif, "steps", qui est une liste d'entiers positifs séparés par une virgule (par exemple 100, 1000, 5000, 8000), "batchSize", qui est un entier positif, "scales", qui est une liste de nombres réels séparés par une virgule (par exemple 0.1, 0.1, 0.1, 0.1), "subBatchSize", qui est un entier positif, "ratioTrain", qui est un entier compris entre 0 et 100 et "ratioVal", qui est un entier compris entre 0 et 100.

Si la valeur d'"algorithm" est "SSD", la valeur de "network" correspondante est "SSD300". Les hyperparamètres correspondants incluent "learningRate", qui est un nombre réel compris entre 0 et 1, "iteration", qui est un entier positif, "steps", qui est une liste d'entiers positifs séparés par une virgule (par exemple 100, 1000, 5000, 8000), "batchSize", qui est un entier positif, "learningRatePolicy", dont la valeur est "multistep", "snapshot" qui est un entier égal ou supérieur à iteration/20, "ratioTrain", qui est un entier compris entre 0 et 100 et "ratioVal", qui est un entier compris entre 0 et 100.

confidence: *double*. Valeur de fiabilité définie pour le modèle.

productType: *chaîne*. Type de produit du modèle.

#### **Exemple de corps**

```
[{"modelName":"walkermodel1","productType":"walkermodel1","dataFormat":
"png","modelType":"classification","retrainPolicy":{"imageNumber":"1000",
"accuracy":"70","scheduler":"Weekly, Sunday","reuseDayNumber":"",
"maxPieceNumber":"","ratio":""},"description":"this is a test",
"groupIds":"b5164942-370c-418d-9fc2-f6ffd860b79d","parameters":
{"imageSize":"100*100","confidence":100,"trainParam":{"ratioTrain":80,
"ratioVal":20,"gamma":0.1,"stepsize":33,"maxIter":100,"learningRate"
:0.01,"learningRatePolicy":"step","test_iter":1,"test_interval":2,
"snapshot":10,"network":"GoogLeNet","algorithm":"CNN"}}}]
```
#### **Réponse indiquant la réussite**

#### 201

```
[{"modelId":"4d0dfe01-7a26-4071-92fb-ec597e7863ce","modelName":
"walkermodel1","description":"this is a test","productType":
"walkermodel1","groupIds":"b5164942-370c-418d-9fc2-f6ffd860b79d",
"dataFormat":"png","createdBy":"automm@cn.ibm.com","updatedTime":
"2018-02-13T00:44:31.288-06:00","parameters":{"imageSize":"100*100",
"confidence":100,"trainParam":{"ratioTrain":80,"stepsize":33,
"test_iter":1,"snapshot":10,"momentum":0.9,"ratioVal":20,
"learningRate":0.01,"display":1,"learningRatePolicy":"step",
"weight_decay":1.0E-5,"network":"GoogLeNet","test_interval":
2,"algorithm":"CNN","gamma":0.1,"solver_type":"SGD","maxIter":100}},
"retrainPolicy":{"ratio":"","scheduler":"Weekly, Sunday",
"maxPieceNumber":"","reuseDayNumber":"","imageNumber":"1000",
"accuracy":"70"}}]
```
# **Eléments de réponse**

modelId: *chaîne*. ID du modèle. modelName: *chaîne*. Nom du modèle. productType: *chaîne*. Type de produit. createdBy: *chaîne*. Propriétaire du modèle. updatedTime: *heure*. Heure de la dernière mise à jour du modèle. productType: *chaîne*. Type de produit du modèle. description: *chaîne*. Description du modèle. groupIds: *chaîne*. ID du groupe de données du modèle. dataFormat: *chaîne*. Format des données de modèle. retrainPolicy: *objet JSON*. Règle de nouvel entraînement du modèle. scheduler: *date*. Date de conservation du modèle, de lundi à dimanche (Monday à Sunday). imageNumber: *entier*. Un nombre d'images supérieur à ce nombre peut être entraîné à nouveau. accuracy: *double*. Une valeur de précision du modèle inférieure à ce nombre peut être entraînée à nouveau.

parameters: *objet JSON*. Contient des informations sur la taille de l'image et la fiabilité du modèle.

confidence: *double*. Valeur de fiabilité définie pour le modèle.

#### **Exemple d'appel**

```
curl -k -H 
"APIKEY:8b79658225de53488321fb7bb657f9f161acd2ea830a5afb8c149f6aab2c
77d4f0579e533dd34ggb959317ac69ff73f886fc3713bf305a158fdf485cc6f275f5" 
-H "Content-Type:application/json;charset=UTF-8" "https://9.112.229.91/
ibm/iotm/service/model?&tenant=VITest&solution=vi&user=auto_mm" 
--data ' [{"modelName":"testcreatemodel11","imagegroupList":"[{\"id\":
\"b5164942-370c-418d-9fc2-f6ffd860b79d\",\"dataFiles\":[{\"id\":\
"b5164942-370c-418d-9fc2-f6ffd860b79d--b5164942-370c-418d-9fc2-
f6ffd860b79d_74674410-06df-4a9e-a9e9-12f5038efc22\",\"name\":\
"Good_val.zip\",\"count\":5,\"updatedTime\":\"12/27/2017, 
10:38:13 AM\"}],\"name\":\"Good\",\"updatedTime\":\"12/27/2017, 
10:36:10 AM\"}]","productType":"testcreatemodel11","dataFormat":
"png","modelType":"classification","retrainPolicy":{"imageNumber":
"1000","accuracy":"70","scheduler":"Weekly, Sunday","reuseDayNumber"
:"","maxPieceNumber":"","ratio":""},"description":"this is a test",
"groupIds":"b5164942-370c-418d-9fc2-f6ffd860b79d","parameters":
{"imageSize":"100*100","confidence":100,"trainParam":{"ratioTrain":
80,"ratioVal":20,"gamma":0.1,"stepsize":33,"maxIter":100,"learningRate"
:0.01,"learningRatePolicy":"step","test_iter":1,"test_interval":2,
"snapshot":10,"network":"GoogLeNet","algorithm":"CNN"}}}]'
```
### **Remarques**

Le système utilise les données APIKEY pour l'authentification. Si vous ne fournissez pas de données APIKEY, le système refusera votre demande.

# **Mettre à jour un modèle**

Permet de mettre à jour un modèle existant particulier. Le gestionnaire de modèles dispose des droits permettant d'utiliser cette API.

#### **URL**

/ibm/iotm/service/model/*ID\_modèle*

#### **Méthode**

Type de demande PUT

#### **Paramètres d'URL**

modelId: *chaîne*. ID du modèle. Obligatoire.

user: *chaîne*. Utilisé pour identifier l'utilisateur. Obligatoire.

solution: *chaîne*. Utilisé pour identifier la solution. Obligatoire.

tenant: *chaîne*. Utilisé pour identifier le titulaire. Facultatif.

#### **En-têtes**

Content-type: application/json.

APIKEY: *clé chiffrée*. Clé d'API utilisée pour l'authentification. Obligatoire.

#### **Paramètres de données**

groupIds: *chaîne*. ID du groupe de données.

#### **Exemple de corps**

```
[{"groupIds":"45805b3c-f234-4f18-a55e-61ce203a7db4,678a3f42-f9d4-48a2-bb
29-c226d61a08ea"}]
```
#### **Réponse indiquant la réussite**

200 [{}]

#### **Eléments de réponse**

#### Aucun

#### **Exemple d'appel**

```
curl -k -H
"APIKEY:8b79658225de53488321fb7bb657f9f161acd2ea830a5afb8c149f6aab2c77d4f0579e533dd
34ggb959317ac69ff73f886fc3713bf305a158fdf485cc6f275f5" -H "Content-Type:application
/json;charset=UTF-8" -X PUT "https://9.112.229.91:9447/ibm/iotm/service/model/106ef
cb7-1338-4ed2-b8ca-27b45e11e865?user=auto_mm&solution=vi" --data '[{"groupIds":"9f
7aa9d6-24d6-4611-8d4d-79a52d2bab02"}]'
```
#### **Remarques**

Le système utilise les données APIKEY pour l'authentification. Si vous ne fournissez pas de données APIKEY, le système refusera votre demande.

# **Supprimer un modèle particulier**

Permet de supprimer un modèle existant particulier et toutes les instances de modèle liées. Le gestionnaire de modèles dispose des droits permettant d'utiliser cette API.

#### **URL**

/ibm/iotm/service/model/*ID\_modèle*

# **Méthode**

Type de demande DELETE

#### **Paramètres d'URL**

modelId: *chaîne*. ID du modèle. Obligatoire.

user: *chaîne*. Utilisé pour identifier l'utilisateur. Obligatoire.

solution: *chaîne*. Utilisé pour identifier la solution. Obligatoire.

tenant: *chaîne*. Utilisé pour identifier le titulaire. Facultatif.

#### **En-têtes**

APIKEY: *clé chiffrée*. Clé d'API utilisée pour l'authentification. Obligatoire.

### **Paramètres de données**

Aucun

**Exemple de corps** [{}]

**Réponse indiquant la réussite**

200 [{}]

#### **Eléments de réponse**

Aucun

#### **Exemple d'appel**

```
curl -k -X DELETE -H "APIKEY:8b79658225de5
3488321fb7bb657f9f161acd2ea830a5afb8c149f6aab2c77d4f0579e53
3dd34ggb959317ac69ff73f886fc3713bf305a158fdf485cc6f275f5" 
"https://9.112.229.91:9447/ibm/iotm/service/model/
```

```
106efcb7-1338-4ed2-b8ca-27b45e11e865?user=auto_mm&solution=
vi" -d '[{}]'
```
#### **Remarques**

Le système utilise les données APIKEY pour l'authentification. Si vous ne fournissez pas de données APIKEY, le système refusera votre demande.

# **Obtenir tous les modèles partagés**

Permet d'obtenir tous les modèles partagés. Le gestionnaire de modèles dispose des droits permettant d'utiliser cette API.

# **URL**

/ibm/iotm/service/model/

#### **Méthode**

Type de demande GET

#### **Paramètres d'URL**

category: 'shared'. Utilisé pour identifier le catalogue de modèles. Obligatoire.

user: *chaîne*. Utilisé pour identifier l'utilisateur. Obligatoire.

solution: *chaîne*. Utilisé pour identifier la solution. Obligatoire.

tenant: *chaîne*. Utilisé pour identifier le titulaire. Facultatif.

#### **En-têtes**

APIKEY: *clé chiffrée*. Clé d'API utilisée pour l'authentification. Obligatoire.

#### **Paramètres de données**

Aucun

#### **Exemple de corps**

Aucun

#### **Réponse indiquant la réussite**

```
[{"modelId":"0f9c8d47-5ccc-4e52-8e0d-0596e792a2cd",
"groupIds":"e5e83a2d-5814-45b3-af40-74096198cd39","modelName":
"Car Seat Defect Inspection","createdBy":"vimodelmanager@163.com",
"modelType":"objectdetection","description":"This is the object 
detection model we build to detect the wrinkle defect for car seat. 
The inspection result will identify whether there is wrinkle defect 
on the car and localize the defect on the image.","statusStatistics":
{"deployed":"1"},"dataFormat":"jpg","retrainPolicy":{"scheduler":
"Weekly, Sunday","ratio":"","reuseDayNumber":"","maxPieceNumber":
"","imageNumber":"1000","accuracy":"70"},"trainedBy":
"vimodelmanager@163.com","parameters":{"odRetrainUrl":
"\/user\/VI\/VI\/modellist\/carseatfrcnn_1516957839865.zip",
"lastRetrainData":
"[{\"groupId\":\"e5e83a2d-5814-45b3-af40-74096198cd39\"}]",
"imageSize":"100*100","confidence":"100"},"updatedTime":
"2018-01-26T03:11:05.804-06:00","productType":"carseat"}]
```
#### **Eléments de réponse**

modelId: *chaîne*. ID du modèle.

groupIds: *chaîne*. ID du groupe de données du modèle.

modelName: *chaîne*. Nom du modèle.

createdBy: *chaîne*. Propriétaire du modèle.

modelType: *chaîne*. Type de modèle.

description: *chaîne*. Description du modèle.

updatedTime: *heure*. Heure de la dernière mise à jour du modèle.

productType: *chaîne*. Type de produit du modèle.

StatusStatistics: *chaîne*. Statut du modèle.

dataFormat: *chaîne*. Format des données de modèle.

retrainPolicy: *objet JSON*. Règle de nouvel entraînement du modèle.

scheduler: *date*. Date de conservation du modèle, de lundi à dimanche (Monday à Sunday).

imageNumber: *entier*. Un nombre d'images supérieur à ce nombre peut être entraîné à nouveau.

accuracy: *double*. Une valeur de précision du modèle inférieure à ce nombre peut être entraînée à nouveau.

parameters: *objet JSON*. Contient des informations sur la taille de l'image et la fiabilité du modèle.

imageSize: *double \* double*. Taille de l'image.

confidence: *double*. Valeur de fiabilité définie pour le modèle.

#### **Exemple d'appel**

```
curl -k -H 
"APIKEY:8b79658225de53488321fb7bb657f9f161acd2ea830a5afb
8c149f6aab2c77d4f0579e533dd34ggb959317ac69ff73f886fc3713
bf305a158fdf485cc6f275f5" " https://9.112.229.91:9447/ibm/
iotm/service/model?category=shared&tenant=Q3T1&solution=
vi&user=testuser"
```
#### **Remarques**

Le système utilise les données APIKEY pour l'authentification. Si vous ne fournissez pas de données APIKEY, le système refusera votre demande.

# **Services d'instance de modèle**

Les services d'instance de modèle permettent d'effectuer des tâches telles que créer une instance de modèle, renvoyer une instance de modèle appartenant à un modèle et renvoyer une instance de modèle particulière.

# **Créer une instance de modèle**

Permet de créer une instance de modèle. Le gestionnaire de modèles dispose des droits permettant d'utiliser cette API.

#### **URL**

/ibm/iotm/service/modelInstance

### **Méthode**

Type de demande POST

# **Paramètres d'URL**

user: *chaîne*. Utilisé pour identifier l'utilisateur. Obligatoire.

solution: *chaîne*. Utilisé pour identifier la solution. Obligatoire.

tenant: *chaîne*. Utilisé pour identifier le titulaire. Facultatif.

# **En-têtes**

Content-type: application/json.

APIKEY: *clé chiffrée*. Clé d'API utilisée pour l'authentification. Obligatoire.

### **Paramètres de données**

modelID: *chaîne*. ID du modèle. trainData: *objet JSON*. Données d'apprentissage du modèle. groupId: *chaîne*. ID du groupe de données. fileIds: *chaîne*. ID du fichier de données.

### **Exemple de corps**

```
\lfloor {
     "modelId": "91a21e63-17e6-4e0e-bbe8-5c6b9d599a35",
     "trainData": [
       {
 "groupId": "9f7aa9d6-24d6-4611-8d4d-79a52d2bab02",
 "fileIds": "9f7aa9d6-24d6-4611-8d4d-79a52d2bab02_76e8b2cb-057a-4904-8
fad-bbca93abd80b"
       },
\overline{\mathcal{E}} "groupId": "d84c028e-235a-4c13-8a77-894500b8a736",
 "fileIds": "d84c028e-235a-4c13-8a77-894500b8a736_fe201c83-b138-4dca-b
918-ae1b9f7db894"
\frac{3}{2},
\overline{\mathcal{E}} "groupId": "c5f11ed9-db49-403a-972c-cd6cb1d0f8eb",
 "fileIds": "c5f11ed9-db49-403a-972c-cd6cb1d0f8eb_bd0c8246-7208-44d8-a
2fa-e74c1578eebe"
       }
     ]
  }
]
```
**Réponse indiquant la réussite**

```
200 
\Gamma { 
        "status": "deployed", 
        "validateData": [ 
            { 
                "groupId": "1a7d4c81-36ff-4a3e-a614-9e996fb380ba" 
            } 
\qquad \qquad ],
 "instanceId": "4cc40ab4-d3b3-4911-b7a0-90281248c075_1542340917709", 
 "validateResult": { 
            "matrix": [ 
               ---- .<br>[ "","scratch", "Chris"],<br>["mAP","-","-" ],
[ "mAP" , " - " , " - " ] ,
[ "recall", "-'", "-'"] ], 
 "type": "objectdetection", 
\blacksquare accuracy": "-", \blacksquare "fileCount": "0" 
\frac{1}{3},
 "trainedBy": "demoadm@cn.ibm.com", 
 "validateTime": "2018-11-15T22:01:57.726-06:00", 
 "fileCount": "0", 
 "modelId": "4cc40ab4-d3b3-4911-b7a0-90281248c075", 
 "createdBy": "demoadm@cn.ibm.com", 
        "instanceName": "1", 
 "parameters": { 
 "edges": [ 
\{ "id":\; "1542102975873" \; \},
 {"id": "1508476898000"} 
\mathbf{1}, \mathbf{1}, \mathbf{1} "modelType": "objectdetection", 
 "attached": true, 
 "edgesDeploying": [] 
\frac{1}{3},
 "isDeletable": false, 
 "modelUrl": "/user/Q3T1/VI/modellist/frcnnmodel_1542340914671.zip", 
 "trainData": [ 
 {"groupId": "1a7d4c81-36ff-4a3e-a614-9e996fb380ba"} 
\qquad \qquad ],
 "accuracy": "-",
```

```
 "updatedTime": "2018-11-16T04:21:34.656-06:00"
```
 } ]

# **Eléments de réponse**

instanceId: *chaîne*. ID de l'instance de modèle.

modelId: *chaîne*. ID du modèle.

instanceName: *entier*. Nom de l'instance de modèle.

createdBy: *chaîne*. Propriétaire de l'instance de modèle.

updatedTime: *heure*. Heure de la dernière mise à jour de l'instance de modèle.

status: *chaîne*. Statut de l'instance de modèle.

trainData: *objet JSON*. Données d'apprentissage du modèle.

groupId: *chaîne*. ID du groupe de données.

fileIds: *chaîne*. ID du fichier de données.

parameters: *objet JSON*. Contient des informations sur le serveur de périphérie déployé.

edges: *tableau JSON*. Contient des informations d'ID sur le serveur de périphérie déployé.

libModelUrl: *chaîne*. URL de modèle de l'instance de modèle dans la bibliothèque de modèles.

lastAutoTrainTime: *chaîne*. Horodatage du dernier nouvel entraînement automatique, au format aaaa-mm-jj hh:mm:ss.SSS.

trainType: *chaîne*. Type d'entraînement : online\_train, retrain\_manual ou retrain\_auto.

onDataPreparing: *chaîne*. 1 signifie que les données sont en cours de préparation. 0 signifie que la préparation des données est terminée.

snapshot: *chaîne*. Informations d'instantané utilisées pour l'entraînement en ligne.

unlabeledGroupId: *chaîne*. ID du groupe sans libellé.

# **Exemple d'appel**

```
curl -k -H 
"APIKEY:8b79658225de53488321fb7bb657f9f161acd2ea830a5afb8c149f6aab2c77d4f0579e533dd
34ggb959317ac69ff73f886fc3713bf305a158fdf485cc6f275f5" -H "Content-Type:application/
json;charset=UTF-8" " https://9.112.229.91:9447/ibm/iotm/service/modelInstance?user
=auto_mm&solution=vi" --data '[ { "modelId": "91a21e63-17e6-4e0e-bbe8-5c6b9d59
9a35", "trainData": [ { "groupId": "9f7aa9d6-24d6-4611-8d4d-79a52d2ba
b02", "fileIds": "9f7aa9d6-24d6-4611-8d4d-79a52d2bab02_76e8b2cb-057a-4904-8fa
d-bbca93abd80b" }, { "groupId": "d84c028e-235a-4c13-8a77-894500b8a73
6", "fileIds": "d84c028e-235a-4c13-8a77-894500b8a736_fe201c83-b138-4dca-b918-a
e1b9f7db894" }, { "groupId": "c5f11ed9-db49-403a-972c-cd6cb1d0f8eb",
 "fileIds": "c5f11ed9-db49-403a-972c-cd6cb1d0f8eb_bd0c8246-7208-44d8-a2fa-e74c1
578eebe" } ] }]
'
```
# **Remarques**

Le système utilise les données APIKEY pour l'authentification. Si vous ne fournissez pas de données APIKEY, le système refusera votre demande.

# **Obtenir l'instance de modèle appartenant au modèle**

Permet d'obtenir l'instance de modèle qui appartient au modèle. Le gestionnaire de modèles et le spécialiste des données disposent des droits permettant d'utiliser cette API.

# **URL**

/ibm/iotm/service/modelInstance

# **Méthode**

Type de demande GET

#### **Paramètres d'URL**

modelId: *chaîne*. ID du modèle. Obligatoire.

user: *chaîne*. Utilisé pour identifier l'utilisateur. Obligatoire.

solution: *chaîne*. Utilisé pour identifier la solution. Obligatoire.

tenant: *chaîne*. Utilisé pour identifier le titulaire. Facultatif.

# **En-têtes**

APIKEY: *clé chiffrée*. Clé d'API utilisée pour l'authentification. Obligatoire.

# **Paramètres de données**

Aucun

#### **Exemple de corps**

Aucun

#### **Réponse indiquant la réussite**

```
200
\Gamma {
 "modelId": "91a21e63-17e6-4e0e-bbe8-5c6b9d599a35",
 "createdBy": "auto_mm",
 "status": "draft",
 "instanceName": "1",
 "instanceId": "91a21e63-17e6-4e0e-bbe8-5c6b9d599a35_1512029557869",
 "trainData": [
       {
         "fileIds": "9f7aa9d6-24d6-4611-8d4d-79a52d2bab02_76e8b2cb-057a-4904-
8fad-bbca93abd80b",
 "groupId": "9f7aa9d6-24d6-4611-8d4d-79a52d2bab02"
\frac{3}{2},
      }<br>}<br>}
         "fileIds": "d84c028e-235a-4c13-8a77-894500b8a736_fe201c83-b138-4dca-
b918-ae1b9f7db894",
 "groupId": "d84c028e-235a-4c13-8a77-894500b8a736"
\frac{3}{2},
\overline{\mathcal{E}} "fileIds": "c5f11ed9-db49-403a-972c-cd6cb1d0f8eb_bd0c8246-7208-44d8-
a2fa-e74c1578eebe",
         "groupId": "c5f11ed9-db49-403a-972c-cd6cb1d0f8eb"
       }
     ],
     "fileCount": "9",
     "updatedTime": "2017-11-30T16:12:37.869+08:00"
   }
]
```
### **Eléments de réponse**

modelId: *chaîne*. ID du modèle.

createdBy: *chaîne*. Propriétaire de l'instance de modèle.

status: *chaîne*. Statut de l'instance de modèle.

instanceId: *chaîne*. ID de l'instance de modèle.

instanceName: *entier*. Nom de l'instance de modèle.

trainData: *objet JSON*. Données d'apprentissage du modèle.

groupId: *chaîne*. ID du groupe de données.

fileIds: *chaîne*. ID du fichier de données.

fileCount: *entier*. Nombre total d'images de modèle.

updatedTime: *heure*. Heure de la dernière mise à jour de l'instance de modèle.

### **Exemple d'appel**

```
curl -k -H 
"APIKEY:8b79658225de53488321fb7bb657f9f161acd2ea830a5afb8c149f6aab2c77d4f0579e533d
d34ggb959317ac69ff73f886fc3713bf305a158fdf485cc6f275f5" "https://9.112.229.91:9447
/ibm/iotm/service/modelInstance?modelId=91a21e63-17e6-4e0e-bbe8-5c6b9d599a35&user=
auto_mm&solution=vi"
```
#### **Remarques**

Le système utilise les données APIKEY pour l'authentification. Si vous ne fournissez pas de données APIKEY, le système refusera votre demande.

# **Obtenir une instance de modèle particulière**

Permet d'obtenir une instance de modèle particulière. Le gestionnaire de modèles et le spécialiste des données disposent des droits permettant d'utiliser cette API.

#### **URL**

/ibm/iotm/service/modelInstance/*ID\_instance\_modèle*

#### **Méthode**

Type de demande GET

#### **Paramètres d'URL**

modelInstanceId: *chaîne*. ID de l'instance de modèle. Obligatoire.

user: *chaîne*. Utilisé pour identifier l'utilisateur. Obligatoire.

solution: *chaîne*. Utilisé pour identifier la solution. Obligatoire.

tenant: *chaîne*. Utilisé pour identifier le titulaire. Facultatif.

#### **En-têtes**

APIKEY: *clé chiffrée*. Clé d'API utilisée pour l'authentification. Obligatoire.

#### **Paramètres de données**

Aucun

#### **Exemple de corps**

Aucun

## **Réponse indiquant la réussite**

```
200
\lfloor {
     "modelId": "91a21e63-17e6-4e0e-bbe8-5c6b9d599a35",
 "createdBy": "auto_mm",
 "status": "draft",
    "instanceName": "1"
 "instanceId": "91a21e63-17e6-4e0e-bbe8-5c6b9d599a35_1512029557869",
 "trainData": [
       {
         "fileIds": "9f7aa9d6-24d6-4611-8d4d-79a52d2bab02_76e8b2cb-057a-
4904-8fad-bbca93abd80b",
          "groupId": "9f7aa9d6-24d6-4611-8d4d-79a52d2bab02"
       },
       {
         "fileIds": "d84c028e-235a-4c13-8a77-894500b8a736_fe201c83-b138-
4dca-b918-ae1b9f7db894",
         "groupId": "d84c028e-235a-4c13-8a77-894500b8a736"
\frac{3}{2},
\overline{\mathcal{E}} "fileIds": "c5f11ed9-db49-403a-972c-cd6cb1d0f8eb_bd0c8246-7208-
44d8-a2fa-e74c1578eebe",
          "groupId": "c5f11ed9-db49-403a-972c-cd6cb1d0f8eb"
       }
\Box,
 "updatedTime": "2017-11-30T16:12:37.869+08:00"
```
 } ]

# **Eléments de réponse**

instanceId: *chaîne*. ID de l'instance de modèle.

modelId: *chaîne*. ID du modèle.

instanceName: *entier*. Nom de l'instance de modèle.

createdBy: *chaîne*. Propriétaire de l'instance de modèle.

updatedTime: *heure*. Heure de la dernière mise à jour de l'instance de modèle.

status: *chaîne*. Statut de l'instance de modèle.

trainData: *objet JSON*. Données d'apprentissage du modèle.

groupId: *chaîne*. ID du groupe de données.

fileIds: *chaîne*. ID du fichier de données.

#### **Exemple d'appel**

curl -k -H "APIKEY:8b79658225de53488321fb7bb657f9f161acd2ea830a5afb8c149f6aab2c 77d4f0579e533dd34ggb959317ac69ff73f886fc3713bf305a158fdf485cc6f275f5" "https://9.112.229.91:9447/ibm/iotm/service/modelInstance/91a21e63

-17e6-4e0e-bbe8-5c6b9d599a35\_1512029557869?user=auto\_mm&solution=vi"

#### **Remarques**

Le système utilise les données APIKEY pour l'authentification. Si vous ne fournissez pas de données APIKEY, le système refusera votre demande.

# **Obtenir le résultat de la validation de l'instance de modèle**

Permet d'obtenir le résultat de la validation de l'instance de modèle pour le rapport. Le gestionnaire de modèles et le spécialiste des données disposent des droits permettant d'utiliser cette API.

#### **URL**

/ibm/iotm/service/modelInstance/*ID\_instance\_modèle*/validateResult

### **Méthode**

Type de demande GET

# **Paramètres d'URL**

modelInstanceId: *chaîne*. ID de l'instance de modèle. Obligatoire.

user: *chaîne*. Utilisé pour identifier l'utilisateur. Obligatoire.

solution: *chaîne*. Utilisé pour identifier la solution. Obligatoire.

tenant: *chaîne*. Utilisé pour identifier le titulaire. Facultatif.

#### **En-têtes**

APIKEY: *clé chiffrée*. Clé d'API utilisée pour l'authentification. Obligatoire.

#### **Paramètres de données**

Aucun

#### **Exemple de corps**

Aucun

### **Réponse indiquant la réussite**

200  $\Gamma$ 

```
 {
 "instanceName": "FirstBlood_2017-08-08 19:21:53.888",
 "validateResult": {
          "matrix": [
 [
 "",
                 "type1",
\blacksquare type2", \blacksquare "type3"
             ],
 [
\blacksquare type1", \blacksquare"77,35,45",
\blacksquare 0,0,40", \blacksquare "6,3,50"
             ],
 [
\blacksquare type2", \blacksquare"17,8,45", ""100,40,40","4,2,50" ],
 [
                "type3"
"4,2,45",
\blacksquare 0,0,40", \blacksquare "90,45,50"
             ],
 [
                 "Total",
и производите в 1945 г., в 1945 г., в 1945 г., в 1946 г., в 1946 г., в 1947 г., в 1947 г., в 1947 г., в 1947 г
 "40",
 "50"
 ]
\qquad \qquad \Box "accuracy": "84.56"
\frac{3}{5},
 "validateTime": "2017-08-09T22:58:46.416+08:00",
 "fileCount": "200"
    }
]
```
# **Eléments de réponse**

instanceName: *entier*. Nom de l'instance de modèle.

validateResults: *objet JSON* . Résultat de la validation de l'instance de modèle.

validateTime: *heure*. Heure de la validation de l'instance de modèle.

fileCount: *entier*. Nombre d'images de l'instance de modèle.

accuracy: *double*. Valeur de précision de l'instance de modèle.

#### **Exemple d'appel**

```
curl -k -H
"APIKEY:8b79658225de53488321fb7bb657f9f161acd2ea830a5afb8c149f6aab2c77d4f0579e53
3dd34ggb959317ac69ff73f886fc3713bf305a158fdf485cc6f275f5" "https://9.112.229.91:9447/
ibm/iotm/service/modelInstance/91a21e63-17e6-4e0e-bbe8-5c6b9d599a35_1512029557869/
validateResult?user=auto_mm&solution=vi"
```
#### **Remarques**

Le système utilise les données APIKEY pour l'authentification. Si vous ne fournissez pas de données APIKEY, le système refusera votre demande.

# **Services de résultat d'inspection**

Les services de résultat d'inspection permettent d'effectuer des tâches telles qu'obtenir une liste de résultats d'inspection, obtenir les détails d'un résultat d'inspection et obtenir une vue générale d'une cellule de résultat d'inspection.

# **Obtenir la liste de résultats d'inspection**

Permet d'obtenir la liste de résultats d'inspection. L'inspecteur et le superviseur disposent des droits permettant d'utiliser cette API.

# **URL**

/ibm/iotm/service/inspectResult

#### **Méthode**

Type de demande GET

#### **Paramètres d'URL**

user: *chaîne*. Utilisé pour identifier l'utilisateur. Obligatoire.

solution: *chaîne*. Utilisé pour identifier la solution. Obligatoire.

tenant: *chaîne*. Utilisé pour identifier le titulaire. Facultatif.

isConfirmed: *entier*. O signifie que le résultat d'inspection n'est pas confirmé. 1 signifie que le résultat d'inspection est confirmé. 2 signifie que le résultat d'inspection est inconnu. Facultatif.

cell: *chaîne*. Utilisé pour identifier la cellule. Facultatif.

inspectTime: *heure*. Utilisé pour identifier l'heure de l'inspection.

reverse: *valeur booléenne*. Utilisé pour identifier l'ordre de la liste de résultats d'inspection.

pageCount: *entier*. Nombre de pages.

sampleRate: entier. Fréquence de vérification d'échantillon.

#### **En-têtes**

APIKEY: *clé chiffrée*. Clé d'API utilisée pour l'authentification. Obligatoire.

#### **Paramètres de données**

Aucun

#### **Exemple de corps**

Aucun

# **Réponse indiquant la réussite**

200

```
[{"id":"plant1,line1,cell1_1511768220935_AUTO|auto_1511768206483.jpg",
"isConfirmed":"0","inspectFileUrl":"imageserver\/911222954\/\/AUTO|
auto_plant1_line1_cell1_1511768206483.jpg","isUpdated":"0",
"defectTypeCount":"1","cell":"plant1,line1,cell1","instanceId":"ebf9
4e98-958c-48b0-8377-826241ffccd8_1511765289053","defectCount":"1",
"confidence":"99.87","inspectId":"auto_1511768206483.jpg",
"inspectTime":"1511768220935"},{"id":"plant1,line1,
cell1_1511761780903_AUTO|auto_1511761766470.jpg","isConfirmed":"0","
inspectFileUrl":"imageserver\/911222954\/\/AUTO|
auto_plant1_line1_cell1_1511761766470.jpg","isUpdated":"0",
"defectTypeCount":"1","cell":"plant1,line1,cell1","instanceId":
"9ab990d6-465a-48b0-838c-416c8e4a9879_1511761328538","defectCount":
"1","confidence":"99.79","inspectId":"auto_1511761766470.jpg",
"inspectTime":"1511761780903"},
{"id":"plant1,line1,cell1_1511761559536_AUTO|auto_1511761541254.jpg","isConfirmed":"0","i
nspectFileUrl":"imageserver\/911222954\/\/AUTO|
auto_plant1_line1_cell1_1511761541254.jpg","isUpdated":"0",
"defectTypeCount":"1","cell":"plant1,line1,cell1","instanceId":
"9ab990d6-465a-48b0-838c-416c8e4a9879_1511761328538","defectCount":
```

```
"1","confidence":"99.87","inspectId":"auto_1511761541254.jpg",
"inspectTime":"1511761559536"},{"id":"plant1,line1,
cell1_1511421414687_AUTO|auto_1511421410914.jpg","isConfirmed":"0",
"inspectFileUrl":"imageserver\/911222954\/\/AUTO|
auto_plant1_line1_cell1_1511421410914.jpg","isUpdated":"0",
"defectTypeCount":"1","cell":"plant1,line1,cell1","instanceId":
"ae509ec0-e1d6-4827-afd1-a8af598eb28c_1511419442550",
"defectCount":"1","confidence":"99.99","inspectId":
"auto_1511421410914.jpg","inspectTime":"1511421414687"}]
```
#### **Eléments de réponse**

id: *chaîne*. ID de l'inspection.

isConfirmed: *entier*. O signifie que le résultat d'inspection n'est pas confirmé. 1 signifie que le résultat d'inspection est confirmé. 2 signifie que le résultat d'inspection est inconnu.

cell: *chaîne*. Informations sur la cellule.

inspectFileUrl: *chaîne*. URL du fichier d'inspection.

defectTypeCount: *entier*. Nombre de types de défaut.

defectCount: *entier*. Nombre de défauts.

confidence: *double*. Niveau de fiabilité du défaut.

inspectId: *chaîne*. ID de l'inspection.

inspectTime: *heure*. Heure de l'inspection.

#### **Exemple d'appel**

```
curl -k -H
"APIKEY: 8b79658225de53488321fb7bb657f9f161acd2ea830a5afb8c149f6aab2c77d4f0579
e533dd34ggb959317ac69ff73f886fc3713bf305a158fdf485cc6f275f5" "https://9.112.22
9.91:9447/ibm/iotm/service/inspectResult?user=auto_inspector&solution=vi&isCon
firmed=0&cell=plant1,line1,cell1&sampleRate=10&pageCount=1&reverse=true"
```
#### **Remarques**

Le système utilise les données APIKEY pour l'authentification. Si vous ne fournissez pas de données APIKEY, le système refusera votre demande.

# **Obtenir les détails du résultat d'inspection**

Permet d'obtenir les détails du résultat d'inspection. L'inspecteur et le superviseur disposent des droits permettant d'utiliser cette API.

#### **URL**

/ibm/iotm/service/inspectResult/*ID\_résultat\_inspection*

#### **Méthode**

Type de demande GET

# **Paramètres d'URL**

inspectResultId: *chaîne*. Utilisé pour identifier l'ID d'inspection.

user: *chaîne*. Utilisé pour identifier l'utilisateur. Obligatoire.

solution: *chaîne*. Utilisé pour identifier la solution. Obligatoire.

tenant: *chaîne*. Utilisé pour identifier le titulaire. Facultatif.

### **En-têtes**

APIKEY: *clé chiffrée*. Clé d'API utilisée pour l'authentification. Obligatoire.

# **Paramètres de données**

Aucun

#### **Exemple de corps**

Aucun

#### **Réponse indiquant la réussite**

```
200
\Gamma {
 "isConfirmed": "0",
 "inspectFileUrl": "imageserver/edge1/image1.jpg",
 "isUpdated": "0",
 "cell": "plant1,line1,cell1",
 "instanceId": "6e4bfc6b-0ddb-4c85-81e7-0ea789681ae8_775e39b9-fedd-4418-a5b3
-70de6b86fbec",
       "inspectResult": [
\{ "position": {
 "height": 331,
\blacksquare width": 467, \blacksquare "y": 1653,
 "x": 897
, where \frac{1}{2}, \frac{1}{2}, \frac{1}{2} "probableTypes": [
{E}\blacksquare confidence": 100, \blacksquare "type": "NoDefect"
                },
{E}\blacksquare confidence": 0, \blacksquare "type": "Defect"
                },
{E} "confidence": 0,
                "type": "MisT"
\} ]
          }
      ]
   }
]
```
### **Eléments de réponse**

isConfirmed: *entier*. O signifie que le résultat d'inspection n'est pas confirmé. 1 signifie que le résultat d'inspection est confirmé. 2 signifie que le résultat d'inspection est inconnu.

inspectFileUrl: *chaîne*. URL du fichier d'inspection.

inspectId: *chaîne*. ID de l'inspection.

inspectResult: *objet JSON*. Résultat de l'inspection.

position: *tableau JSON*. Hauteur, largeur et coordonnées x et y de l'inspection.

probableTypes: objet JSON. Chaque type de défaut et son niveau de fiabilité.

#### **Exemple d'appel**

```
curl -k -H
"APIKEY: 8b79658225de53488321fb7bb657f9f161acd2ea830a5afb8c149f6aab2
c77d4f0579e533dd34ggb959317ac69ff73f886fc3713bf305a158fdf485cc6f275f5" 
"https://9.112.229.91:9447/ibm/iotm/service/inspectResult/plant1,line1,
cell1_1511166988402_AUTO|auto_1511166972283.jpg?user=auto_inspector&
solution=vi"
```
#### **Remarques**

Le système utilise les données APIKEY pour l'authentification. Si vous ne fournissez pas de données APIKEY, le système refusera votre demande.

# **Obtenir la vue générale d'une cellule de résultat d'inspection**

Permet d'obtenir la vue générale d'une cellule de résultat d'inspection. L'inspecteur et le superviseur disposent des droits permettant d'utiliser cette API.

# **URL**

/ibm/iotm/service/inspectResultCell

# **Méthode**

Type de demande GET

# **Paramètres d'URL**

user: *chaîne*. Utilisé pour identifier l'utilisateur. Obligatoire.

solution: *chaîne*. Utilisé pour identifier la solution. Obligatoire.

tenant: *chaîne*. Utilisé pour identifier le titulaire. Facultatif.

# **En-têtes**

APIKEY: *clé chiffrée*. Clé d'API utilisée pour l'authentification. Obligatoire.

# **Paramètres de données**

Aucun

# **Exemple de corps**

Aucun

# **Réponse indiquant la réussite**

```
200
\lfloor {
         "confirmed": 1,
 "cell": "plant1,line1,cell1",
 "unknown": 0,
         "unconfirmed": 10
    }
]
```
# **Eléments de réponse**

confirmed: entier. Numéro d'inspecteur confirmé.

unconfirmed: entier. Numéro d'inspecteur non confirmé.

unknown: *entier*. Inspecteur inconnu.

cell: *chaîne*. Cellule d'image.

# **Exemple d'appel**

```
curl -k -H
"APIKEY: 8b79658225de53488321fb7bb657f9f161acd2ea830a5afb8c149f6aab2c7
7d4f0579e533dd34ggb959317ac69ff73f886fc3713bf305a158fdf485cc6f275f5" "
https://9.112.229.91:9447/ibm/iotm/service/inspectResultCell?user=auto_
inspector&solution=vi"
```
#### **Remarques**

Le système utilise les données APIKEY pour l'authentification. Si vous ne fournissez pas de données APIKEY, le système refusera votre demande.

# **Con®rmer les résultats d'inspection**

Permet de confirmer les résultats d'inspection. L'inspecteur et le superviseur disposent des droits permettant d'utiliser cette API.

# **URL**

/ibm/iotm/service/inspectResult/*ID\_résultat\_inspection*

### **Méthode**

Type de demande PUT

### **Paramètres d'URL**

inspectResultId: *chaîne*. Utilisé pour identifier l'ID d'inspecteur.

user: *chaîne*. Utilisé pour identifier l'utilisateur. Obligatoire.

solution: *chaîne*. Utilisé pour identifier la solution. Obligatoire.

tenant: *chaîne*. Utilisé pour identifier le titulaire. Facultatif.

# **En-têtes**

```
Content-type: application/json.
```
APIKEY: *clé chiffrée*. Clé d'API utilisée pour l'authentification. Obligatoire.

# **Paramètres de données**

position: *tableau JSON*. Hauteur, largeur et coordonnées x et y de l'inspection.

probableTypes: objet JSON. Chaque type de défaut et son niveau de fiabilité.

logs: *objet JSON*. Contient l'action de confirmation, l'opérateur et l'heure de mise à jour.

description: *chaîne*. Description de la confirmation de l'inspecteur.

### **Exemple de corps**

```
\lbrack {
       "confirmedResult": [
\{\blacksquare position": {
\blacksquare "height": 3231,
" width": 467," "y": 1653,
 "x": 897
, where \frac{1}{2}, \frac{1}{2}, \frac{1}{2} "probableTypes": [
{E}\blacksquare confidence": 100, \blacksquare "type": "NoDefect"
                 },
{E} "confidence": 0,
                "type": "Defect"<br>\frac{3}{5},
, where \mathbb{R} , we have a set of \mathbb{R} , \mathbb{R}{E}\blacksquare confidence": 0, \blacksquare "type": "MisT"
\mathbb{R} ) and the set of the set of \mathbb{R} ],
 "logs":[{"action":"confirm", 
 "operator":"inspector1",
 "updateTime":"1503657054321"}]
 }
\qquad \qquad ],
 "description":"VI result is OK"
    }
]
```
### **Réponse indiquant la réussite**

200 [{}]

### **Eléments de réponse**

#### Aucun

#### **Exemple d'appel**

```
curl -k -H"APIKEY: 8b79658225de53488321fb7bb657f9f161acd2ea830a5afb8
c149f6aab2c77d4f0579e533dd34ggb959317ac69ff73f886fc3713bf305a158fdf485cc6f275f5" -H 
"Content-Type:application/json;charset=UTF-8" -X PUT "https://9.112.229.91:9447/ibm
/iotm/service/inspectResult/plant1,line1,cell1_1511507025284_AUTO|auto_1511507012702
.jpg?user=auto_inspector&solution=vi" --data ' [ \{ "confirmedResult": [ \{"position": { "height": 430, "width": 552, "x": 1254, "y": 2123 }, 
"probableTypes": [ \quad \{ \quad "confidence": 99.87, "type": "Defect" \quad \}, \quad \{ \quad"confidence": 0.1, "type": "MisT" }, { "confidence": 0.03, "type":"NoDefect"
 } ], "logs":[{"action":"confirm", "operator":"auto_super", 
"updateTime":"1503657054321"}] } ], "description":"VI result is OK" }]'
```
#### **Remarques**

Le système utilise les données APIKEY pour l'authentification. Si vous ne fournissez pas de données APIKEY, le système refusera votre demande.

# **Supprimer les résultats d'inspection**

Supprime les résultats d'inspection. L'inspecteur et le superviseur disposent des droits permettant d'utiliser cette API.

#### **URL**

/ibm/iotm/service/inspectResult

#### **Méthode**

Type de demande DELETE

#### **Paramètres d'URL**

user: *chaîne*. Utilisé pour identifier l'utilisateur. Obligatoire.

solution: *chaîne*. Utilisé pour identifier la solution. Obligatoire.

tenant: *chaîne*. Utilisé pour identifier le titulaire. Facultatif.

cell: *chaîne*. Utilisé pour identifier la cellule. Obligatoire.

inspectTime: *heure*. Utilisé pour identifier l'heure de l'inspection. Les résultats d'inspection générés avant cette heure sont supprimés. Facultatif.

instanceId: *chaîne*. Utilisé pour identifier l'ID d'instance. Les résultats d'inspection générés par cet ID d'instance sont supprimés. Facultatif.

# **En-têtes**

APIKEY: *clé chiffrée*. Clé d'API utilisée pour l'authentification. Obligatoire.

#### **Paramètres de données**

Aucun.

# **Exemple de corps**

Aucun.

## **Réponse indiquant la réussite**

200  $[ { }$ [ $\{$ }]

#### **Eléments de réponse**

Aucun.

# **Exemple d'appel**

```
curl -k -H "APIKEY: 8b79658225de53488321fb
7bb657f9f161acd2ea830a5afb8c149f6aab2c77d4f0579e533dd34
ggb959317ac69ff73f886fc3713bf305a158fdf485cc6f275f5" 
-H "Content-Type:application/json;charset=UTF-8" -X DELETE 
"https:// 9.112.229.91:9447/ibm/iotm/service/inspectResult?instanceId=
04b61494-99ec-49f4-9a0f-0125650c40dd_1520316716077&
tenant=Q3T1&solution=vi&user=demoadm@cn.ibm.com&cell=plant2,line2,cell2&inspectTime=
1520324778324"
```
# **Remarques**

Le système utilise les données APIKEY pour l'authentification. Si vous ne fournissez pas de données APIKEY, le système refusera votre demande.

# **Services d'action d'instance de modèle**

Les services d'action d'instance de modèle permettent d'effectuer des tâches telles que soumettre une instance de modèle, joindre un fichier de modèle et valider une instance de modèle.

# **Entraîner une instance de modèle**

Entraînez une instance de modèle en utilisant un modèle d'apprentissage en profondeur. Le gestionnaire de modèles dispose des droits permettant d'utiliser cette API.

#### **URL**

/ibm/iotm/service/modelInstance/*ID\_instance\_modèle*

### **Méthode**

Type de demande PUT

# **Paramètres d'URL**

modelInstanceId:*chaîne*. ID de l'instance de modèle. Obligatoire.

action: *chaîne*. Action. Définissez train. Obligatoire.

user: chaîne. Identifie l'utilisateur. Obligatoire.

solution: *chaîne*. Utilisé pour identifier la solution. Obligatoire.

tenant: *chaîne*. Utilisé pour identifier le titulaire. Facultatif.

# **En-têtes**

Content-Type: application/json.

APIKEY: *clé chiffrée*. Clé d'API utilisée pour l'authentification. Obligatoire.

# **Paramètres de données**

Aucun.

# **Exemple de corps**

[{}]

**Réponse indiquant la réussite**

```
200
```

```
[{"status":"waiting","instanceId":
"1e760614-ab0e-4c2a-be2e-435505087fe4_1518060853002",
"parameters":{"modelType":"classification","trainType":
"online_train"}}]
```
#### **Eléments de réponse**

status: *chaîne*. Statut du nouvel entraînement de l'instance de modèle.

instanceId: *chaîne*. ID de l'instance de modèle.

updatedTime: *heure*. Heure de la dernière mise à jour de l'instance de modèle.

parameters: *objet JSON*. Informations sur le type de modèle et le type d'entraînement.

#### **Exemple d'appel**

```
curl -k -X PUT -H 
"APIKEY:8b79658225de53488321fb7bb657f9f161acd2ea830a5af
b8c149f6aab2c77d4f0579e533dd34ggb959317ac69ff73f886fc37
13bf305a158fdf485cc6f275f5" -H "Content-Type:
application/json;charset=UTF-8" 
"https://int_iotm.predictivesolutionsapps.ibmcloud.com/
ibm/iotm/service/modelInstance/1e760614-ab0e-4c2a-be2e-
435505087fe4_1518060853002?action=train&tenant=Q3T1&
solution=vi&user=admin@example.com
" --data ' [{}]'
```
#### **Remarques**

Ce service prépare des images et procède à un entraînement en ligne. Vous pouvez consulter le statut de l'instance de modèle en utilisant l'appel API "Obtention d'une instance de modèle particulière".

Le système utilise les données APIKEY pour l'authentification. Si vous ne fournissez pas de données APIKEY, le système refusera votre demande.

# **Télécharger un ®chier journal d'entraînement**

Téléchargez un fichier journal pour l'entraînement d'un modèle. Le gestionnaire de modèles dispose des droits permettant d'utiliser cette API.

#### **URL**

/ibm/iotm/vi/service/logFile

#### **Méthode**

Type de demande GET

#### **Paramètres d'URL**

instanceId: *chaîne*. ID de l'instance de modèle. Obligatoire.

user: *chaîne*. Identifie l'utilisateur. Obligatoire.

solution: *chaîne*. Utilisé pour identifier la solution. Obligatoire.

tenant: chaîne. Utilisé pour identifier le titulaire. Facultatif.

#### **En-têtes**

APIKEY: *clé chiffrée*. Clé d'API utilisée pour l'authentification. Obligatoire.

# **Paramètres de données**

Aucun.

# **Exemple de corps**

Aucun.

**Réponse indiquant la réussite** Contenu binaire du fichier journal.

# **Eléments de réponse**

Aucun.

#### **Exemple d'appel**

curl -k -H "APIKEY:8b79658225de53488321fb7bb657f9f161acd2ea830a5afb8c149f6aab2c77d 4f0579e533dd34ggb959317ac69ff73f886fc3713bf305a158fdf485cc6f275f5" "https://9.112.229.91:9447/ibm/iotm/vi/service/logFile?instanceId=06c87 0e5-1701-419a-8a84-0f40ee82fe33\_11260029297&user=auto\_mm&solution=vi'

#### **Remarques**

Le système utilise les données APIKEY pour l'authentification. Si vous ne fournissez pas de données APIKEY, le système refusera votre demande.

# **Valider l'instance de modèle**

Permet de valider une instance de modèle entraînée. Le gestionnaire de modèles dispose des droits permettant d'utiliser cette API.

### **URL**

/ibm/iotm/service/modelInstance/*ID\_instance\_modèle*

#### **Méthode**

Type de demande PUT

# **Paramètres d'URL**

modelInstanceId:*chaîne*. ID de l'instance de modèle. Obligatoire.

action: *chaîne*. Action. Définissez validate. Obligatoire.

user: *chaîne*. Identifie l'utilisateur. Obligatoire.

solution: *chaîne*. Utilisé pour identifier la solution. Obligatoire.

tenant: *chaîne*. Utilisé pour identifier le titulaire. Facultatif.

#### **En-têtes**

Content-type: application/json.

Content-Disposition: form-data; name="files[]"; filename="model.zip".

APIKEY: *clé chiffrée*. Clé d'API utilisée pour l'authentification. Obligatoire.

#### **Paramètres de données**

validateData: *objet JSON*. Données de validation du modèle.

groupId: *chaîne*. ID du groupe de données.

fileIds: *chaîne*. ID du fichier de données.

#### **Exemple de corps**

```
[{"validateData": [ \{"fileIds": "9f7aa9d6-24d6-4611-8d4d-
79a52d2bab02_76e8b2cb-057a-4904-8fad-bbca93abd80b", "groupId": 
"9f7aa9d6-24d6-4611-8d4d-79a52d2bab02" }, { "fileIds": 
"d84c028e-235a-4c13-8a77-894500b8a736_fe201c83-b138-4dca-b918-ae1b9f7db894",
"groupId": "d84c028e-235a-4c13-8a77-894500b8a736" }, 
{ "fileIds": "c5f11ed9-db49-403a-972c-cd6cb1d0f8eb_bd0c8246-7208-44d8-a2fa-
e74c1578eebe", "groupId": "c5f11ed9-db49-403a-972c-cd6cb1d0f8eb" } ] }]
```
#### **Réponse indiquant la réussite**

```
200
[{"validateData":[{"fileIds":"9f7aa9d6-24d6-4611-8d4d-79a52d2bab02_76e8b2cb-
057a-4904-8fad-bbca93abd80b","groupId":"9f7aa9d6-24d6-4611-8d4d-79a52d2bab02"},
{"fileIds":"d84c028e-235a-4c13-8a77-894500b8a736_fe201c83-b138-4dca-b918-
ae1b9f7db894","groupId":"d84c028e-235a-4c13-8a77-894500b8a736"},
{"fileIds":"c5f11ed9-db49-403a-972c-cd6cb1d0f8eb_bd0c8246-7208-44d8-a2fa-
e74c1578eebe","groupId":"c5f11ed9-db49-403a-972c-cd6cb1d0f8eb"}],"status":
"validating","instanceId":"ef12294e-2d09-4acd-9946-00a09bdeeba2_1512092239371"}]
```
#### **Eléments de réponse**

validateData: *objet JSON*. Données de validation du modèle.

groupId: *chaîne*. ID du groupe de données.

fileIds: *chaîne*. ID du fichier de données.

# **Exemple d'appel**

```
curl -k -H "APIKEY:8b79658225de53488321fb7bb657f9f161ac
d2ea830a5afb8c149f6aab2c77d4f0579e533dd34ggb959317ac69ff73f886fc3713bf30
5a158fdf485cc6f275f5" -H "Content-Type:application/json;charset=UTF-8" -X PUT 
"https://9.112.229.91:9447/ibm/iotm/service/modelInstance/ef12294e-2d09-
4acd-9946-00a09bdeeba2_1512092239371?action=validate&user=auto_mm&solution=vi" 
--data ' [{"validateData": [ \qquad {"fileIds": "9f7aa9d6-24d6-4611-8d4d-
79a52d2bab02_76e8b2cb-057a-4904-8fad-bbca93abd80b", "groupId": 
"9f7aa9d6-24d6-4611-8d4d-79a52d2bab02" }, { "fileIds": 
"d84c028e-235a-4c13-8a77-894500b8a736_fe201c83-b138-4dca-b918-ae1b9f7db894", 
"groupId": "d84c028e-235a-4c13-8a77-894500b8a736" }, 
   { "fileIds": "c5f11ed9-db49-403a-972c-cd6cb1d0f8eb_
bd0c8246-7208-44d8-a2fa-e74c1578eebe", 
"groupId": "c5f11ed9-db49-403a-972c-cd6cb1d0f8eb" } ] }]'
```
#### **Remarques**

Le système utilise les données APIKEY pour l'authentification. Si vous ne fournissez pas de données APIKEY, le système refusera votre demande.

# **Rejeter une instance de modèle**

Permet de rejeter une instance de modèle validée. Le gestionnaire de modèles dispose des droits permettant d'utiliser cette API.

# **URL**

/ibm/iotm/service/modelInstance/*ID\_instance\_modèle*

## **Méthode**

Type de demande PUT

# **Paramètres d'URL**

modelInstanceId:*chaîne*. ID de l'instance de modèle. Obligatoire.

action: *chaîne*. Action. Définissez reject. Obligatoire.

user: chaîne. Identifie l'utilisateur. Obligatoire.

solution: *chaîne*. Utilisé pour identifier la solution. Obligatoire.

tenant: chaîne. Utilisé pour identifier le titulaire. Facultatif.

# **En-têtes**

Content-type: application/json.

APIKEY: *clé chiffrée*. Clé d'API utilisée pour l'authentification. Obligatoire.

#### **Paramètres de données**

Aucun.

# **Exemple de corps**

[{}]

### **Réponse indiquant la réussite**

```
200
[
{
"status": "rejected",
"instanceId": "e23b6796-4f4a-4c5d-8fb7-fa3f729f591c_1510812725969"
}
]
```
#### **Eléments de réponse**

status: *chaîne*. Statut de l'instance de modèle.

instanceId: *chaîne*. ID de l'instance de modèle.

#### **Exemple d'appel**

```
curl -k -H "APIKEY:8b79658225de53488321fb7bb657f9f
161acd2ea830a5afb8c149f6aab2c77d4f0579e533dd34ggb959317ac69ff73f886
fc3713bf305a158fdf485cc6f275f5" -H "Content-Type:application/json;
charset=UTF-8" -X PUT "https://9.112.229.91:9447/ibm/iotm/service/
modelInstance/ef12294e-2d09-4acd-9946-00a09bdeeba2_1512092239371?
action=reject&user=auto_mm&solution=vi" --data ' [{}]'
```
#### **Remarques**

Le système utilise les données APIKEY pour l'authentification. Si vous ne fournissez pas de données APIKEY, le système refusera votre demande.

# **Déployer une instance de modèle**

Permet de déployer une instance de modèle acceptée. Le gestionnaire de modèles dispose des droits permettant d'utiliser cette API.

#### **URL**

/ibm/iotm/service/modelInstance/*ID\_instance\_modèle*

#### **Méthode**

Type de demande PUT

#### **Paramètres d'URL**

modelInstanceId:*chaîne*. ID de l'instance de modèle. Obligatoire.

action: chaîne. Action. Définissez publish. Obligatoire.

user: *chaîne*. Identifie l'utilisateur. Obligatoire.

solution: *chaîne*. Utilisé pour identifier la solution. Obligatoire.

tenant: chaîne. Utilisé pour identifier le titulaire. Facultatif.

Parameters: *objet JSON*. ID des serveurs de périphérie sur lesquels le modèle va être déployé.

#### **En-têtes**

Content-type: application/json.

APIKEY: *clé chiffrée*. Clé d'API utilisée pour l'authentification. Obligatoire.

#### **Paramètres de données**

Aucun

#### **Exemple de corps**

[{"parameters": {"edges":[{"id":"1508476898000"},{"id":"1542102975873"},...]}}]

#### **Réponse indiquant la réussite**

```
[{"status":"deployed","instanceId":"96b651a9-2ba0-4392-
aca4-1463320a19c2_1542354262146"}]
```
#### **Eléments de réponse**

status: *chaîne*. Statut de l'instance de modèle.

instanceId: *chaîne*. ID de l'instance de modèle.

parameters: *objet JSON*. Nom et adresse IP du serveur de périphérie.

modelType: *chaîne*. Type de modèle.
## **Exemple d'appel**

```
curl -k -H 
"APIKEY:8b79658225de53488321fb7bb657f9f161acd2ea830a5afb8c149f6aab
2c77d4f0579e533dd34ggb959317ac69ff73f886fc3713bf305a158fdf485cc6f275f5" 
-H "Content-Type:application/json;charset=UTF-8" -X PUT 
"https://9.112.229.91:9447/ibm/iotm/service/modelInstance/ef12294e-
2d09-4acd-9946-00a09bdeeba2_1512092239371?action=publish&user=
auto_mm&solution=vi" --data '[{"parameters": {"edges":[{"id":
150\overline{8}476898000"}, {"id": "1542102975873"},...]}}
```
#### **Remarques**

Le système utilise les données APIKEY pour l'authentification. Si vous ne fournissez pas de données APIKEY, le système refusera votre demande.

## **Entraîner à nouveau l'instance de modèle**

Entraînez à nouveau une instance de modèle déployée. Le gestionnaire de modèles dispose des droits permettant d'utiliser cette API.

#### **URL**

/ibm/iotm/service/modelInstance/*ID\_instance\_modèle*

#### **Méthode**

Type de demande PUT

#### **Paramètres d'URL**

modelInstanceId:*chaîne*. ID de l'instance de modèle. Obligatoire.

action: *chaîne*. Action. Définissez retrain. Obligatoire.

user: *chaîne*. Identifie l'utilisateur. Obligatoire.

solution: chaîne. Utilisé pour identifier la solution. Obligatoire.

tenant: *chaîne*. Utilisé pour identifier le titulaire. Facultatif.

#### **En-têtes**

Content-Type: application/json.

APIKEY: *clé chiffrée*. Clé d'API utilisée pour l'authentification. Obligatoire.

#### **Paramètres de données**

retrainData:*objet JSON*. Données de nouvel entraînement pour le modèle.

groupId:*chaîne*. ID du groupe de données.

fileIds: chaîne. ID du fichier de données.

#### **Exemple de corps**

```
 [{"trainData": [ {"fileIds": "9f7aa9d6-24d6-4611-
8d4d-79a52d2bab02_76e8b2cb-057a-4904-8fad-bbca93abd80b", 
"groupId": "9f7aa9d6-24d6-4611-8d4d-79a52d2bab02" }, 
{ "fileIds": "d84c028e-235a-4c13-8a77-894500b8a736_
fe201c83-b138-4dca-b918-ae1b9f7db894", 
"groupId": "d84c028e-235a-4c13-8a77-894500b8a736" }, 
{ "fileIds": "c5f11ed9-db49-403a-972c-cd6cb1d0f8eb_
bd0c8246-7208-44d8-a2fa-e74c1578eebe", 
"groupId": "c5f11ed9-db49-403a-972c-cd6cb1d0f8eb"
   } ] }]
```
#### **Réponse indiquant la réussite**

```
200
[{"modelId":"ef12294e-2d09-4acd-9946-00a09bdeeba2","status":
"waiting","instanceId":"ef12294e-2d09-4acd-9946-00a09bdeeba2_
1512095854903","trainData":[{"fileIds":"9f7aa9d6-24d6-4611-
8d4d-79a52d2bab02_76e8b2cb-057a-4904-8fad-bbca93abd80b",
```

```
"groupId":"9f7aa9d6-24d6-4611-8d4d-79a52d2bab02"},
 {"fileIds":"d84c028e-235a-4c13-8a77-894500b8a736_
fe201c83-b138-4dca-b918-ae1b9f7db894","groupId":
"d84c028e-235a-4c13-8a77-894500b8a736"},{"fileIds":
"c5f11ed9-db49-403a-972c-cd6cb1d0f8eb_bd0c8246-7208-
44d8-a2fa-e74c1578eebe","groupId":"c5f11ed9-db49-403a-
972c-cd6cb1d0f8eb"}]}]
```
#### **Eléments de réponse**

modelId: *chaîne*. ID du modèle.

status: *chaîne*. Statut du nouvel entraînement de l'instance de modèle.

instanceId: *chaîne*. ID de l'instance de modèle.

trainData: *objet JSON*. Données d'apprentissage du modèle.

groupId: *chaîne*. ID du groupe de données.

fileIds: *chaîne*. ID du fichier de données.

#### **Exemple d'appel**

```
curl -k -H "APIKEY:8b79658225de53488321fb
7bb657f9f161acd2ea830a5afb8c149f6aab2c77d4f0579e533dd
34ggb959317ac69ff73f886fc3713bf305a158fdf485cc6f275f5" -H 
"Content-Type:application/json;charset=UTF-8" -X PUT 
"https://9.112.229.91:9447/ibm/iotm/service/modelInstance/
ef12294e-2d09-4acd-9946-00a09bdeeba2_1512092239371?
action=retrain&user=auto_mm&solution=vi" --data 
'[{"trainData": [  {"fileIds": "9f7aa9d6-24d6-
4611-8d4d-79a52d2bab02_76e8b2cb-057a-4904-8fad-
bbca93abd80b", "groupId": "9f7aa9d6-24d6-4611-
8d4d-79a52d2bab02" }, { "fileIds": "d84c028e-
235a-4c13-8a77-894500b8a736_fe201c83-b138-4dca-b918-
ae1b9f7db894", "groupId": "d84c028e-235a-4c13-
8a77-894500b8a736" }, { "fileIds": "c5f11ed9-
db49-403a-972c-cd6cb1d0f8eb_bd0c8246-7208-44d8-a2fa-
e74c1578eebe", "groupId": "c5f11ed9-db49-403a-972c-
cd6cb1d0f8eb" } ] }]'
```
#### **Remarques**

Le système utilise les données APIKEY pour l'authentification. Si vous ne fournissez pas de données APIKEY, le système refusera votre demande.

## **Annuler le déploiement d'une instance de modèle**

Permet d'annuler le déploiement d'une instance de modèle déployée. Le gestionnaire de modèles dispose des droits permettant d'utiliser cette API.

#### **URL**

/ibm/iotm/service/modelInstance/*ID\_instance\_modèle*

#### **Méthode**

Type de demande PUT

#### **Paramètres d'URL**

modelInstanceId:*chaîne*. ID de l'instance de modèle. Obligatoire.

action: chaîne. Action. Définissez undeploy. Obligatoire.

user: *chaîne*. Identifie l'utilisateur. Obligatoire.

solution: *chaîne*. Utilisé pour identifier la solution. Obligatoire.

tenant: *chaîne*. Utilisé pour identifier le titulaire. Facultatif.

Parameters: *objet JSON*. ID du serveur de périphérie sur lequel le déploiement de l'instance de modèle va être annulé.

## **En-têtes**

Content-Type: application/json.

APIKEY: *clé chiffrée*. Clé d'API utilisée pour l'authentification. Obligatoire.

#### **Paramètres de données**

Aucun.

#### **Exemple de corps**

[{"parameters": {"edges":[{"id":"1508476898000"}]}}]

#### **Réponse indiquant la réussite**

```
200
[{"status":"undeployed","instanceId":"ef12294e-2d09-4acd-9946-
00a09bdeeba2_1512092239371"}]
```
#### **Eléments de réponse**

status: *chaîne*. Statut du nouvel entraînement de l'instance de modèle.

instanceId: *chaîne*. ID de l'instance de modèle.

#### **Exemple d'appel**

```
curl -k -H "APIKEY:8b79658225de53488321fb7bb657f9f161acd2ea830
a5afb8c149f6aab2c77d4f0579e533dd34ggb959317ac69ff73f886fc3713bf305a158fdf485cc6
f275f5" -H "Content-Type:application/json;charset=UTF-8" 
-X PUT "https://9.112.229.91:9447/ibm/iotm/service/modelInstance/ef12294e-2d09-
4acd-9946-00a09bdeeba2_1512092239371?action=undeploy&user=auto_mm&solution=vi" 
--data '[{"parameters": {"edges":[{"id":"1508476898000"}]}}]'
```
#### **Remarques**

Le système utilise les données APIKEY pour l'authentification. Si vous ne fournissez pas de données APIKEY, le système refusera votre demande.

# **Services de serveur de périphérie**

Les services de serveur de périphérie permettent d'effectuer des tâches telles que créer un serveur de périphérie, obtenir un serveur de périphérie et mettre à jour un serveur de périphérie.

## **Créer un serveur de périphérie**

Permet de créer un serveur de périphérie. Le gestionnaire de modèles dispose des droits permettant d'utiliser cette API.

#### **URL**

/ibm/iotm/vi/service/edge

#### **Méthode**

Type de demande POST

#### **Paramètres d'URL**

user: chaîne. Identifie l'utilisateur. Obligatoire.

solution: *chaîne*. Utilisé pour identifier la solution. Obligatoire.

tenant: chaîne. Utilisé pour identifier le titulaire. Facultatif.

#### **En-têtes**

Content-Type: application/json.

APIKEY: *clé chiffrée*. Clé d'API utilisée pour l'authentification. Obligatoire.

#### **Paramètres de données**

name:*chaîne*. Nom du serveur de périphérie. Obligatoire.

ip:*IP*. Adresse IP du serveur de périphérie. Obligatoire.

port:*entier*. Port du serveur de périphérie. Obligatoire.

userName:*chaîne*. Nom d'utilisateur pour la machine virtuelle du serveur de périphérie. Obligatoire.

passWord:*chaîne*. Mot de passe pour la machine virtuelle du serveur de périphérie. Obligatoire.

clusterType:*chaîne*. Type de cluster du serveur de périphérie. Spécifiez slave ou master. Obligatoire.

online: *chaîne*. Indique si le serveur de périphérie est connecté. Spécifiez true si le serveur de périphérie est connecté ou false s'il est déconnecté. Obligatoire.

#### **Exemple de corps**

```
[{"name":"edge_auto","ip":"9.112.229.54",
"port":"22","userName":"root","passWord":"U2FtcGxlQDY2NiE=",
"clusterType":"mater","online":"true"}]
```
#### **Réponse indiquant la réussite**

```
 [{"port":"22","clusterType":"master","deployPath":"\/home\/pmqopsadmin","hierarchyList":
["plant
1,line1,cell1","plant2,line2,cell2"],"servicePass":"passw0rd@","deletePolicy":
{"schedule":false,"rate
":0.2,"onDay":7,"afterDay":"1","frequency":"weekly"},"version":"2018Q4.01","ip":"viedge1","o
nline
":"true","id":"1508476898000","upgradeFlag":"false","createdBy":"demoadm@cn.ibm.com","servic
eUser":
"admin","name":"master","sshUser":"pmqopsadmin","updatedTime":"2018-11-16T03:54:13.382-06:00
"}]
```
#### **Eléments de réponse**

id:*chaîne*. ID du serveur de périphérie.

deletePolicy:*objet JSON*. Règle de suppression du résultat de l'inspection sur le serveur de périphérie.

version:*chaîne*. Informations de version du serveur de périphérie.

upgradeFlag:*chaîne*. Indique si le serveur de périphérie doit être mis à niveau.

## **Exemple d'appel**

```
curl -k -H "APIKEY:8b79658225d
e53488321fb7bb657f9f161acd2ea830a5afb8c149
f6aab2c77d4f0579e533dd34ggb959317ac69ff
73f886fc3713bf305a158fdf485cc6f275f5" -H 
"Content-Type:application/json;charset=UTF-8" 
"https://9.112.229.91:9447/ibm/iotm/vi/service/edge?
user=auto_mm&solution=vi " --data '[{"name":
"edge_auto","ip":"9.112.229.54","port":"22",
"userName":"root","passWord":"U2FtcGxlQDY2NiE=",
"clusterType":"master","online":"true"}]'
```
#### **Remarques**

Le système utilise les données APIKEY pour l'authentification. Si vous ne fournissez pas de données APIKEY, le système refusera votre demande.

## **Obtenir un serveur de périphérie**

Permet d'obtenir un serveur de périphérie. Le gestionnaire de modèles dispose des droits permettant d'utiliser cette API.

## **URL**

/ibm/iotm/vi/service/edge

## **Méthode**

Type de demande GET

## **Paramètres d'URL**

user: *chaîne*. Identifie l'utilisateur. Obligatoire.

solution: chaîne. Utilisé pour identifier la solution. Obligatoire.

tenant: chaîne. Utilisé pour identifier le titulaire. Facultatif.

hierarchyList:. Informations sur la hiérarchie des cellules, par exemple plant1, line1, cell1. Facultatif.

## **En-têtes**

APIKEY: *clé chiffrée*. Clé d'API utilisée pour l'authentification. Obligatoire.

## **Paramètres de données**

Aucun.

## **Exemple de corps**

Aucun.

**Réponse indiquant la réussite**

```
200
[{"port":"22","id":"1512098793912","clusterType":"slave","hierarchyList":
["plant1, line1, cell1"],"createdBy":"auto_mm","description":"test edge",
"name":"edge_auto","updatedTime":"2017-12-01T10:58:26.559+08:00","online":
"false","ip":"9.112.229.54"}]
```
## **Eléments de réponse**

name:*chaîne*. Nom du serveur de périphérie.

ip:*IP*. Adresse IP du serveur de périphérie.

port:*entier*. Port du serveur de périphérie.

clusterType: *chaîne*. Type de cluster du serveur de périphérie. Spécifiez slave ou master.

online: *chaîne*. Etat de connexion du serveur de périphérie : true signifie que le serveur de périphérie est connecté et false qu'il est déconnecté.

hierarchyList:*chaîne*. Hiérarchie du serveur de périphérie.

description:*chaîne*. Description du serveur de périphérie.

createdBy:*chaîne*. Propriétaire du serveur de périphérie.

updatedTime:*heure*. Heure de la dernière mise à jour du serveur de périphérie.

## **Exemple d'appel**

```
curl -k -H "APIKEY:8b79658225de53488321fb7bb657
f9f161acd2ea830a5afb8c149f6aab2c77d4f0579e533dd34ggb959317ac69ff
73f886fc3713bf305a158fdf485cc6f275f5" "https://9.112.229.91:9447/ibm/iotm/vi/
service/edge?user=auto_mm&solution=vi"
```
## **Remarques**

Le système utilise les données APIKEY pour l'authentification. Si vous ne fournissez pas de données APIKEY, le système refusera votre demande.

## **Supprimer un serveur de périphérie**

Permet de supprimer un serveur de périphérie. Le gestionnaire de modèles dispose des droits permettant d'utiliser cette API.

## **URL**

```
/ibm/iotm/vi/service/edge/ID_serveur_périphérie
```
### **Méthode**

Type de demande DELETE

## **Paramètres d'URL**

edgeId:. ID du serveur de périphérie. Obligatoire.

user: chaîne. Identifie l'utilisateur. Obligatoire.

solution: chaîne. Utilisé pour identifier la solution. Obligatoire.

tenant: chaîne. Utilisé pour identifier le titulaire. Facultatif.

## **En-têtes**

APIKEY: *clé chiffrée*. Clé d'API utilisée pour l'authentification. Obligatoire.

**Paramètres de données**

Aucun.

## **Exemple de corps**

[{}]

**Réponse indiquant la réussite**

200 [{}]

#### **Eléments de réponse** Aucun.

**Exemple d'appel**

```
curl -k -X DELETE -H "APIKEY:8b7965
8225de53488321fb7bb657f9f161acd2ea830a5afb8c149f6aab
2c77d4f0579e533dd34ggb959317ac69ff73f886fc3713bf305a
158fdf485cc6f275f5" "https://9.112.229.91:9447/ibm/iotm/
vi/service/edge/1512098793912?user=auto_mm&solution=
vi" -d '[{}]'
```
## **Remarques**

Le système utilise les données APIKEY pour l'authentification. Si vous ne fournissez pas de données APIKEY, le système refusera votre demande.

## **Mettre à niveau un serveur de périphérie**

Permet de mettre à niveau un serveur de périphérie. Les utilisateurs qui disposent des droits permettant de créer un serveur de périphérie disposent des droits permettant d'utiliser cette API.

Pour mettre à niveau un serveur de périphérie, vous devez utiliser un appel API afin d'obtenir les fichiers de serveur de périphérie requis, notamment edgeDeployed.sh et edge-vi.zip.

Pour mettre à niveau un serveur de périphérie sur le système de périphérie, l'utilisateur SSH spécifié lors de la création du serveur de périphérie doit exécuter le script shell sur le système de périphérie.

## **URL**

/ibm/iotm/vi/service/edgeFile

## **Méthode**

Type de demande GET

## **Paramètres d'URL**

edgeID: ID du serveur de périphérie. Obligatoire.

user: chaîne. Identifie l'utilisateur. Obligatoire.

solution: *chaîne*. Utilisé pour identifier la solution. Obligatoire.

tenant: chaîne. Utilisé pour identifier le titulaire. Facultatif.

## **104** IBM Maximo PQI SaaS Visual Insights : Guide d'utilisation

Version: *chaîne*. La valeur peut être shell pour le téléchargement d'un script shell, ou ubuntu, redhat ou power pour le type de système Linux sur le système de périphérie.

#### **En-têtes**

APIKEY: *clé chiffrée*. Clé d'API utilisée pour l'authentification. Obligatoire.

## **Paramètres de données**

Aucun

#### **Réponse indiquant la réussite**

200

Fichier edgeDeployed.sh ou vi\_edge-bin\_vi.zip.

#### **Eléments de réponse**

Aucun

## **Exemple d'appel**

```
curl -k -X GET -H "APIKEY:8b79658225de53488321fb7bb657f9f161acd2ea830a5afb
8c149f6aab2c77d4f0579e533dd34ggb959317ac69ff73f886fc3713bf305a158fdf485cc6f275f5"
"https://int_iotm.predictivesolutionsapps.ibmcloud.com/ibm/iotm/vi/service/edgeFile?tenant=
Q3T1&solution=vi&user=modelmanager1&version=shell&edgeId=1508476898000"
```
#### **Remarques**

Le système utilise les données APIKEY pour l'authentification. Si vous ne fournissez pas de données APIKEY, le système refusera votre demande.

# **Service d'évaluation**

Le service d'évaluation permet d'évaluer une image.

#### **Evaluer une image**

Permet d'évaluer une image. L'inspecteur et le superviseur disposent des droits permettant d'utiliser cette API.

## **URL**

/ibm/iotm/vi/service/uploadScoreImage

#### **Méthode**

Type de demande POST

## **Paramètres d'URL**

productType:*chaîne*. Type de produit du modèle. Obligatoire.

cell:*chaîne*. Cellule de l'image. Obligatoire.

user: chaîne. Identifie l'utilisateur. Obligatoire.

solution: *chaîne*. Utilisé pour identifier la solution. Obligatoire.

tenant: chaîne. Utilisé pour identifier le titulaire. Facultatif.

## **En-têtes**

Content-Type: application/binary

APIKEY: *clé chiffrée*. Clé d'API utilisée pour l'authentification. Obligatoire.

#### **Paramètres de données**

Aucun.

#### **Exemple de corps**

Contenu binaire du fichier image.

#### **Réponse indiquant la réussite**

```
200
//pour l'exemple de détection d'objet :
{
   "detections": [
     {
 "position": {
 "height": 60, 
"width": 253,"x": 1594, "y": 773
       }, 
        "probableTypes": [
        \{ "confidence": 99.798703193664551, 
           "type": "scratch"
         }
\Box,
       properties": []
     }
\Box,
 "timestamp": "2017-09-28 10:32:13.528415"
}
//pour l'exemple de classification :
{
 "Timestamp": "2017-09-12 18:43:52", 
 "detections": [
     {
 "position": {
 "height": 436, 
 "width": 537, 
"x": 1574, "y": 1588
\frac{3}{2},
 "probableTypes": [
\overline{\mathcal{E}} "confidence": 100.0, 
           "type": "Defect"
\frac{1}{3},
\overline{\mathcal{E}} "confidence": 0.0, 
           "type": "MisT"
         }, 
\overline{\mathcal{E}} "confidence": 0.0, 
           "type": "NoDefect"
        }
      ]
     }
  ]
}
```
#### **Eléments de réponse**

position:*tableau JSON*. Hauteur, largeur et coordonnées x et x de l'inspection.

probableTypes: *objet JSON*. Type et niveau de fiabilité de chaque défaut.

Timestamp:*heure*. Heure de l'évaluation de l'image.

#### **Exemple d'appel**

```
curl -k -X POST -H "APIKEY:8b79658225de53488321
fb7bb657f9f161acd2ea830a5afb8c149f6aab2c77d4f0579e533dd34ggb9593
17ac69ff73f886fc3713bf305a158fdf485cc6f275f5" -H 
"Content-Type: application/binary" "https://9.112.229.91:9447/
ibm/iotm/vi/service/uploadScoreImage?user=auto_super&productType=
auto&cell=plant1_line1_cell1&solution=vi" --connect-timeout 600 
--data-binary @C:\\code\\Automation_98\\API\\vi\\VI_API\\file\\test.JPG
```
#### **Remarques**

Le système utilise les données APIKEY pour l'authentification. Si vous ne fournissez pas de données APIKEY, le système refusera votre demande.

# **Service d'intégration QEWS**

Le service d'intégration QEWS permet d'obtenir un fichier de taux d'images de défaut.

## **Obtenir un ®chier de taux d'images de défaut**

Permet d'obtenir un fichier contenant des données sur le taux d'images de défaut. Le superviseur dispose des droits permettant d'utiliser cette API.

## **URL**

/ibm/iotm/service/defectImageRateFile

## **Méthode**

Type de demande GET

## **Paramètres d'URL**

user: chaîne. Identifie l'utilisateur. Obligatoire.

solution: *chaîne*. Utilisé pour identifier la solution. Obligatoire.

tenant: *chaîne*. Utilisé pour identifier le titulaire. Facultatif.

date from. Date de début au format aaaa-MM-jj ou aaaa-MM-jj HH:mm:ss. Facultatif.

date to. Date de fin au format aaaa-MM-jj ou aaaa-MM-jj HH:mm:ss. Facultatif.

cell name. Nom de la cellule. Facultatif.

interval. Intervalle du taux d'images de défaut. Spécifiez daily, hourly ou monthly. Facultatif.

## **En-têtes**

APIKEY: *clé chiffrée*. Clé d'API utilisée pour l'authentification. Obligatoire.

## **Paramètres de données**

Aucun.

## **Exemple de corps**

Aucun.

## **Réponse indiquant la réussite**

200. Contenu binaire du fichier de données. Le fichier de données est un fichier au format CSV.

## **Eléments de réponse**

ATTRIBUTE\_NAME:VI\_DEFECT\_IMAGE\_RATE, valeur fixe.

DATE: date au format aaaa-MM-jj lorsque l'intervalle est daily (tous les jours) ou monthly (tous les mois) et au format aaaa-MM-jj HH:mm:ss lorsque l'intervalle est hourly (toutes les heures).

CELL\_NAME: nom de la cellule. Dans cet élément de réponse, la virgule (,) est remplacée par un trait de soulignement (\_) car les virgules ne sont pas prises en charge.

## **Exemples d'appel**

```
curl -k -H "APIKEY:8b79658225de53488
321fb7bb657f9f161acd2ea830a5afb8c149f6aab2c77d4f0579e533
dd34ggb959317ac69ff73f886fc3713bf305a158fdf485cc6f275f5" 
"https://9.112.229.89:9447/ibm/iotm/service/
defectImageRateFile?user=supervisor1&solution=
vi&tenant=T1" --output "C:\Users\IBM_ADMIN\Downloads\a.csv"
curl -k -H "APIKEY:8b79658225de53488
321fb7bb657f9f161acd2ea830a5afb8c149f6aab2c77d4f0579e533
dd34ggb959317ac69ff73f886fc3713bf305a158fdf485cc6f275f5" 
"https://9.112.229.89:9447/ibm/iotm/service/
defectImageRateFile?user=supervisor1&solution=
```

```
vi&tenant=T1&dateFrom=2017-10-23%2011:00:00&dateTo=
2017-11-14%2018:40:00&cellName=plant1,line1,cell1&
```

```
interval=hourly" --output "C:\Users\IBM_ADMIN\
Downloads\cell1_hourly.csv"
```
#### **Remarques**

Le système utilise les données APIKEY pour l'authentification. Si vous ne fournissez pas de données APIKEY, le système refusera votre demande.

# **Service composite**

Le service composite permet d'obtenir un fichier compressé contenant un modèle entraîné et d'enregistrer le modèle dans Maximo PQI SaaS Visual Insights.

## **Enregistrer un modèle**

Permet d'obtenir un fichier compressé contenant un modèle entraîné et d'enregistrer le modèle dans Maximo PQI SaaS Visual Insights. Le gestionnaire de modèles dispose des droits permettant d'utiliser cette API.

#### **URL**

/ibm/iotm/vi/service/registerModel

#### **Méthode**

Type de demande POST

#### **Paramètres d'URL**

user: *chaîne*. Utilisé pour identifier l'utilisateur. Obligatoire.

solution: *chaîne*. Utilisé pour identifier la solution. Obligatoire.

name:*chaîne*. Nom du modèle.

productType: *chaîne*. Type de produit associé au modèle.

#### **En-têtes**

```
Content-Type: multipart/form-data.
```
Content-Disposition: form-data; name="files[]"; filename="model.zip".

APIKEY: *clé chiffrée*. Clé d'API utilisée pour l'authentification. Obligatoire.

### **Paramètres de données**

Aucun

#### **Exemple de corps**

Contenu binaire du fichier de modèle.

#### **Réponse indiquant la réussite**

200

```
{"errorMessage":"","modelId":"3914ad2c-3b7b-47ad-974c-e5b6bc2075ef",
"createdBy":"modelmanager1","status":"validated","instanceId":
"3914ad2c-3b7b-47ad-974c-e5b6bc2075ef_1517796906688",
"updatedTime":"2018-02-05 10:15:06.608"}
```
#### **Eléments de réponse**

modelId: *chaîne*. ID du modèle.

createdBy: *chaîne*. Propriétaire du modèle.

status: *chaîne*. Statut de l'instance de modèle.

instanceId: *chaîne*. ID de l'instance de modèle.

updatedTime: *heure*. Heure de la dernière mise à jour de l'instance de modèle.

#### **Exemple d'appel**

```
curl -k -X POST -H 
"APIKEY:8b79658225de53488321fb7bb657f9f161acd2ea830a5afb8c149f6aab2c77
d4f0579e533dd34ggb959317ac69ff73f886fc3713bf305a158fdf485cc6f275f5" -H 
"Content-Type:multipart/form-data" -H "Content-Disposition: form-data; 
name="files[]"; filename="walkermodel1.zip"" 
"https://int_iotm.predictivesolutionsapps.ibmcloud.com/ibm/iotm/vi/
service/registerModel?user=demoadm@cn.ibm.com&solution=vi&name=
samplename&productType=sampletype" --connect-timeout 6000 -F 
file=@walkermodel.zip
```
#### **Remarques**

Le système utilise les données APIKEY pour l'authentification. Si vous ne fournissez pas de données APIKEY, le système refusera votre demande.

# **Services de serveurs de périphérie autonomes**

Les services de serveurs de périphérie autonomes vous permettent d'effectuer des tâches telles que l'obtention des modèles disponibles, le déploiement de modèles, le transfert d'évaluations d'image, la synchronisation des résultats d'inspection, et le nettoyage des résultats d'inspection.

Les services de serveurs de périphérie autonomes s'exécutent sur la machine de périphérie autonome et non dans le centre Maximo PQI SaaS Visual Insights. Vous devez utiliser des hôtes, des ports et des données d'identification différents.

## **Obtenir les modèles disponibles**

Permet d'obtenir tous les modèles disponibles. L'administrateur du serveur de périphérie autonome peut utiliser cette API.

#### **URL**

https://<hôte\_machine\_périphérie>:8449/api/getAvailableModels

#### **Méthode**

Type de demande GET

#### **Paramètres d'URL**

Aucun.

#### **En-têtes**

Authorization: *nom\_utilisateur*/*mot\_de\_passe*

#### **Paramètres de données**

Aucun.

**Exemple de corps**

Aucun.

#### **Réponse indiquant la réussite**

```
{"model_list": [
       \Sigma\blacksquare coviacenter": {
 "apikey": "8b79658225de53488321fb7bb657f9f161acd2ea830a5afb8c149f6aab2c77d
4f0579e533dd34ggb959317ac69ff73f886fc3713bf305a158fdf485cc6f275f5",
                "credential": "ZGVtb2FkbUBjbi5pYm0uY29tOlEzVDE=",
                "url": "https://int_iotm.predictivesolutionsapps.ibmcloud.com/ibm/iotm/
service/apiWrapper?apiName=addInspectResult"
                "username": "demoadm@cn.ibm.com"
\frac{3}{5},
 "groupIds": "0c4f11d7-b255-4c05-9c87-694e9f912fa9",
 "model_id": "049dabe5-d865-4f09-862f-fb7430afef6d",
 "model_instance_id": "049dabe5-d865-4f09-862f-fb7430afef6d_1518401501376",
 "model_type": "classification",
            "model_url": "049dabe5-d865-4f09-862f-fb7430afef6d_1518401599389.zip",
```

```
 "product_type": "Q3T1|jianyuan45",
 "status": "deployed"
      },
 …...
]}
```
## **Eléments de réponse**

model\_list: *chaîne*. Liste des modèles publiés.

model\_id: *chaîne*. ID du modèle publié.

model\_instance\_id: *chaîne*. ID d'instance du modèle publié.

model\_type: *chaîne*. Type du modèle publié.

model\_url: *chaîne*. URL du modèle publié.

product\_type: *chaîne*. Type de produit du modèle publié.

coviacenter: *objet JSON*. Informations de centre requises pour le serveur de périphérie.

#### **Exemple d'appel**

curl -k -H 'Authorization: Basic YWRtaW46cGFzc3cwcmRA' -X GET https://{localhost} :8449/api/getAvailableModel

## **Déployer un modèle**

Déploie un modèle. L'administrateur du serveur de périphérie autonome peut utiliser cette API.

#### **URL**

https://<hôte\_machine\_périphérie>:8449/api/deployModel

#### **Méthode**

Type de demande POST

#### **Paramètres d'URL**

Aucun.

## **En-têtes**

Authorization: *nom\_utilisateur*/*mot\_de\_passe*

#### **Paramètres de données**

model\_list: *chaîne*. Liste des modèles publiés.

model\_id: *chaîne*. ID du modèle publié.

model\_instance\_id: *chaîne*. ID d'instance du modèle publié.

model\_type: *chaîne*. Type du modèle publié.

model\_url: *chaîne*. URL du modèle publié.

product\_type: *chaîne*. Type de produit du modèle publié.

coviacenter: *objet JSON*. Informations de centre requises pour le serveur de périphérie.

edgeId: *chaîne*. ID du serveur de périphérie en cours.

### **Exemple de corps**

```
{"model_id": "56608a3d-df64-4ef0-85a6-f88778cf583b","model_url": "56608a3d
-df64-4ef0-85a6-f88778cf583b_1540279487176.zip","edgeId": "1540275842203",
"coviacenter": {"url": "https://int_iotm.predictivesolutionsapps.ibmcloud.com/
ibm/iotm/service/apiWrapper?apiName=addInspectResult","credential": 
"c3VwZXJ2aXNvcjE6UTNUMQ==","username": "supervisor1","apikey": 
"8b79658225de53488321fb7bb657f9f161acd2ea830a5afb8c149f6aab2c77
d4f0579e533dd34ggb959317ac69ff73f886fc3713bf305a158fdf485cc6f275f5"},"groupIds": 
"b18a8d56-7a4c-4266-9280-49258c3fd798","model_type": "classification",
```

```
"product_type": "Q3T1|qwtest12","model_instance_id": "56608a3d-df64
-4ef0-85a6-f88778cf583b_1540279416752","model_name": "qwtest12"}
```
#### **Réponse indiquant la réussite**

```
{ "status":"success"}
```
#### **Eléments de réponse**

Status:*chaîne*. Réussite ou échec.

## **Exemple d'appel**

```
curl -k -H 'Authorization: Basic YWRtaW46cGFzc3cwcmRA' 
-H "Content-Type:application/json;charset=UTF-8" -X POST --data 
'{"model_id": "56608a3d-df64-4ef0-85a6-f88778cf583b", "model_url": 
"56608a3d-df64-4ef0-85a6-f88778cf583b_1540279487176.zip", "edgeId": 
"1540275842203", "coviacenter": { "url": "https://int_iotm.
predictivesolutionsapps.ibmcloud.com/ibm/iotm/service/apiWrapper?
apiName=addInspectResult", "credential": "c3VwZXJ2aXNvcjE6UTNUMQ==", 
"username": "supervisor1", "apikey": "8b79658225de53488321fb7bb657f9f161
acd2ea830a5afb8c149f6aab2c77d4f0579e533dd34ggb959317ac
69ff73f886fc3713bf305a158fdf485cc6f275f5" }, "groupIds": "b18a8d56-7a4c-
4266-9280-49258c3fd798", "model_type": "classification", "product_type": 
"Q3T1|qwtest12", "model_instance_id": "56608a3d-df64-4ef0-85a6-f88778cf5
83b_1540279416752", "model_name": "qwtest12"} ' https://{localhost}:
8449/api/deployModel
```
## **Annuler le déploiement du modèle**

Permet d'annuler le déploiement d'un modèle. L'administrateur du serveur de périphérie autonome peut utiliser cette API.

#### **URL**

https://<hôte\_machine\_périphérie>:8449/api/undeployModel

#### **Méthode**

Type de demande POST

#### **Paramètres d'URL**

Aucun.

#### **En-têtes**

Authorization: *nom\_utilisateur*/*mot\_de\_passe*

## **Paramètres de données**

model\_id: *chaîne*. ID du modèle dont le déploiement est annulé.

model\_instance\_id: *chaîne*. ID d'instance du modèle dont le déploiement est annulé.

#### **Exemple de corps**

```
{"model_id":"5868dcd7-7032-4101-9ba8-797dea9005aa","model_instance_id":"5868dcd7-
7032-4101-9ba8-797dea9005aa_1523253620387"}
```
#### **Réponse indiquant la réussite**

```
{ "status":"success"}
```
#### **Eléments de réponse**

Status:*chaîne*. Réussite ou échec.

#### **Exemple d'appel**

```
curl -k -H 'Authorization: Basic YWRtaW46cGFzc3cwcmRA'
 -H "Content-Type:application/json;charset=UTF-8" -X POST --data
 '{"model_id": "8e474fb5-97dd-4f5d-8415-14c72855c6a5","model_instance_id":
 "8e474fb5-97dd-4f5d-8415-14c72855c6a5_1532404443311"}' https://{local
host}:8449/api/undeployModel
```
## **Transférer et évaluer une image sur le serveur de périphérie**

Transfère et évalue une image sur le serveur de périphérie. La ligne de production ou des services externes utilisent généralement cette API.

#### **URL**

/api/uploadScoreImage

### **Méthode**

Type de demande POST

#### **Paramètres d'URL**

productType: *chaîne*. Type de produit du modèle. Obligatoire.

cell: *chaîne*. Cellule de l'image. Obligatoire.

## **En-têtes**

```
Content-Type: application/binary.
```
Authorization:. Code d'autorisation de base pour le service de serveur de périphérie. Obligatoire.

#### **Paramètres de données**

Aucun.

## **Exemple de corps**

Contenu binaire du fichier image.

## **Réponse indiquant la réussite**

Exemple de détection d'objet :

```
200
{
   "detections": [
\frac{1}{2} "position": {
 "height": 60, 
"width": 253,"x": 1594, "y": 773
\frac{3}{2},
 "probableTypes": [
\overline{\mathcal{E}} "confidence": 99.798703193664551, 
            "type": "scratch"
         }
       ], 
        "properties": []
     }
  \overline{\phantom{a}} "timestamp": "2017-09-28 10:32:13.528415"
}
```
Exemple de classification :

```
200
{
 "Timestamp": "2017-09-12 18:43:52", 
 "detections": [
\frac{1}{2} "position": {
 "height": 436, 
 "width": 537, 
"x": 1574,"x": 1574,<br>"y": 1588
       }, 
        "probableTypes": [
\overline{\mathcal{E}} "confidence": 100.0, 
            "type": "Defect"
\frac{3}{2},
\overline{\mathcal{E}}
```

```
confidence": 0.0,
            "type": "MisT"
         }, 
          {
 "confidence": 0.0, 
 "type": "NoDefect"
 }
\sim \sim \sim \sim \sim \sim \sim }
  ]
}
```
## **Exemple d'appel**

```
curl -k --cert /home/pmqopsadmin/vi_edge-bin_vi/vi_edge/https/cert.pem --key
 /home/pmqopsadmin/vi_edge-bin_vi/vi_edge/https/key.pem -H 'Authorization:
 Basic autorisation' -T 'chemin_fichier' -X POST
https://localhost
:8449/api/uploadScoreImage?productType=type_produit\&cell=cellule
```
La valeur *autorisation* est l'autorisation de base permettant d'accéder au service de serveur de périphérie. La valeur *chemin\_fichier* est le chemin d'accès au fichier à transférer. La valeur *localhost* est l'adresse IP du système sur lequel le serveur de périphérie est déployé. La valeur *type\_produit* est le type de produit du modèle que vous avez utilisé pour évaluer l'image que vous avez transférée. La valeur *cellule* est la cellule dans laquelle envoyer le résultat de l'évaluation.

## **Remarques**

Le système utilise les données APIKEY pour l'authentification. Si vous ne fournissez pas de données APIKEY, le système refusera votre demande.

# **Synchroniser le résultat de l'inspection du serveur de périphérie dans l'application centrale**

Synchronise le résultat de l'inspection du serveur de périphérie dans l'application centrale. L'administrateur du serveur de périphérie autonome peut utiliser cette API.

## **URL**

/api/syncInspectResult

## **Méthode**

Type de demande POST

## **Paramètres d'URL**

Aucun

## **En-têtes**

Content-Type: application/json.

Authorization:. Code d'autorisation de base pour le service de serveur de périphérie. Obligatoire.

## **Paramètres de données**

Aucun.

## **Exemple de corps**

```
{
"percentage":100
}
```
## **Réponse indiquant la réussite**

```
200
{
"message": "success"
}
```
### **Exemple d'appel**

```
curl -k --cert /home/pmqopsadmin/vi_edge-bin_vi/vi_edge/https/cert.pem --key 
/home/pmqopsadmin/vi_edge-bin_vi/vi_edge/https/key.pem -H "Content-Type: application/json" 
-H 'Authorization: Basic YWRtaW46cGFzc3cwcmRA' -X POST --data
'{"percentage":pourcentage}' 
https://localhost:8449/api/syncInspectResult
```
La valeur *pourcentage* correspond au pourcentage des résultats d'inspection à envoyer. La valeur *localhost* est l'adresse IP à laquelle le serveur de périphérie est déployé.

#### **Remarques**

Le système utilise les données APIKEY pour l'authentification. Si vous ne fournissez pas de données APIKEY, le système refusera votre demande.

## **Nettoyer un résultat d'inspection que vous avez synchronisé avec l'application centrale**

Nettoie un résultat d'inspection que vous avez synchronisé avec l'application centrale. L'administrateur du serveur de périphérie autonome peut utiliser cette API.

#### **URL**

/api/cleanInspectResult

#### **Méthode**

Type de demande POST

#### **Paramètres d'URL**

Aucun

## **En-têtes**

```
Content-Type: application/json.
```
Authorization:. Code d'autorisation de base pour le service de serveur de périphérie. Obligatoire.

## **Paramètres de données**

Aucun.

#### **Exemple de corps**

```
{
"fromDayBefore":1
}
```
## **Réponse indiquant la réussite**

```
{
"message": "success"
}
```
#### **Exemple d'appel**

```
curl -k --cert /home/pmqopsadmin/vi_edge-bin_vi/vi_edge/https/cert.pem 
--key /home/pmqopsadmin/vi_edge-bin_vi/vi_edge/https/key.pem -H "Content-Type: 
application/json" -H 'Authorization: Basic YWRtaW46cGFzc3cwcmRA' -X POST --data 
'{"fromDayBefore":nombre_jours}'
https://localhost:8449/api/cleanInspectResult
```
La valeur *nombre\_jours* correspond au nombre de jours pour lesquels conserver les données. Par exemple, si vous définissez la valeur 0 pour *nombre\_jours*, toutes les données antérieure à aujourd'hui sont supprimées. Si vous définissez la valeur 1 pour *nombre* jours, toutes les données antérieures à hier sont supprimées. La valeur *localhost* est l'adresse IP à laquelle le serveur de périphérie est déployé.

#### **Remarques**

Le système utilise les données APIKEY pour l'authentification. Si vous ne fournissez pas de données APIKEY, le système refusera votre demande.

# **Chapitre 8. Enregistrement, déploiement et test d'un modèle à l'aide de l'API**

La fonction Conseils pour les API est une interface Web qui vous guide tout au long d'un scénario d'utilisation d'API commun : le processus d'enregistrement, de déploiement et de test d'un modèle entraîné. Elle automatise de nombreuses étapes du processus pour simplifier l'exécution des tâches.

## **Pourquoi et quand exécuter cette tâche**

La première étape consiste à enregistrer un modèle. Vous pouvez importer un fichier compressé contenant un modèle entraîné et l'enregistrer dans le produit.

La deuxième étape consiste à déployer le modèle. Vous pouvez déployer un modèle sur des systèmes de périphérie pour qu'il puisse être utilisé afin d'inspecter des images.

La troisième étape consiste à tester le modèle. Vous pouvez utiliser vos propres images pour tester le modèle déployé et prendre connaissance du résultat d'évaluation.

## **Procédure**

- 1. Sélectionnez **Conseils pour les API** dans le menu déroulant.
- 2. Cliquez sur **Essayer d'enregistrer le modèle** pour ouvrir la page **Conseils complets pour les API**.
- 3. Entrez le nom de modèle et le type de produit.
- 4. Cliquez sur **Sélectionner** pour sélectionner un fichier compressé contenant un modèle entraîné.
- 5. Cliquez sur **Enregistrer** pour enregistrer le modèle dans le produit. Le résultat de l'enregistrement est affiché dans la zone **Résultat**.
- 6. Cliquez sur **Suivant**.
- 7. Si nécessaire, entrez l'ID d'instance.
- 8. Cliquez sur **Déployer** pour déployer le modèle. Le résultat du déploiement est affiché dans la zone Résultat.
- 9. Cliquez sur **Suivant**.
- 10. Entrez le type de produit et les informations de cellule, sélectionnez une image, puis cliquez sur **Evaluer** pour démarrer le processus d'évaluation. Le résultat de l'évaluation est affiché dans la zone **Résultat**.

IBM Maximo PQI SaaS Visual Insights : Guide d'utilisation

# **Chapitre 9. Traitement des incidents**

Consultez les fichiers journaux et les messages d'erreur car ils peuvent vous aider à traiter les incidents liés au produit.

## **Fichiers journaux**

Consultez les fichiers journaux du produit pour plus d'informations sur les cas d'erreur.

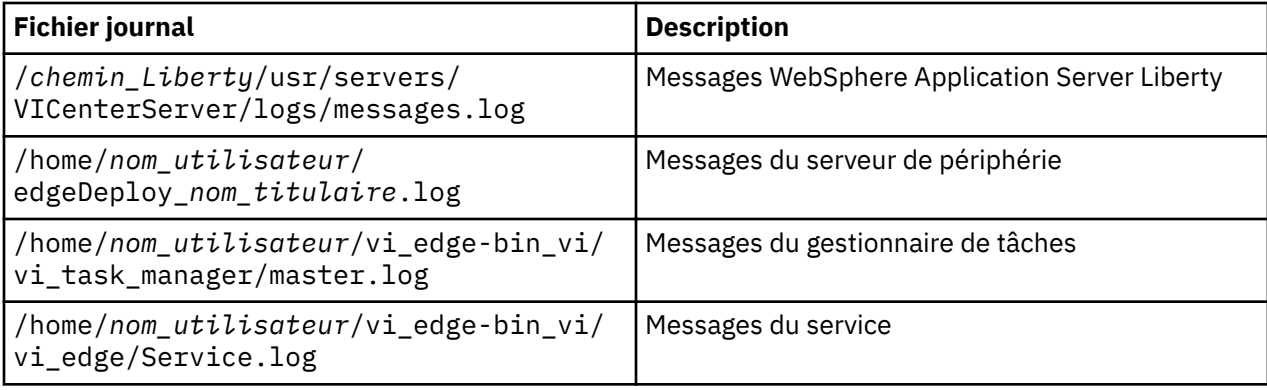

# **Messages**

## **Messages du serveur de périphérie**

Les messages ci-après apparaissent lors de cas d'erreur pour les systèmes de périphérie.

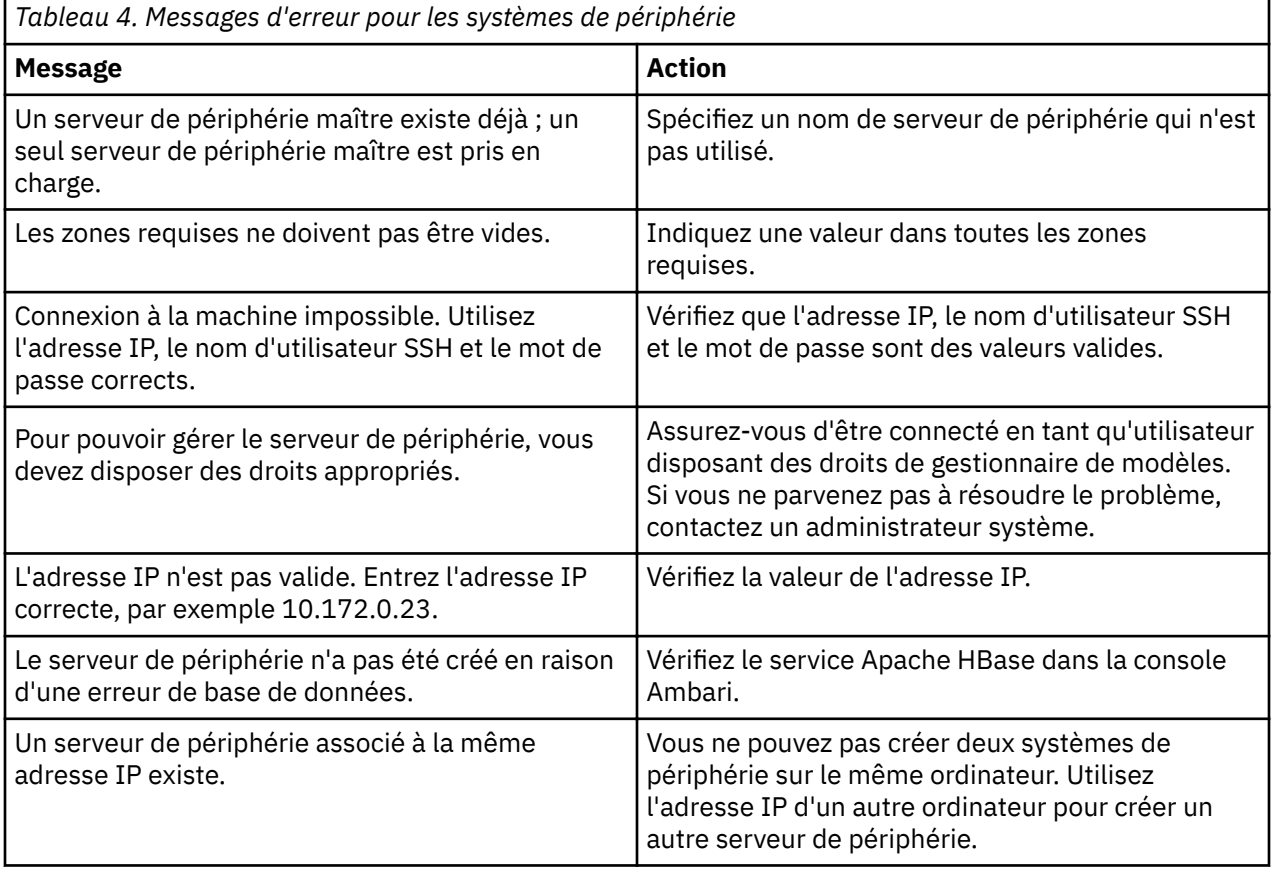

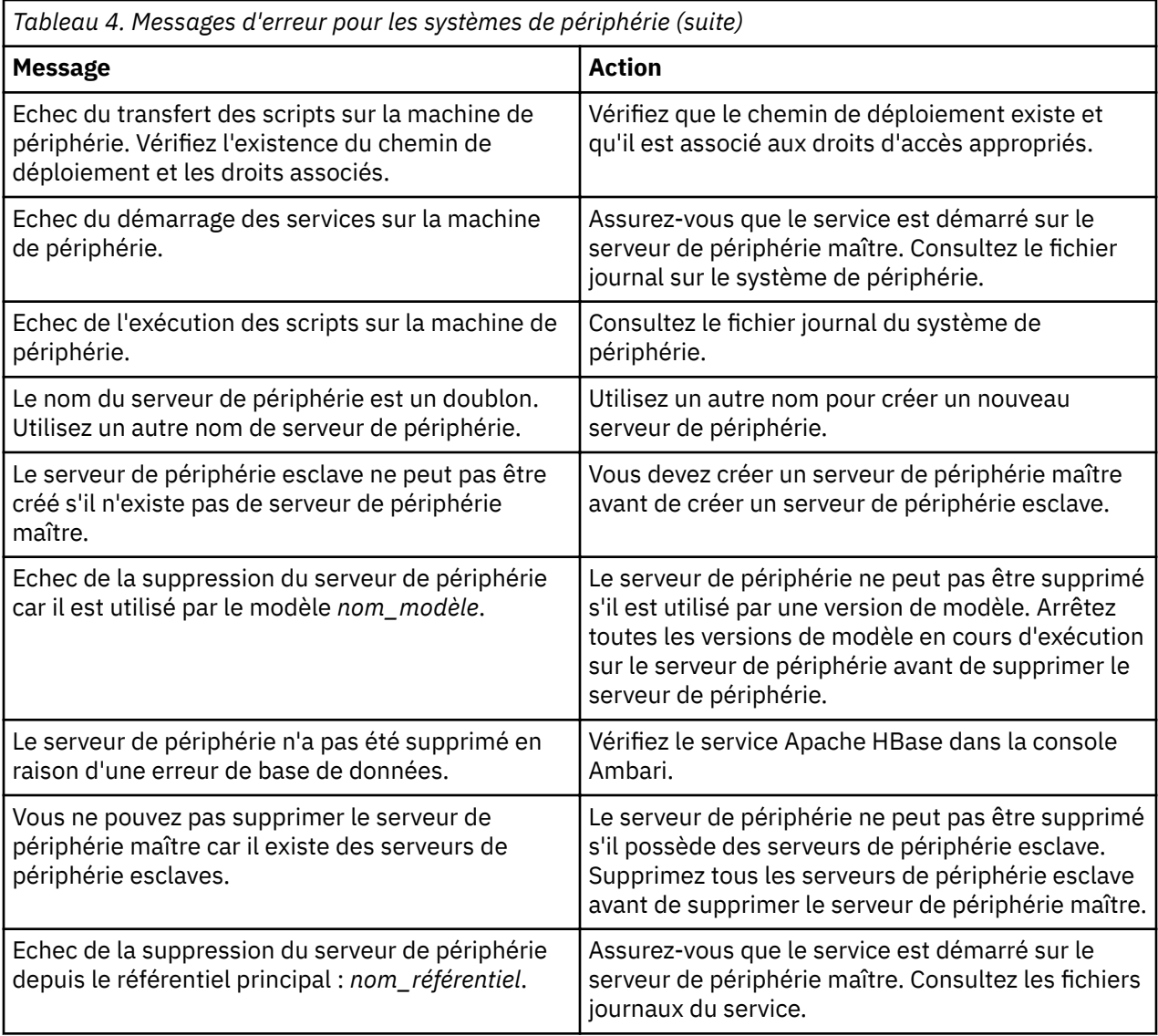

# **Messages pour les fichiers image compressés**

Les messages ci-après apparaissent lors de cas d'erreur pour les fichiers image compressés.

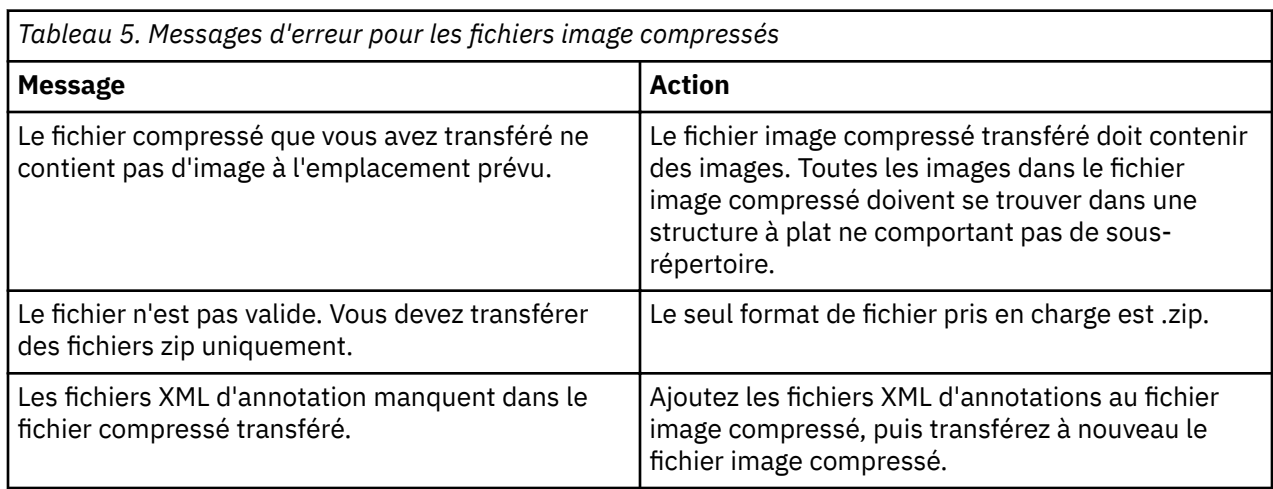

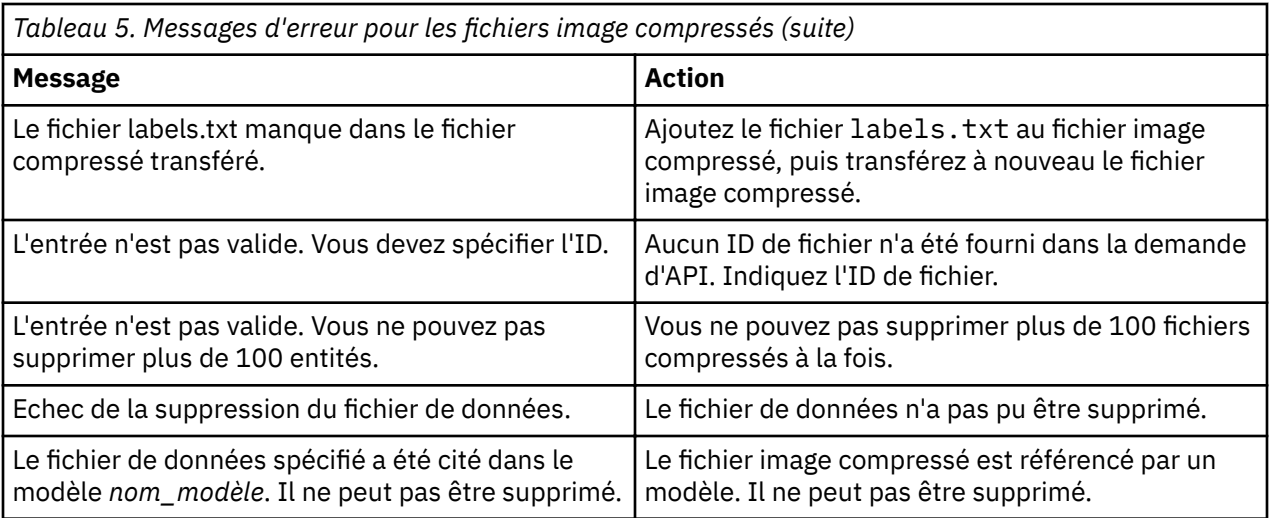

# **Messages pour les groupes d'images**

Les messages ci-après apparaissent lors de cas d'erreur pour les groupes d'images.

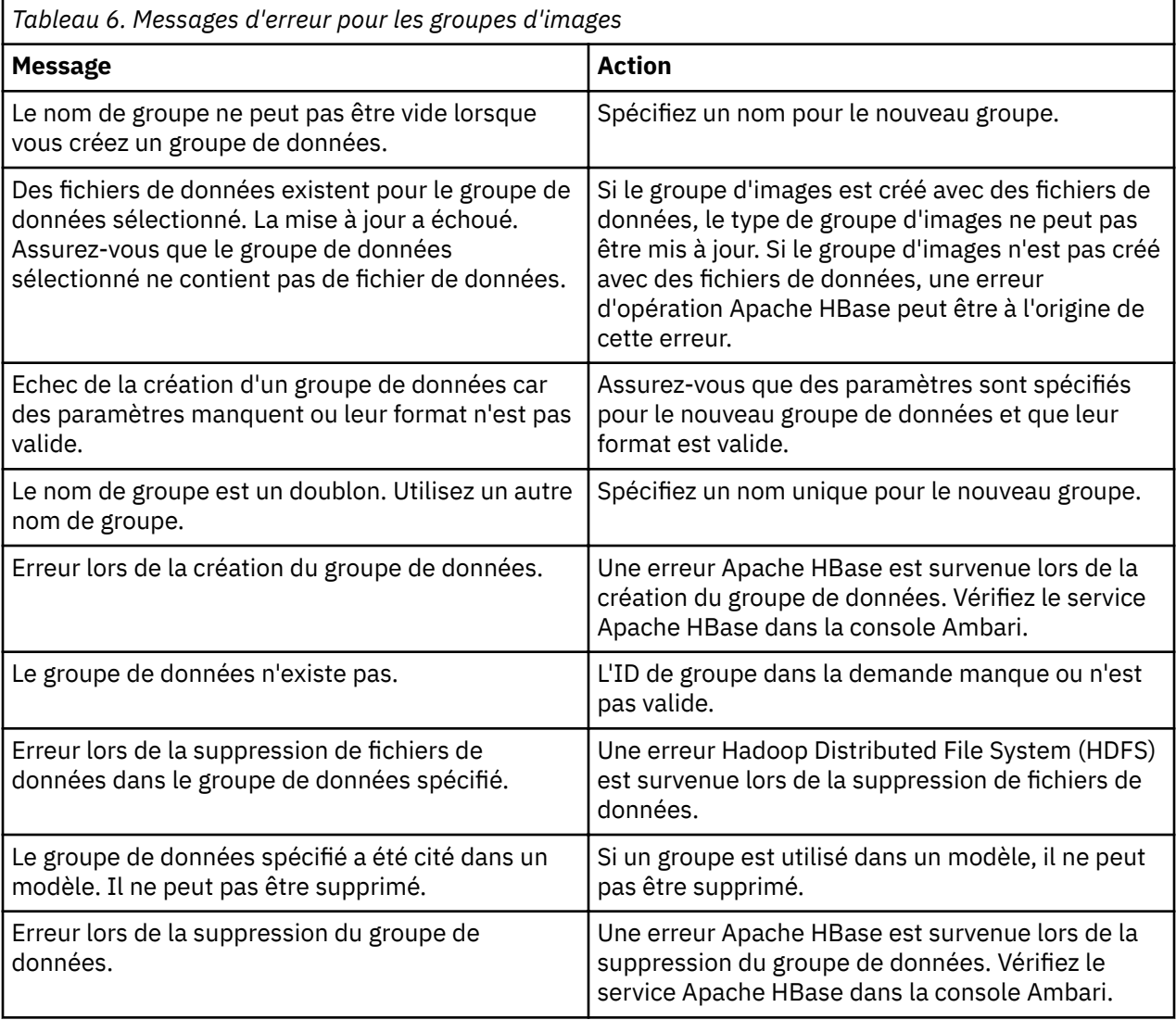

# **Messages pour les modèles**

Les messages ci-après apparaissent lors de cas d'erreur pour les modèles.

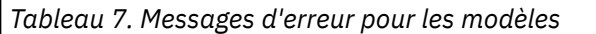

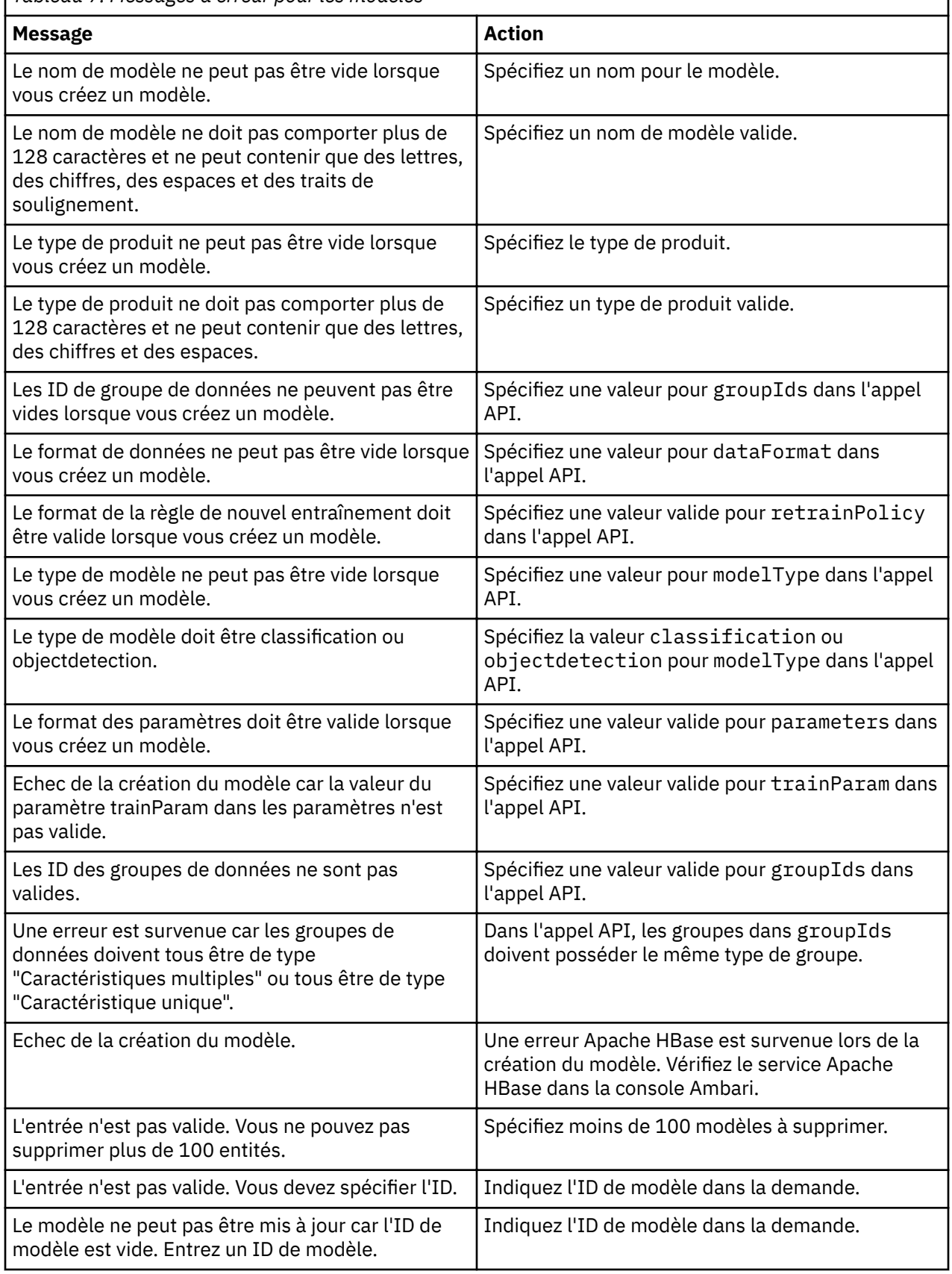

٦

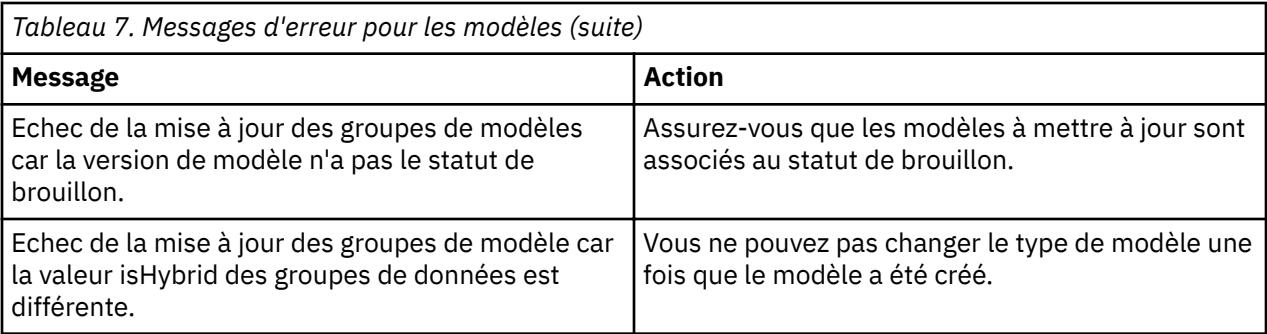

# **Messages pour les instances de modèle**

Les messages ci-après apparaissent lors de cas d'erreur pour les instances de modèle.

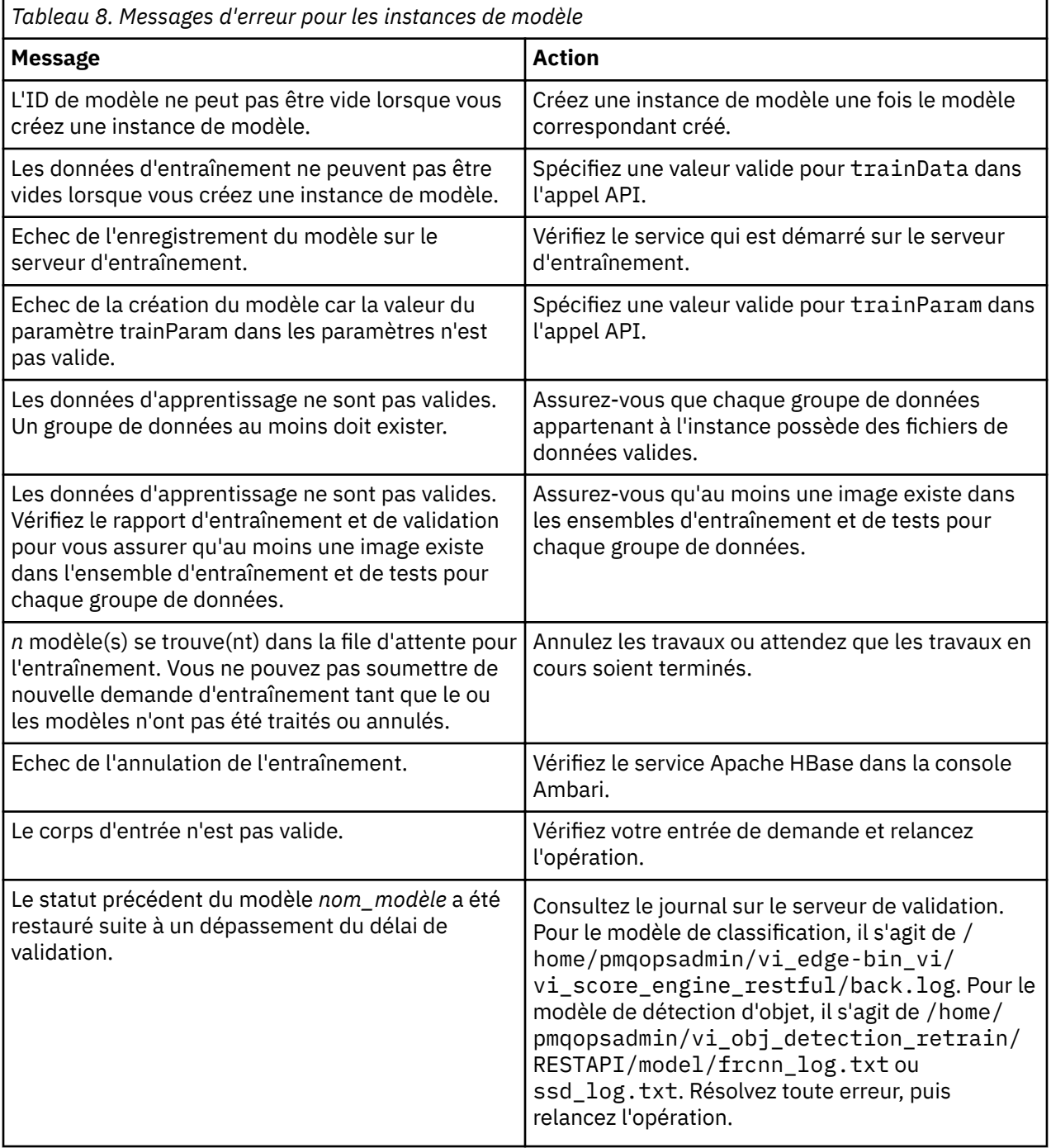

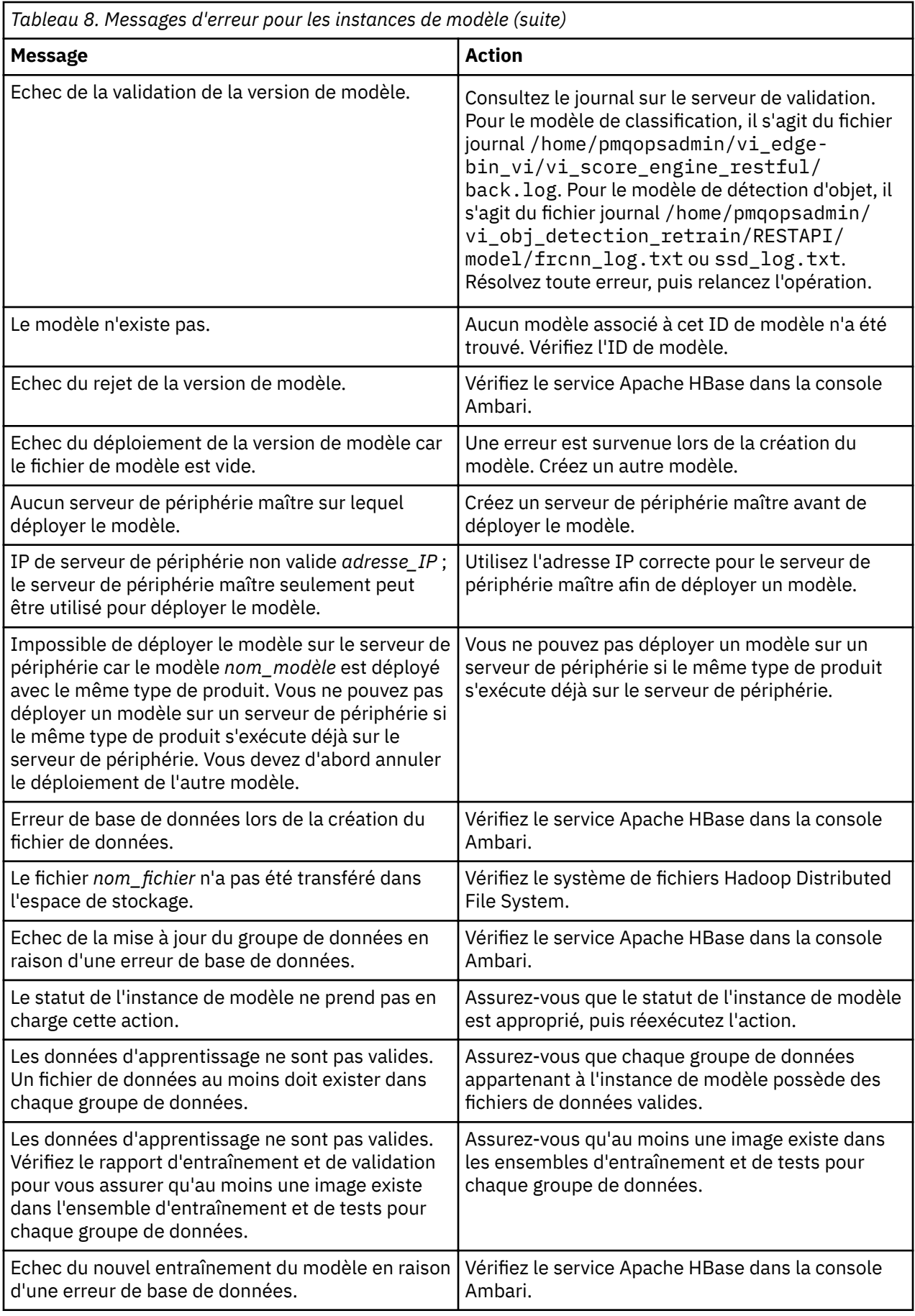

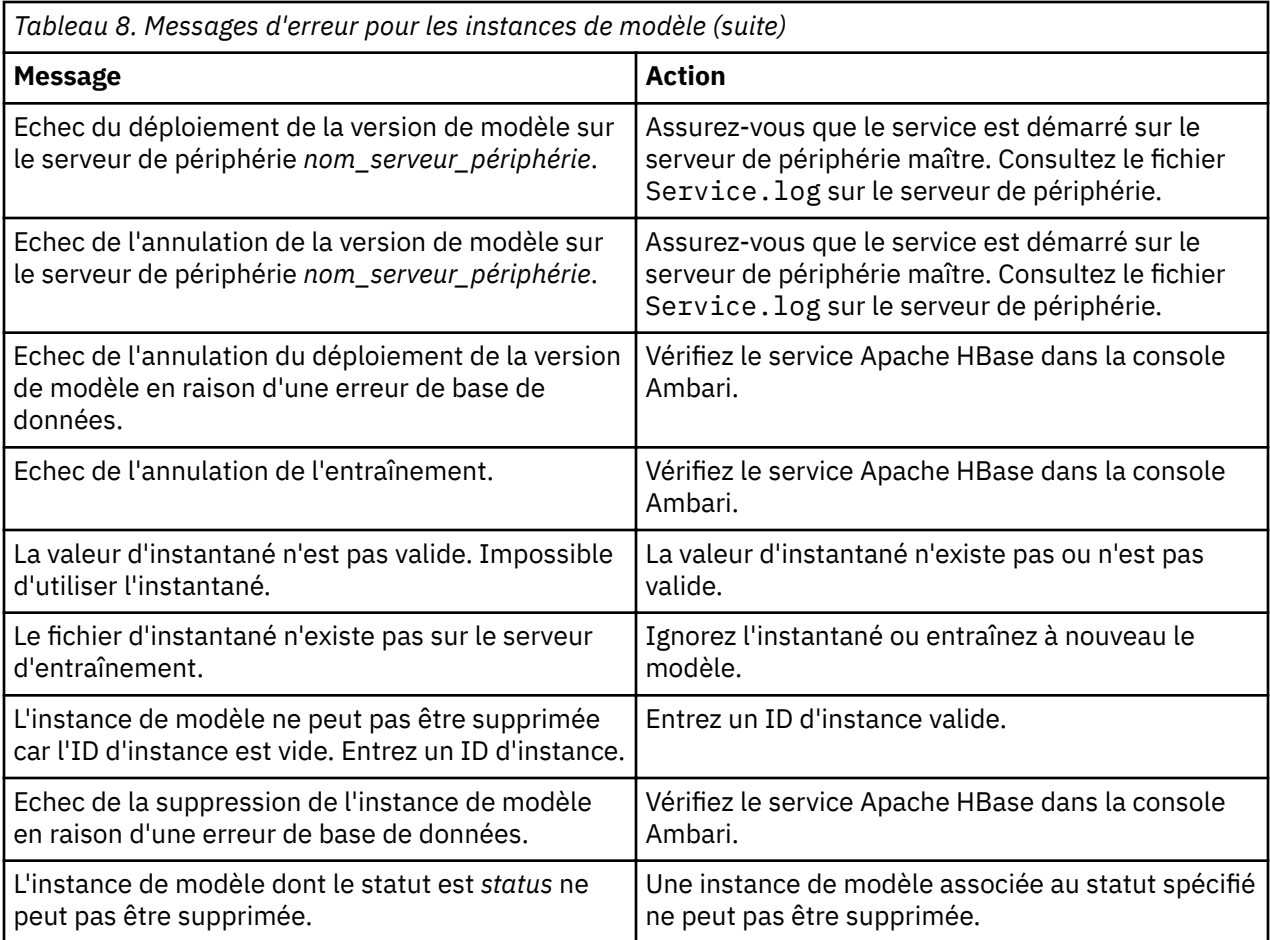

# **Messages pour le guide d'API**

Les messages ci-après apparaissent lors de cas d'erreur pour le guide d'API.

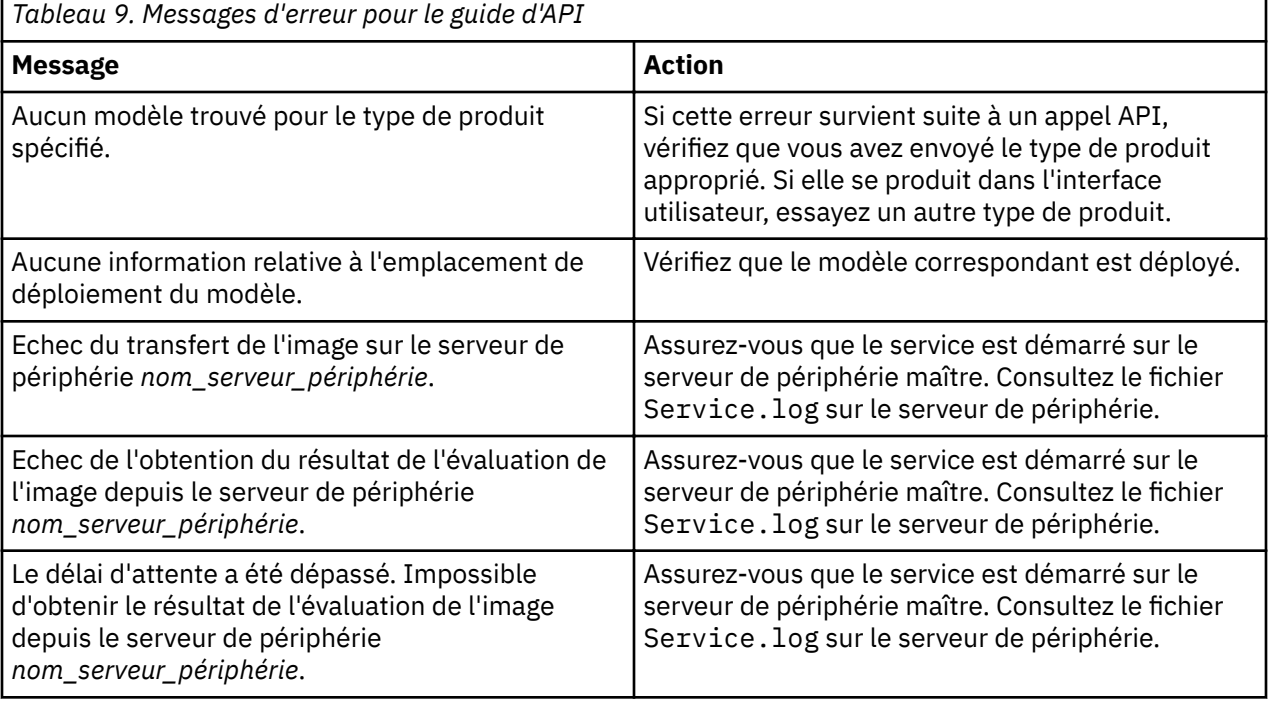

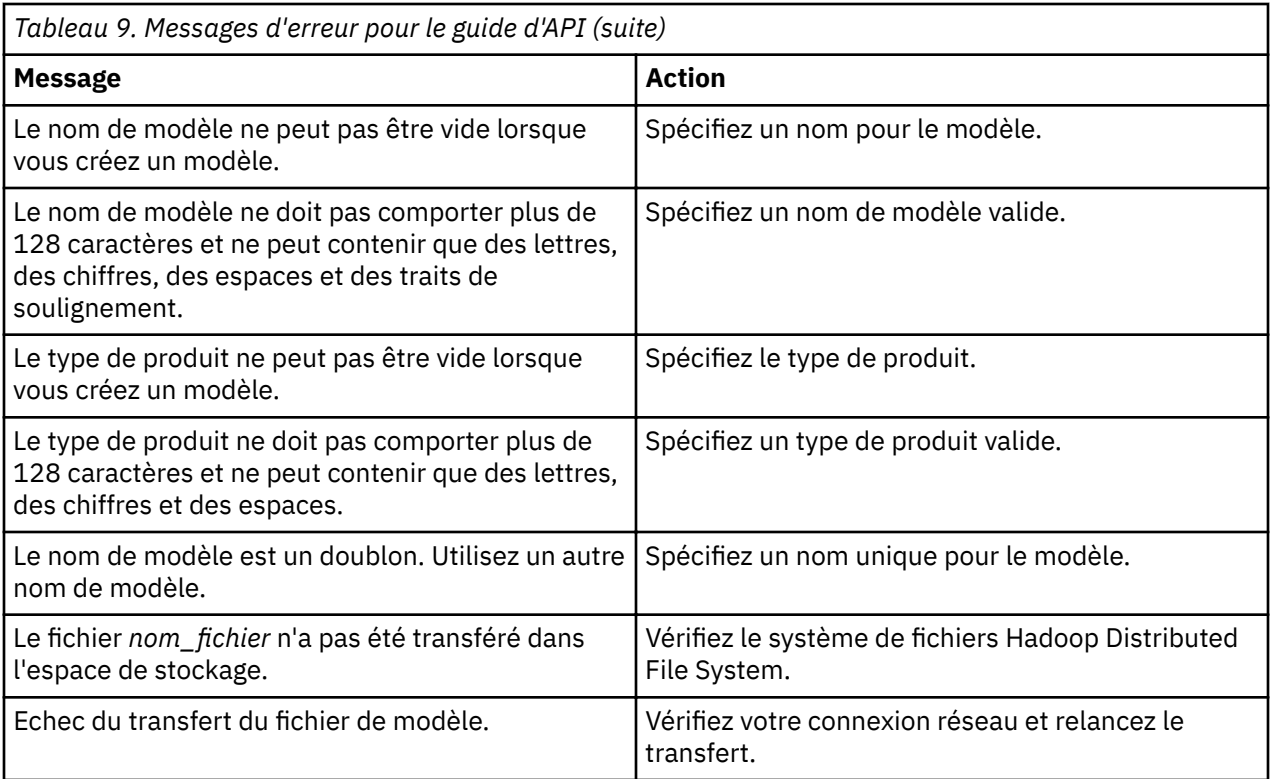

# **Messages pour le simulateur**

Les messages ci-après apparaissent lors de cas d'erreur pour le simulateur.

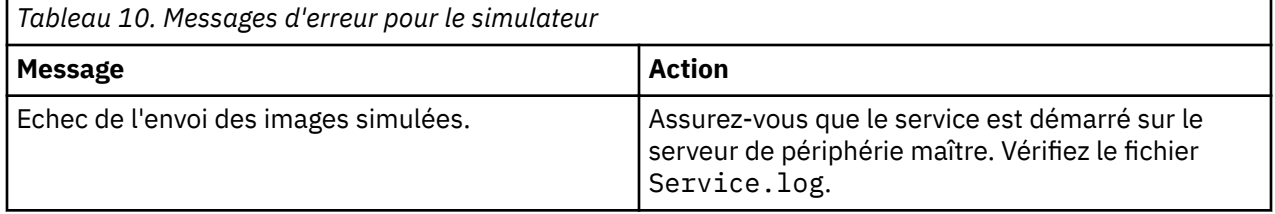

# **Remarques**

Le présent document a été développé pour des produits et des services proposés aux Etats-Unis et peut être mis à disposition par IBM dans d'autres langues. Toutefois, il peut être nécessaire de posséder une copie du produit ou de la version du produit dans cette langue pour pouvoir y accéder.

Le présent document peut contenir des informations ou des références concernant certains produits, logiciels ou services IBM non annoncés dans ce pays. Pour plus de détails sur les produits et services actuellement disponibles dans votre pays, adressez-vous à votre partenaire commercial IBM. Toute référence à un produit, un programme ou un service IBM n'est pas conçue pour stipuler ou impliquer que seul le produit, le programme ou le service IBM peut être utilisé. Tout autre élément fonctionnellement équivalent peut être utilisé, s'il n'enfreint aucun droit d'IBM. Il est de la responsabilité de l'utilisateur d'évaluer et de vérifier lui-même les installations et applications réalisées avec des produits, logiciels ou services non expressément référencés par IBM.

IBM peut détenir des brevets ou des demandes de brevet couvrant les produits mentionnés dans le présent document. La remise de ce document ne vous donne aucun droit de licence sur ces brevets. Si vous désirez recevoir des informations concernant l'acquisition de licences, veuillez en faire la demande par écrit à l'adresse suivante :

*IBM Director of Licensing IBM Corporation North Castle Drive, MD-NC119 Armonk, NY 10504-1785 U.S.A.*

Pour le Canada, veuillez adresser votre courrier à :

*IBM Director of Commercial Relations IBM Canada Ltd. 3600 Steeles Avenue East Markham, Ontario L3R 9Z7 Canada*

Les informations sur les licences concernant les produits utilisant un jeu de caractères double octet peuvent être obtenues par écrit à l'adresse IBM suivante :

*Intellectual Property Licensing Legal and Intellectual Property Law IBM Japan Ltd. 19-21, Nihonbashi-Hakozakicho, Chuo-ku Tokyo 103-8510, Japan*

LE PRESENT DOCUMENT EST LIVRE "EN L'ETAT". IBM DECLINE TOUTE RESPONSABILITE, EXPLICITE OU IMPLICITE, RELATIVE AUX INFORMATIONS QUI Y SONT CONTENUES, Y COMPRIS EN CE QUI CONCERNE LES GARANTIES DE NON-CONTREFACON ET D'APTITUDE A L'EXECUTION D'UN TRAVAIL DONNE. Certaines juridictions n'autorisent pas l'exclusion des garanties implicites, auquel cas l'exclusion cidessus ne vous sera pas applicable.

Le présent document peut contenir des inexactitudes ou des erreurs typographiques. Ce document est mis à jour périodiquement. Chaque nouvelle édition inclut les mises à jour. IBM peut, à tout moment et sans préavis, modifier les produits et logiciels décrits dans ce document.

Les références à des sites Web non IBM sont fournies à titre d'information uniquement et n'impliquent en aucun cas une adhésion aux données qu'ils contiennent. Les éléments figurant sur ces sites Web ne font pas partie des éléments du présent produit IBM et l'utilisation de ces sites relève de votre seule responsabilité.

IBM pourra utiliser ou diffuser, de toute manière qu'elle jugera appropriée et sans aucune obligation de sa part, tout ou partie des informations qui lui seront fournies.

Les licenciés souhaitant obtenir des informations permettant : (i) l'échange des données entre des logiciels créés de façon indépendante et d'autres logiciels (dont celui-ci), et (ii) l'utilisation mutuelle des données ainsi échangées, doivent adresser leur demande à :

*IBM Director of Licensing IBM Corporation North Castle Drive, MD-NC119 Armonk, NY 10504-1785 U.S.A.*

Ces informations peuvent être soumises à des conditions particulières, prévoyant notamment le paiement d'une redevance.

Le logiciel sous licence décrit dans ce document et tous les éléments sous licence disponibles s'y rapportant sont fournis par IBM conformément aux dispositions de l'ICA (IBM Customer Agreement), des Conditions internationales d'utilisation des logiciels IBM ou de tout autre accord équivalent.

Les données de performances et les exemples de clients ne sont présentés qu'à des fins d'illustration. Les performances réelles peuvent varier en fonction des configurations et des conditions d'exploitation spécifiques.

Les informations concernant des produits non IBM ont été obtenues auprès des fournisseurs de ces produits, par l'intermédiaire d'annonces publiques ou via d'autres sources disponibles. IBM n'a pas testé ces produits et ne peut confirmer l'exactitude de leurs performances ni leur compatibilité. Elle ne peut recevoir aucune réclamation concernant des produits non IBM. Toute question concernant les performances de produits non IBM doit être adressée aux fournisseurs de ces produits.

Ces informations sont fournies uniquement à titre de planification. Elles sont susceptibles d'être modifiées avant la mise à disposition des produits décrits.

Le présent document peut contenir des exemples de données et de rapports utilisés couramment dans l'environnement professionnel. Ces exemples mentionnent des noms fictifs de personnes, de sociétés, de marques ou de produits à des fins illustratives ou explicatives uniquement. Toute ressemblance avec des noms de personnes, de sociétés ou des données réelles serait purement fortuite.

## LICENCE DE COPYRIGHT :

Le présent logiciel contient des exemples de programmes d'application en langage source destinés à illustrer les techniques de programmation sur différentes plateformes d'exploitation. Vous avez le droit de copier, de modifier et de distribuer ces exemples de programmes sous quelque forme que ce soit et sans paiement d'aucune redevance à IBM, à des fins de développement, d'utilisation, de vente ou de distribution de programmes d'application conformes aux interfaces de programmation des plateformes pour lesquels ils ont été écrits ou aux interfaces de programmation IBM. Ces exemples de programmes n'ont pas été rigoureusement testés dans toutes les conditions. IBM ne peut donc pas garantir ni impliquer la fiabilité, la maintenabilité ou le fonctionnement de ces programmes. Les exemples de programme sont fournis en l'état, sans garantie d'aucune sorte. IBM ne saurait être tenu pour responsable des éventuels préjudices résultant de votre utilisation des exemples de programme.

## **Marques**

IBM, le logo IBM et ibm.com sont des marques d'International Business Machines dans de nombreux pays. Les autres noms de produits et de services peuvent être des marques d'IBM ou d'autres sociétés. La liste actualisée de toutes les marques d'IBM est disponible sur la page Web "Copyright and trademark information" à l'adresse [www.ibm.com/legal/copytrade.shtml.](http://www.ibm.com/legal/us/en/copytrade.shtml)

Java ainsi que tous les logos et toutes les marques incluant Java sont des marques d'Oracle et/ou de ses filiales.

Linux est une marque de Linus Torvalds aux Etats-Unis et/ou dans certains autres pays.

Microsoft, Windows, Windows NT et le logo Windows sont des marques de Microsoft Corporation aux Etats-Unis et/ou dans certains autres pays.

UNIX est une marque enregistrée de The Open Group aux Etats-Unis et/ou dans certains autres pays.

# **Dispositions relatives à la documentation du produit**

Les droits d'utilisation relatifs à ces publications sont soumis aux dispositions suivantes.

## **Applicabilité**

Ces dispositions s'ajoutent à celles applicables au site Web d'IBM.

## **Usage personnel**

Vous pouvez reproduire ces publications pour votre usage personnel, non commercial, sous réserve que toutes les mentions de propriété soient conservées. Vous ne pouvez distribuer ou publier tout ou partie de ces publications ou en faire des oeuvres dérivées sans le consentement exprès d'IBM.

## **Usage commercial**

Vous pouvez reproduire, distribuer et afficher ces publications uniquement au sein de votre entreprise, sous réserve que toutes les mentions de propriété soient conservées. Vous ne pouvez reproduire, distribuer, afficher ou publier tout ou partie de ces publications en dehors de votre entreprise, ou en faire des oeuvres dérivées, sans le consentement exprès d'IBM.

## **Droits**

Excepté les droits d'utilisation expressément accordés dans ce document, aucun autre droit, licence ou autorisation, implicite ou explicite, n'est accordé pour ces publications ou autres informations, données, logiciels ou droits de propriété intellectuelle contenus dans ces publications.

IBM se réserve le droit de retirer les autorisations accordées ici si, à sa discrétion, l'utilisation des publications s'avère préjudiciable à ses intérêts ou si, selon son appréciation, les instructions susmentionnées n'ont pas été respectées.

Vous ne pouvez télécharger, exporter ou réexporter ces informations qu'en total accord avec toutes les lois et règlements applicables dans votre pays, y compris les lois et règlements américains relatifs à l'exportation.

IBM N'OCTROIE AUCUNE GARANTIE SUR LE CONTENU DE CES PUBLICATIONS. LES PUBLICATIONS SONT LIVREES EN L'ETAT SANS AUCUNE GARANTIE EXPLICITE OU IMPLICITE. IBM DECLINE NOTAMMENT TOUTE RESPONSABILITE RELATIVE A CES PUBLICATIONS EN CAS DE CONTREFAÇON AINSI QU'EN CAS DE DEFAUT D'APTITUDE A L'EXECUTION D'UN TRAVAIL DONNE.

# **Déclaration IBM de confidentialité sur Internet**

Les Logiciels IBM, y compris les Logiciels sous forme de services ("Offres Logiciels") peuvent utiliser des cookies ou d'autres technologies pour collecter des informations sur l'utilisation des produits, améliorer l'acquis utilisateur, personnaliser les interactions avec celui-ci, ou dans d'autres buts. Bien souvent, aucune information personnelle identifiable n'est collectée par les Offres Logiciels. Certaines Offres Logiciels vous permettent cependant de le faire. Si la présente Offre Logiciels utilise des cookies pour collecter des informations personnelles identifiables, des informations spécifiques sur cette utilisation sont fournies ci-dessous.

Selon la configuration déployée, la présente Offre Logiciels peut utiliser des cookies de session et des cookies persistants destinés à collecter le nom, le nom d'utilisateur, le mot de passe des utilisateurs ou toute autre information personnelle identifiable pour les fonctions de gestion des sessions, d'authentification, de configuration de connexion unique, ou à des fins de suivi d'utilisation ou de

fonctionnement. Ces cookies peuvent être désactivés mais, dans ce cas, les fonctionnalités qui leur sont associées seront très probablement désactivées.

Si les configurations déployées de cette Offre Logiciels vous permettent, en tant que client, de collecter des informations permettant d'identifier les utilisateurs par l'intermédiaire de cookies ou par d'autres techniques, vous devez solliciter un avis juridique sur la réglementation applicable à ce type de collecte, notamment en termes d'information et de consentement.

Pour plus d'informations sur l'utilisation à ces fins des différentes technologies, y compris celle des cookies, consultez les Points principaux de la Déclaration IBM de confidentialité sur Internet à l'adresse http://www.ibm.com/privacy/fr/fr, la section "Cookies, pixels espions et autres technologies de la Déclaration IBM de confidentialité sur Internet à l'adresse http://www.ibm.com/privacy/details/fr/fr, ainsi que la page [IBM Software Products and Software-as-a-Service Privacy Statement"](http://www.ibm.com/privacy/details) à l'adresse http:// www.ibm.com/software/info/product-privacy.

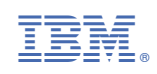